# Ч А С Т О Т Н Ы Й П Р Е О Б Р А З О В А Т Е Л Ь

РЕГУЛЯТОР СКОРОСТИ ЭЛЕКТРОДВИГАТЕЛЯ ПЕРЕМЕННОГО ТОКА

- ~220 В 0,2 … 2,2 кВт
- ~380 В 0,75 …11 кВт

# Векторный ПЧ малой мощности

# E5-8200

# Руководство по эксплуатации ВАЮУ.435Х21.012-04 РЭ

#### Оглавление

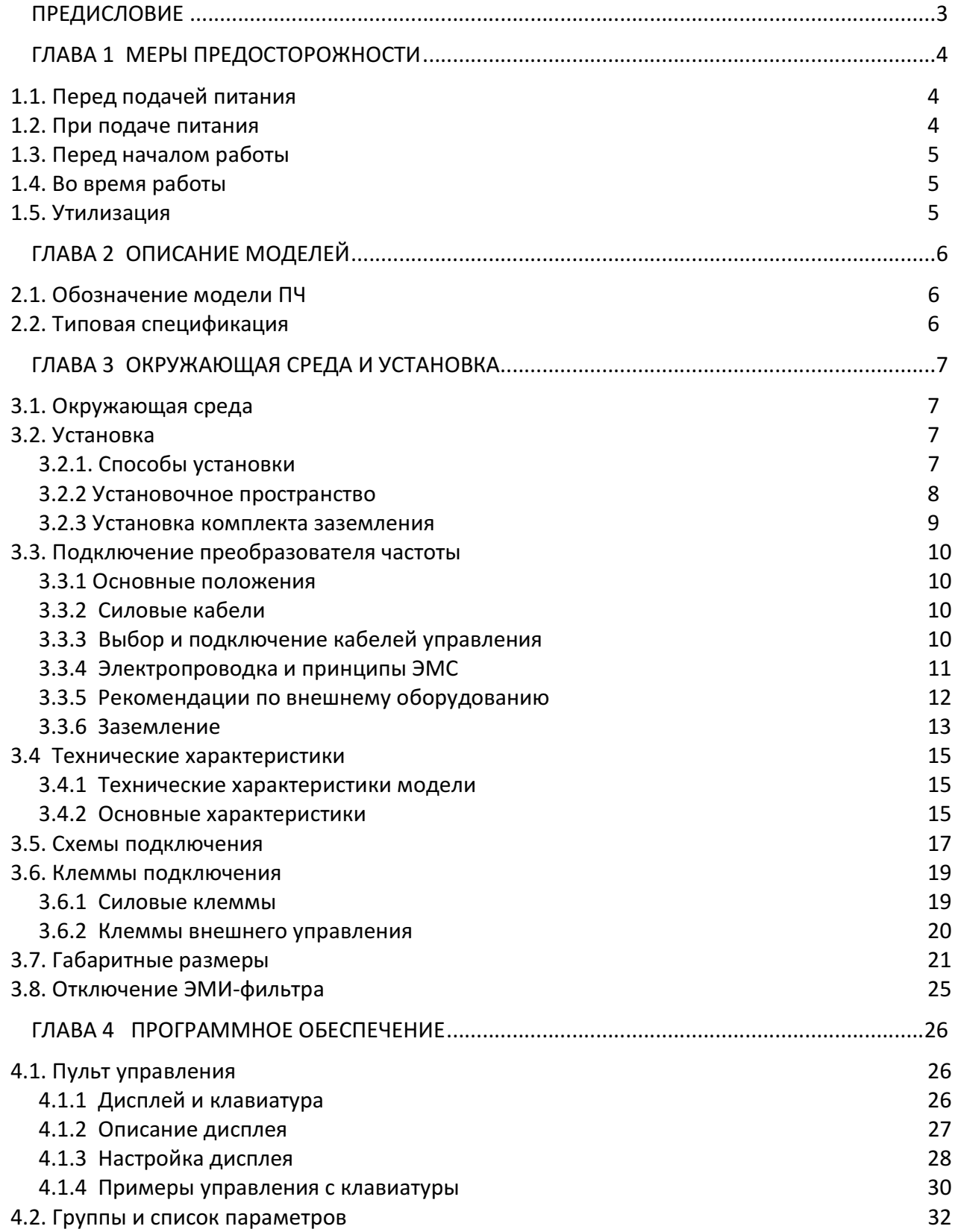

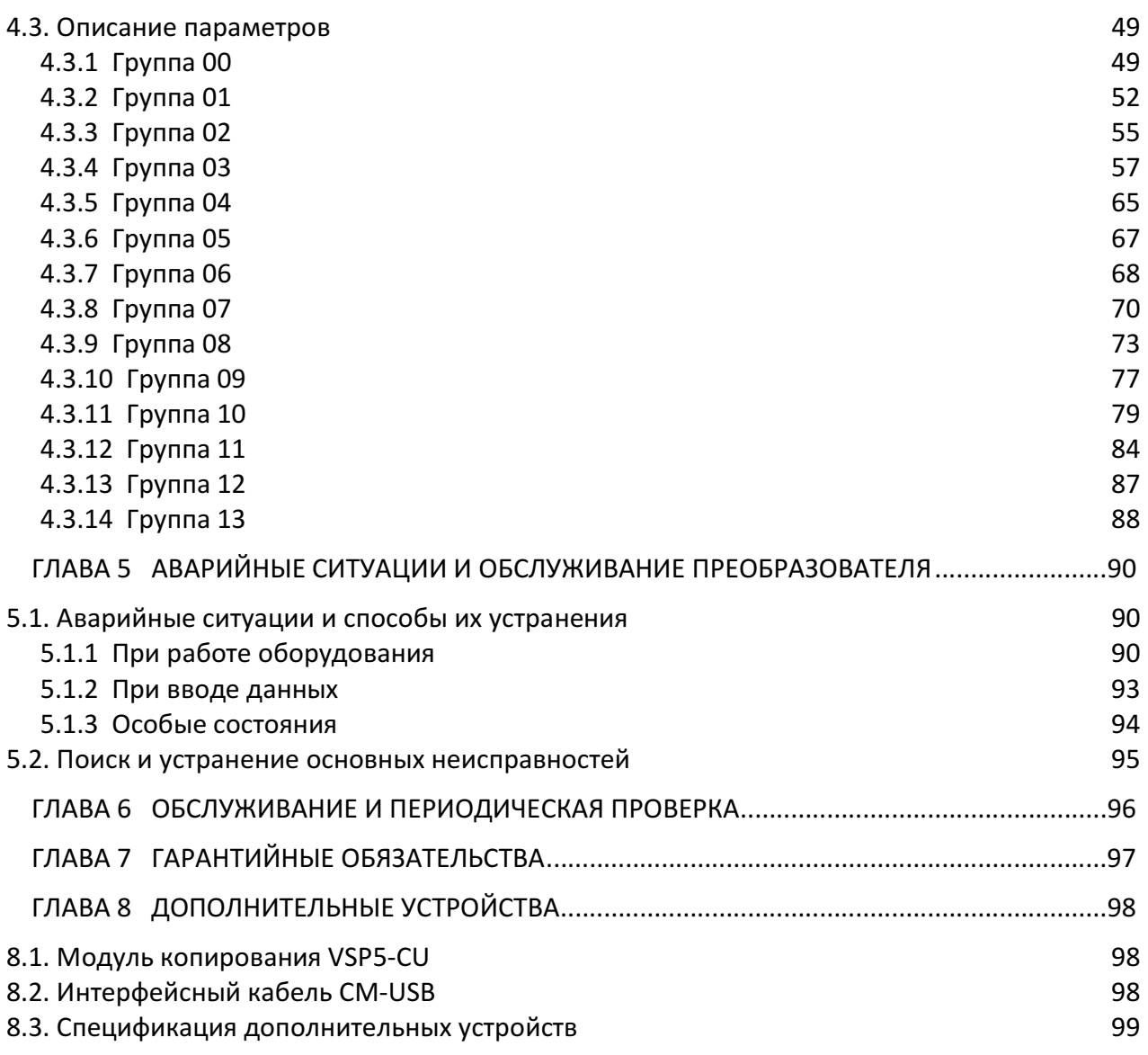

#### ПРЕДИСЛОВИЕ

Для обеспечения безопасности персонала, а также длительной безаварийной работы изделия прочитайте это Руководство по эксплуатации. При возникновении каких-либо проблем при использовании данного изделия, которые не могут быть решены с помощью информации, представленной в настоящем Руководстве, свяжитесь с техническими специалистами компании.

Преобразователь частоты Е5-8200 представляет собой электрическое изделие. В тексте настоящего Руководства присутствуют символы "Опасность", "Осторожно", как напоминание обратить внимание на информацию по безопасности при обращении, установке, эксплуатации и проверке преобразователя частоты. Обязательно следуйте инструкциям для максимальной безопасности.

 $\sqrt{2}$  Опасность. Указывает на потенциальную опасность, которая может привести к смерти или серьезным телесным повреждениям.

 $\triangle$  Осторожно. Указывает, что преобразователь или механическая система может быть повреждена

#### Опасность

- $\triangleright$  Риск поражения электрическим током. Конденсаторы постоянного тока остаются заряженными в течение пяти минут после выключения силового питания. Любые действия с оборудованием допускаются не ранее, чем через 5 минут после выключения силового питания.
- $\triangleright$  Не производите никаких соединений, когда преобразователь включен. Не допускается проверка элементов и сигналов на печатных платах во время работы преобразователя.
- $\triangleright$  Не допускается разбирать преобразователь и изменять любые внутренние электрические цепи, или составные части и узлы.

#### Осторожно

- $\triangleright$  Не проводите измерение напряжения на внутренних частях преобразователя. Высокое напряжение может уничтожить полупроводниковые компоненты.
- $\triangleright$  Не подключайте выходные силовые клеммы Т1, Т2 и Т3 к любому источнику питания переменного тока.
- Плата центрального процессора преобразователя содержит элементы типа КМОП, чувствительные к воздействию статического электричества. Избегайте прикосновения к элементам платы центрального процессора.

# Глава 1 Меры предосторожности

#### 1.1 Перед подачей питания

 Убедитесь в том, что основные электрические цепи подключены правильно. Однофазное подключение: L1 (L), L3 (N); трёхфазное L1 (L), L2, L3 (N). Следует помнить, что клеммы L1, L2, L3 используются только для подключения цепи силового питания. Ошибочное подключение может привести к повреждению преобразователя. Опасность

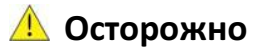

- $\triangleright$  Напряжение в питающей сети должно соответствовать указанному входному напряжению преобразователя (см. табличку технических характеристик).
- $\triangleright$  Чтобы избежать расцепления передней крышки от корпуса преобразователя, не переносите преобразователь, удерживая его за переднюю крышку. Поддерживайте преобразователь со стороны радиатора при переноске. Ненадлежащее обращение может привести к повреждению преобразователя или травмам персонала.
- $\triangleright$  Для предотвращения риска возникновения пожара не устанавливайте преобразователь на горючие поверхности. Используйте негорючие поверхности, например, металлические.
- Если несколько преобразователей частоты установлены на одной монтажной панели, для предотвращения перегрева необходимо обеспечить достаточный отвод тепла для обеспечения температуры ниже 50 градусов по Цельсию.
- $\triangleright$  Все работы по установке, монтажу, вводу в эксплуатацию и эксплуатации изделия должны выполняться только квалифицированным персоналом. Несоблюдение предупреждения может привести к серьезным травмам или значительному материальному ущербу.

#### 1.2 При подаче питания

# Опасность

 В зависимости от настройки параметров 07-00...07-05 возможен автоматический пуск преобразователя после подачи электропитания и/или кратковременных провалах напряжения питания. Для предотвращения возникновения аварийных ситуаций необходимо соблюдение дополнительных мер безопасности.

#### 1.3 Перед началом работы

Осторожно

 Убедитесь, что модель и мощность преобразователя соответствуют значению параметра 13-00.

Примечание: При включении питания напряжение питания, установленное в параметре 01-01, будет мигать на дисплее в течение 2-х секунд.

#### 1.4 Во время работы

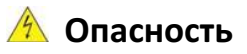

 Не подключайте и не отключайте двигатель во время работы преобразователя, так как это может привести к отключению преобразователя или повреждению устройства.

## Осторожно

- Во избежание поражения электрическим током не снимайте переднюю крышку при включенном питании.
- Двигатель может быть автоматически перезапущен после остановки, если функция автоматического перезапуска включена. В этом случае необходимо соблюдать осторожность при работе с приводом и связанным с ним оборудованием.
- $\triangleright$  Не прикасайтесь к излучающим тепло конструктивным элементам и компонентам системы, таким как радиаторы и тормозные резисторы.
- $\triangleright$  Преобразователь может управлять двигателем в широком диапазоне скоростей. Проверьте допустимый диапазон частоты вращения двигателя и связанного с ним оборудования.
- $\triangleright$  Обратите внимание на параметры, связанные с режимом торможения.

#### 1.5 Утилизация

Осторожно

- Утилизацию данного аппарата производить как промышленные отходы в соответствии с утвержденными нормами и правилами.
- $\triangleright$  Конденсаторы силовой цепи и печатные платы рассматриваются как опасные отходы и не должны быть сожжены.
- Пластмассовый корпус другие части преобразователя при сжигании выделяют вредные газы.

# Глава 2 Описание моделей

#### 2.1 Обозначение модели ПЧ

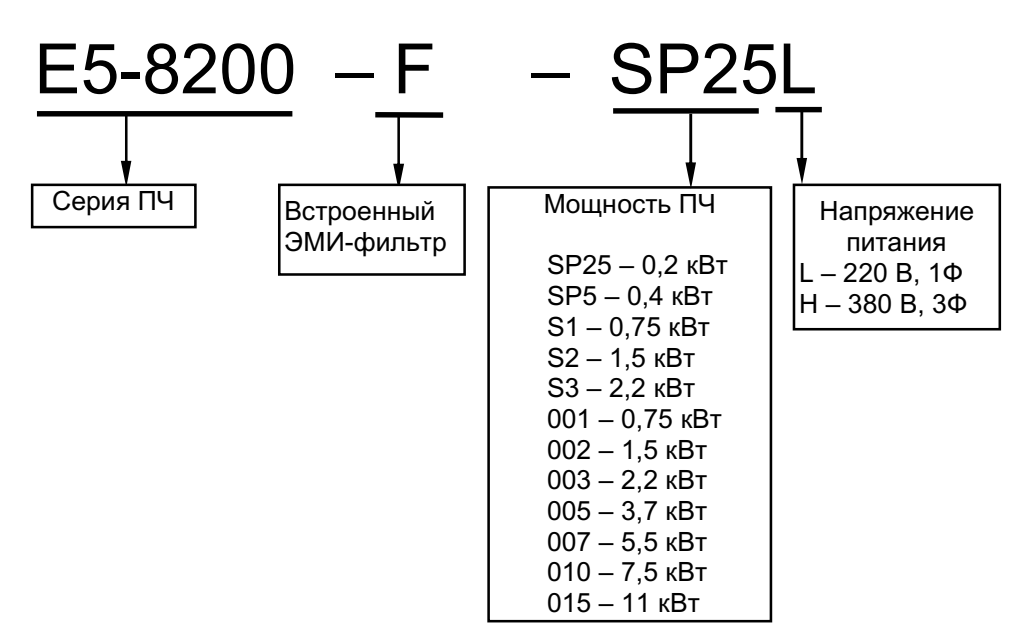

#### 2.2 Типовая спецификация

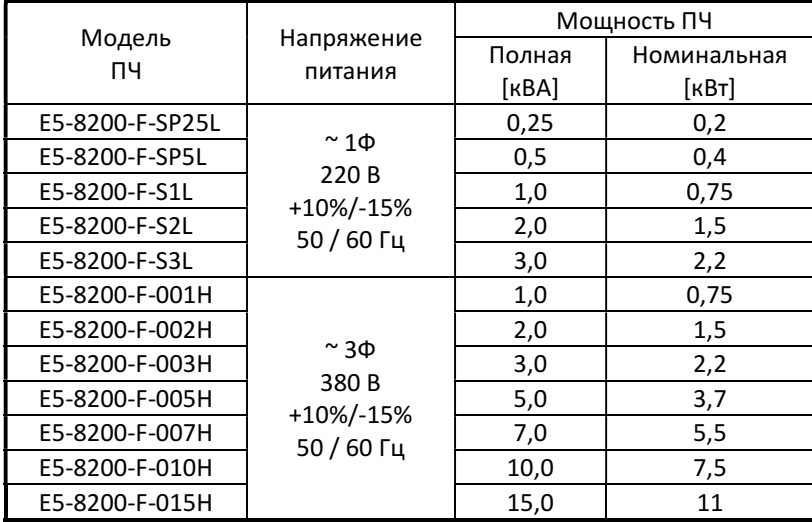

# Глава 3 Окружающая среда и установка

#### 3.1 Окружающая среда

Условия установки оказывают непосредственное влияние на правильность работы и продолжительность функционирования преобразователя. Устанавливайте преобразователь в среде, соответствующей следующим условиям:

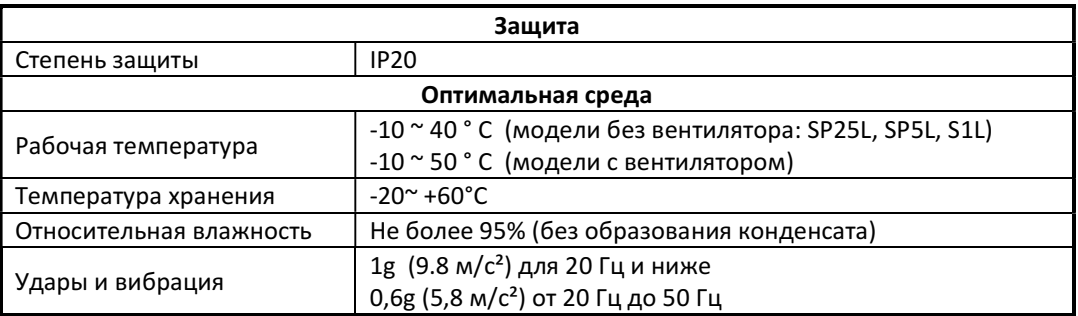

Окружающая среда не должна оказывать негативное воздействие на работу устройства и гарантировать отсутствие следующих факторов:

- Прямое попадание солнечных лучей, дождя или влаги;
- Масляного тумана и соль:
- Пыль, волокна, металлические опилки, агрессивные жидкости и газы;
- Электромагнитные помехи от посторонних источников, например, сварочного оборудования;
- Радиоактивные и огнеопасные материалы;
- Чрезмерные вибрации от механизмов, таких, как штамповочные машины и прочих.

#### 3.2 Установка

#### 3.2.1 Способы установки

#### Монтаж на плоской поверхности:

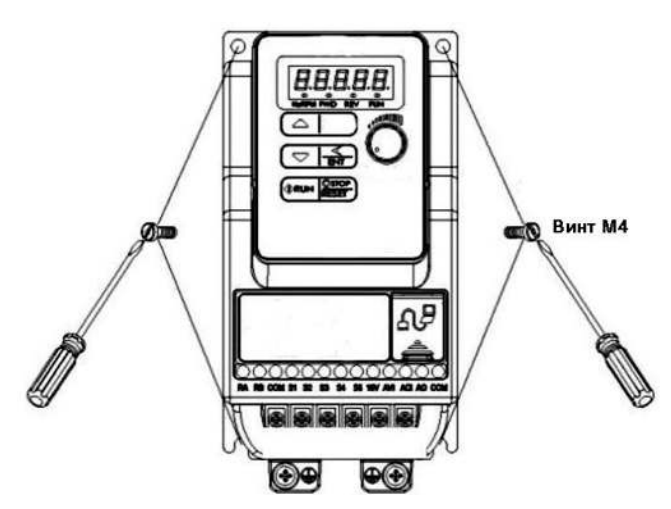

#### Монтаж на DIN-рейку:

Комплект установки на DIN-рейку включает в себя пластмассовый адаптер и дополнительную металлическую пластину (только для 1 типоразмера).

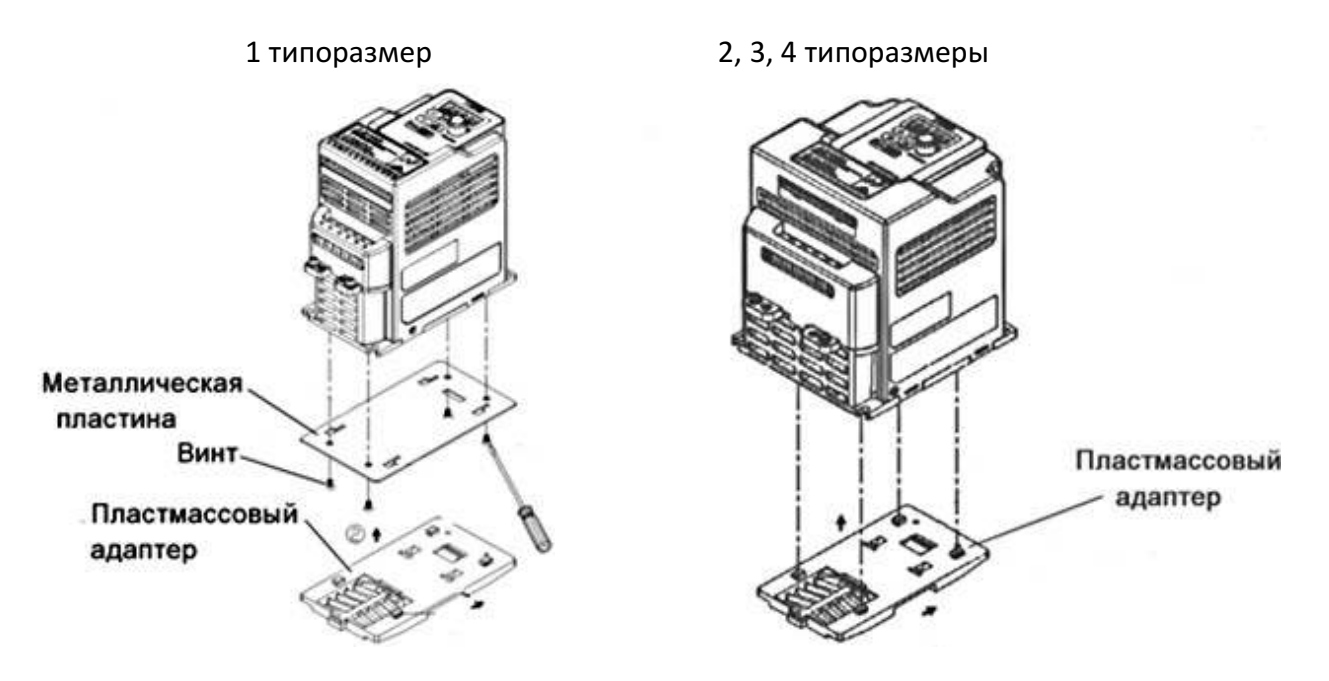

#### 3.2.2 Установочное пространство

Необходимо обеспечить достаточное пространство для циркуляции воздуха для охлаждения, как показано на примерах ниже. Установите преобразователь на поверхностях, которые обеспечивают хорошее рассеивание тепла.

#### Установка одного ПЧ закрытом шкафу

Установите преобразователь вертикально для получения эффективного охлаждения.

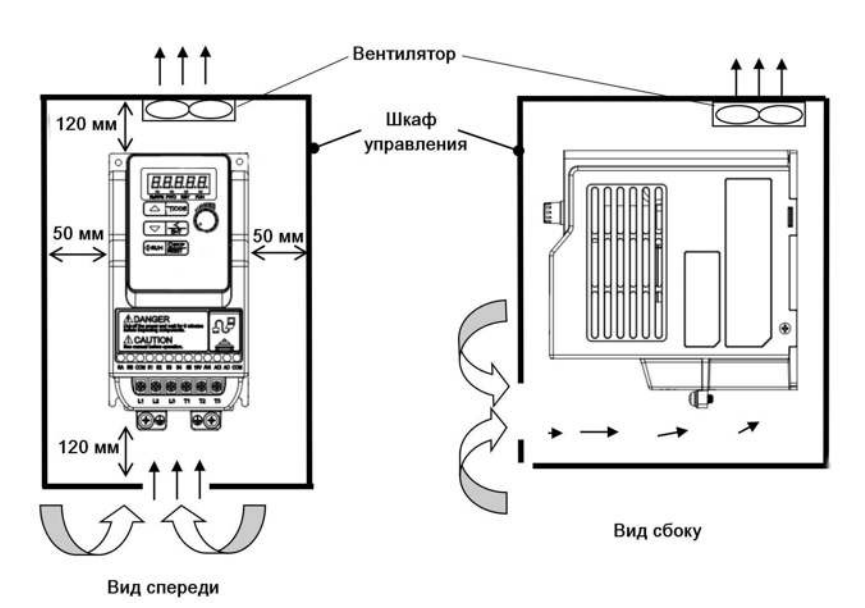

#### 3.2.3 Установка комплекта заземления

Используйте винты для крепления металлической пластины из комплекта заземления к радиатору.

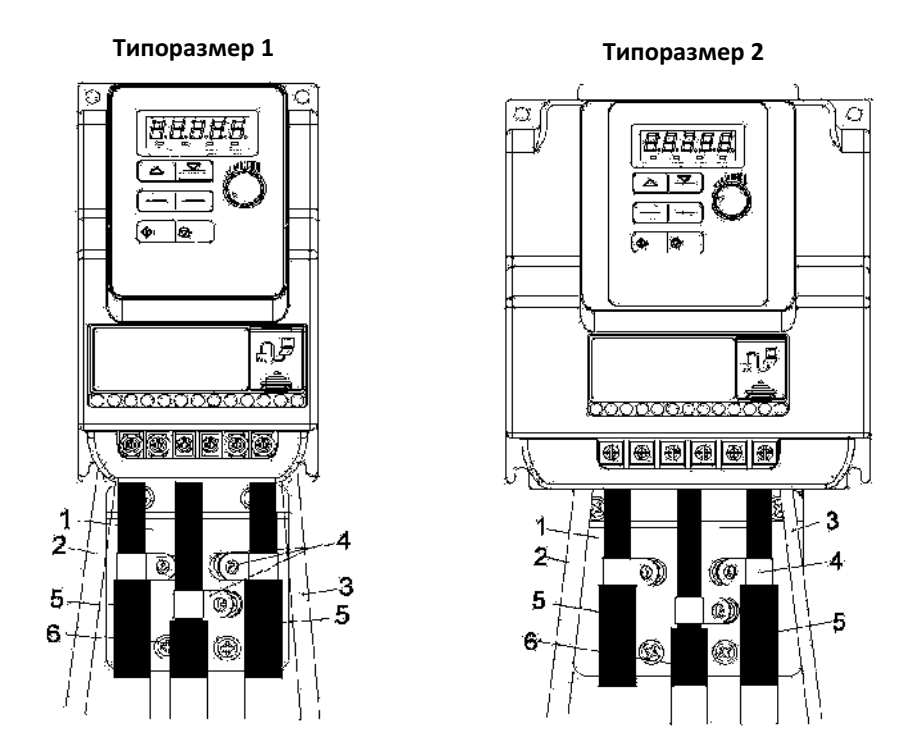

#### Сборочная схема и инструкция по установке заземляющего комплекта

1. Комплект заземления устанавливается на преобразователе (клеммы заземления на корпусе), как показано на рисунке.

2. Неэкранированные линии питания или кабель.

- 3. Неэкранированные провода или кабель для выходных контактов реле.
- 4. Заземлить экранирующие оплетки кабелей 5 и 6 как можно ближе к преобразователю:
	- Удалить внешнюю оболочку кабеля, чтобы «оголить» экранирующую оплётку;
		- Закрепить кабель на пластине 1, с помощью зажима 4 таким образом, чтобы под зажимом находилась экранирующая оплётка кабеля. Экран должен быть прижат к металлической пластине достаточно плотно, чтобы обеспечить хороший контакт.

5. Экран кабеля двигателя подключаются к контуру заземления с обоих концов. Экран должен быть непрерывным, и, если используются промежуточные соединители, они должны быть размещены в металлических экранированных коробках.

6. Экранированный кабель для подключения внешних цепей управления.

Экран должен быть непрерывным, и, если используются промежуточные соединители, они должны быть размещены в металлических экранированных коробках. Замечания:

- При использовании внешнего входного фильтра ЭМС, он должен быть установлен рядом с ПЧ и подсоединен непосредственно к сети через неэкранированный кабель.
- Подключение эквипотенциального высокочастотного заземления между ПЧ, двигателем и экранирующей оболочкой кабеля не снимает необходимости подключения защитных заземляющих проводников РЕ (желто - зеленый) к соответствующим терминалам на каждом устройстве.

#### 3.3 Подключение преобразователя частоты

#### 3.3.1 Основные положения

1. Кабели управления должны быть отделены от силовых кабелей. Не располагайте их в том же кабельном лотке или кабельном канале для предотвращения воздействий электрических помех.

2. Момент затяжки для клемм подключения указан в таблице.

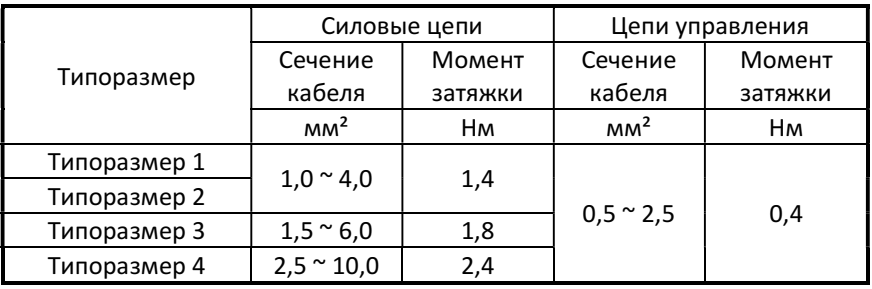

#### 3.3.2 Силовые кабели

Кабель питания должен быть подключен к клеммам L1 (L) и L3 (N) при однофазном питании 220В, и L1, L2, L3 при трехфазном питании 380В.

Кабель двигателя должен быть подключен к клеммам Т1, Т2, Т3.

Предупреждение: подключение кабеля питания к клеммам T1, T2 и T3 приведет к серьезному повреждению преобразователя.

#### 3.3.3 Выбор и подключение кабелей управления

Выбор силовых кабелей и кабелей управления производится в соответствии со следующими критериями:

- Используйте медные провода с необходимым сечением диаметром и температурным диапазоном.
- Прокладывать все кабели вдали от источников высокого напряжения или силовых линий электропередач для уменьшения влияния электромагнитных помех.
- Используйте для цепей управления экранированный кабель с витыми парами проводов.

Экранирующую оплётку кабеля необходимо «заземлять» только со стороны преобразователя (присоединить к клемме заземления).

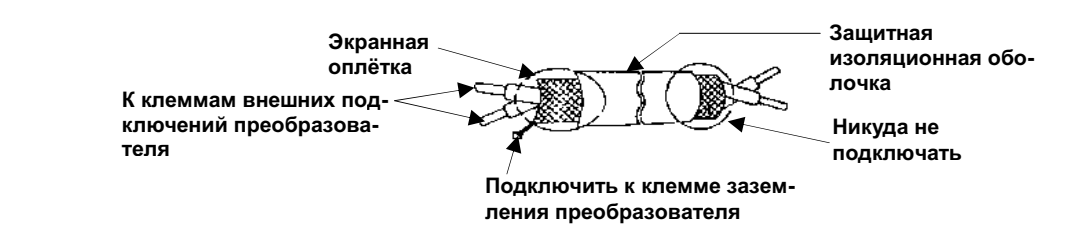

#### 3.3.4 Электропроводка и принципы ЭМС

Преобразователь имеет встроенный фильтр ЭМС класса "А".

Для некоторых применений может потребоваться дополнительный внешний фильтр ЭМС класса "B".

Для эффективного подавления помех:

- не прокладывайте силовые и контрольные кабели в одном и том же трубопроводе (кабельном канале). Кабель двигателя и сигнальные линии другого оборудования должны быть на расстоянии минимум 300 мм друг от друга;
- броня кабеля или его экранирующая оплётка должны быть заземлены с обоих концов. Эти соединения должны быть максимально короткими.

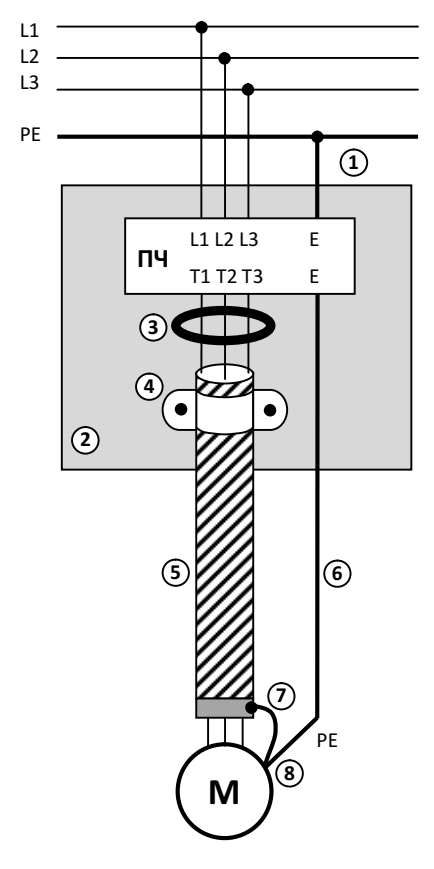

- 1: Защитный проводник заземления.
- 2: Монтажная панель.
- 3: Ферритовое кольцо может быть использовано для уменьшения электромагнитного излучения через длинные кабели двигателя.
- 4: Металлический зажим кабеля установить на расстоянии не более 150 мм от преобразователя.
- 5: Экранированный многожильный кабель.
- 6: Отдельный защитный провод заземления, проложен снаружи кабеля двигателя. Кабель и проводник разнесены, по меньшей мере, на 100 мм. Многожильные кабели (3 жилы и защитное заземление) могут быть использованы в случае малой мощности и небольшой длины.
- 7: Присоединить экран кабеля с кольцевым наконечником к клемме защитного заземления двигателя. Это соединение должно быть как можно короче.
- 8: Клемма защитного заземления двигателя.

#### 3.3.5 Рекомендации по внешнему оборудованию

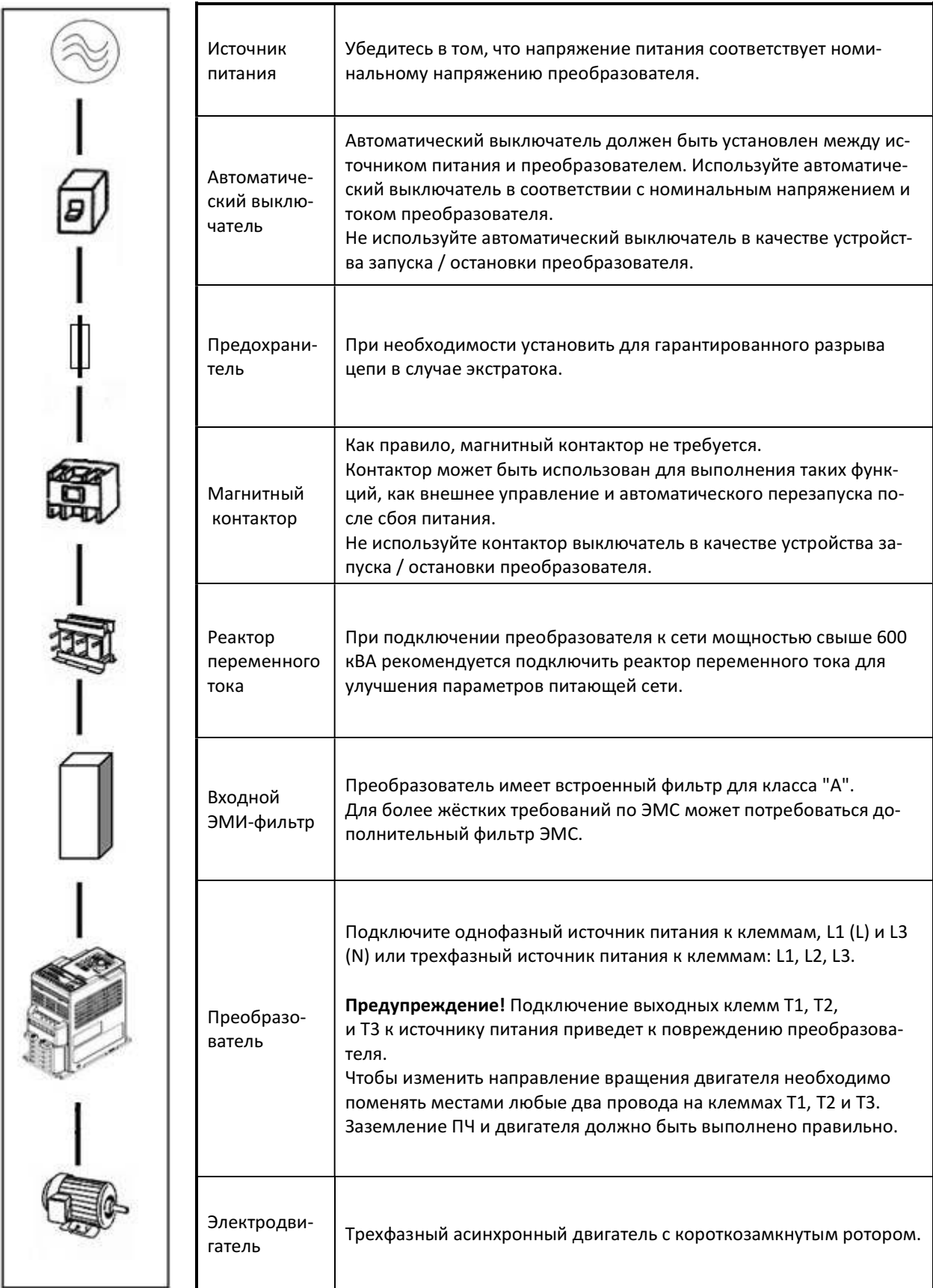

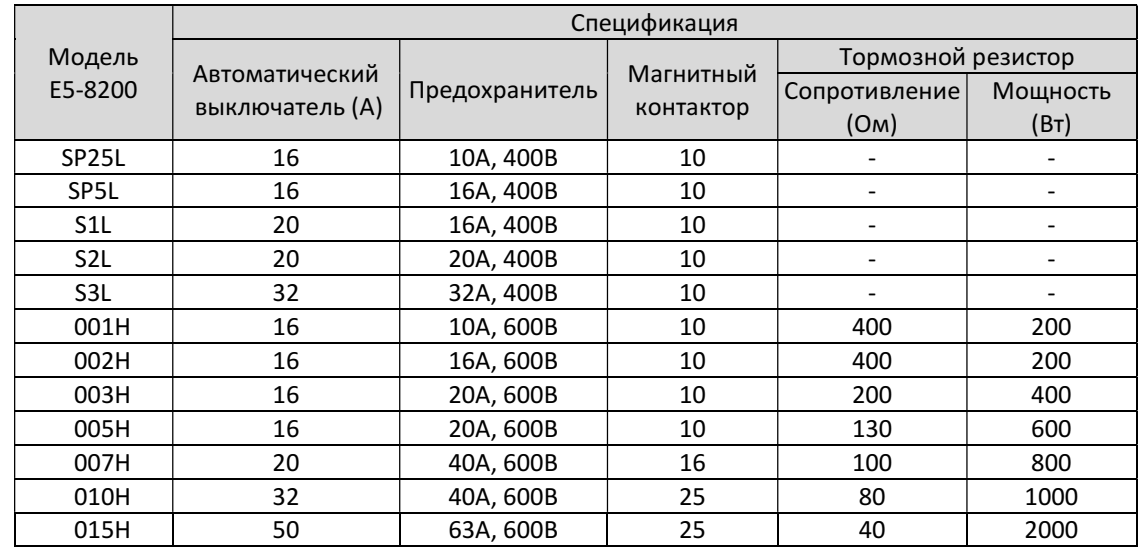

#### 3.3.6 Заземление

• Клемма "Земля"  $\overline{\oplus}$  преобразователя частоты должна быть подключена к шине заземления.

Сопротивление цепи заземления должно быть не более 10 Ом.

 Для обеспечения защиты преобразователя частоты от помех заземление должно производиться в соответствии с требованиями ПУЭ по одной из двух систем:

- система заземления TN-S – рабочий нейтральный проводник и защитный заземляющий проводник разделены по всей длине; защитный заземляющий проводник присоединен к заземляющему устройству на питающем трансформаторе.

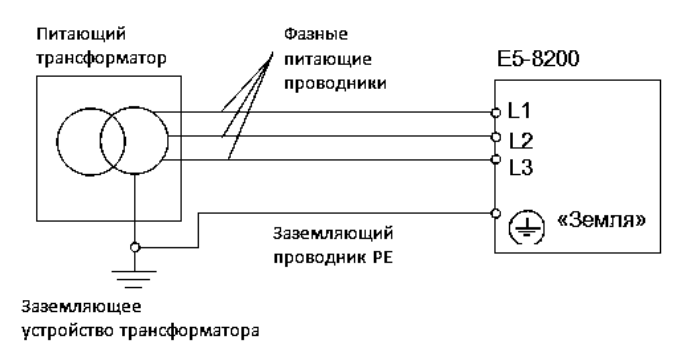

система заземления TT - заземление преобразователя частоты производится на отдельное заземляющее устройство, не связанное с заземляющим устройством питающего трансформатора.

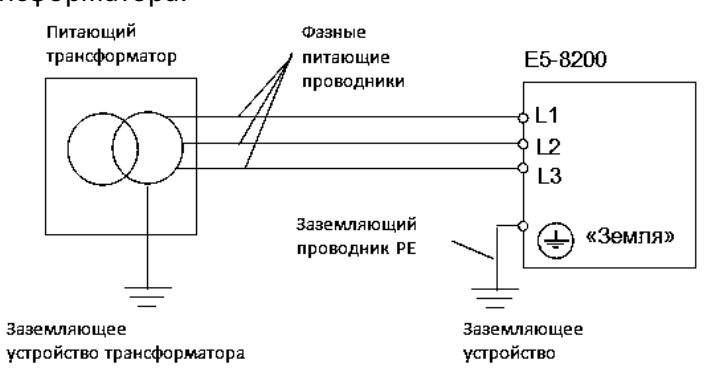

При использовании любой из вышеуказанных систем заземления запрещается подсоединять к клемме «Земля»  $\left(\frac{1}{n}\right)$ преобразователя частоты нейтральный рабочий проводник (N) или совмещенный нейтральный рабочий и защитный проводник (PEN), соединенные со средней точкой питающего трансформатора.

Пример. Правильное заземление частотного преобразователя и управляемого им электродвигателя:

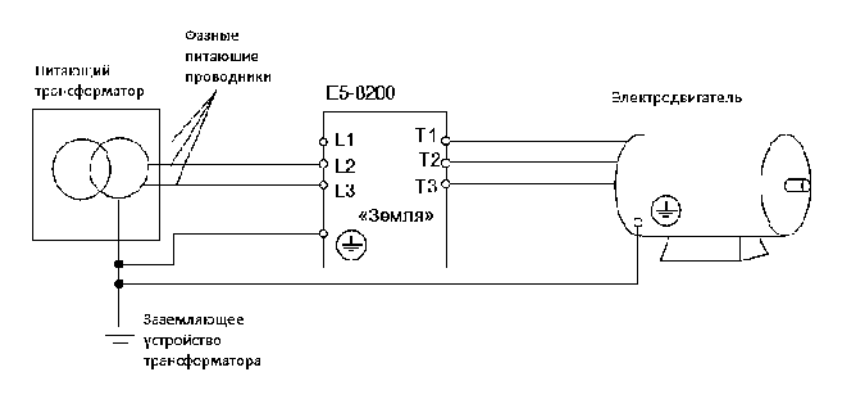

- Сечение провода заземления должно соответствовать требованиям ПУЭ. Провод заземления должен быть как можно более коротким.
- Не объединяйте заземление преобразователя с другими сильноточными нагрузками (сварочные аппараты, двигатели большой мощности). Заземление каждого блока должно быть отдельным.
- Убедитесь, что все клеммы заземления надежно зафиксированы.
- Избегайте образования контуров заземления, когда несколько преобразователей имеют общую точку заземления.

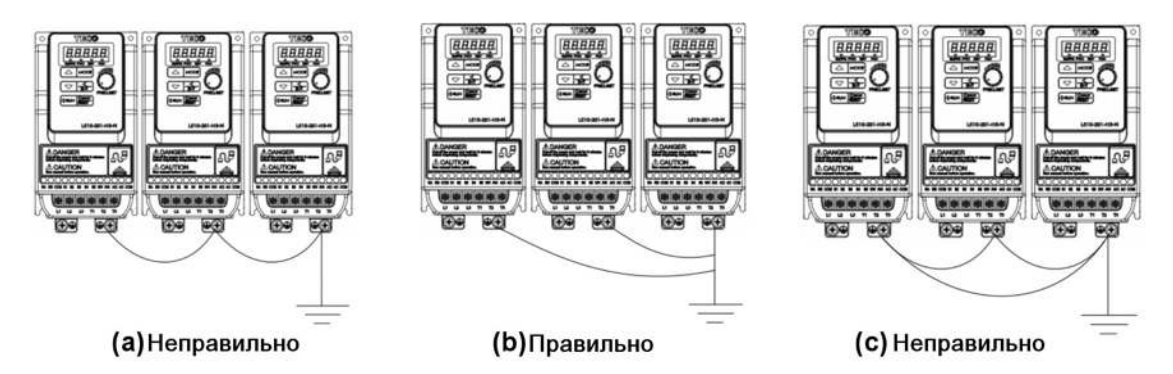

#### 3.4 Технические характеристики

#### 3.4.1 Технические характеристики модели

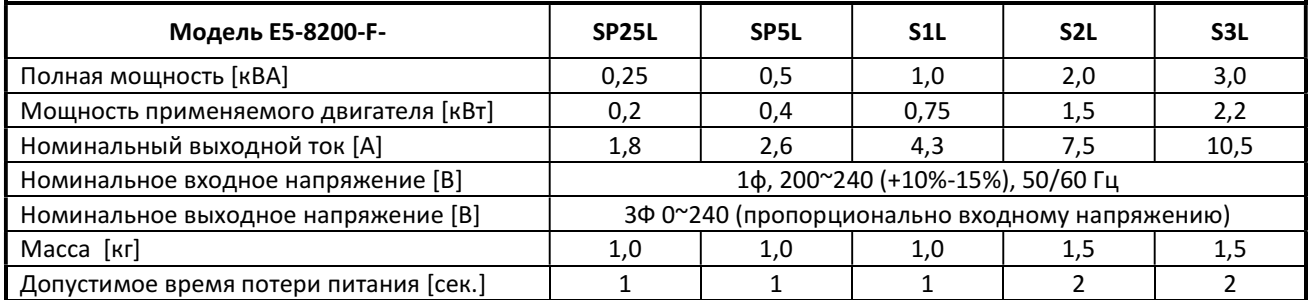

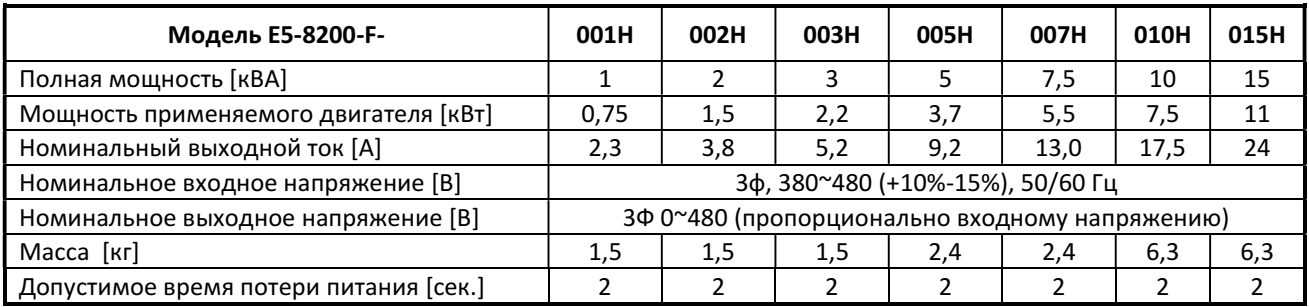

#### 3.4.2 Основные характеристики

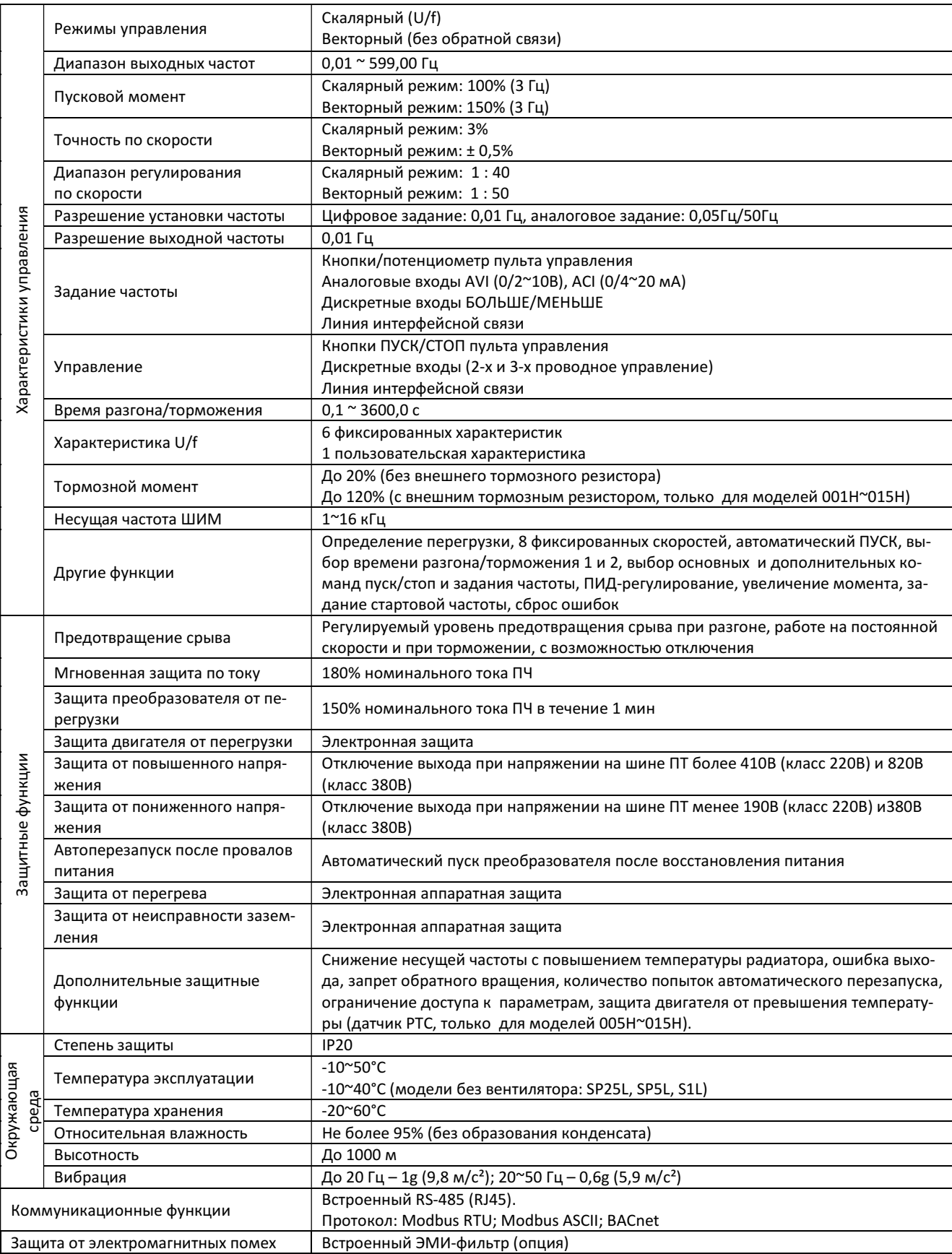

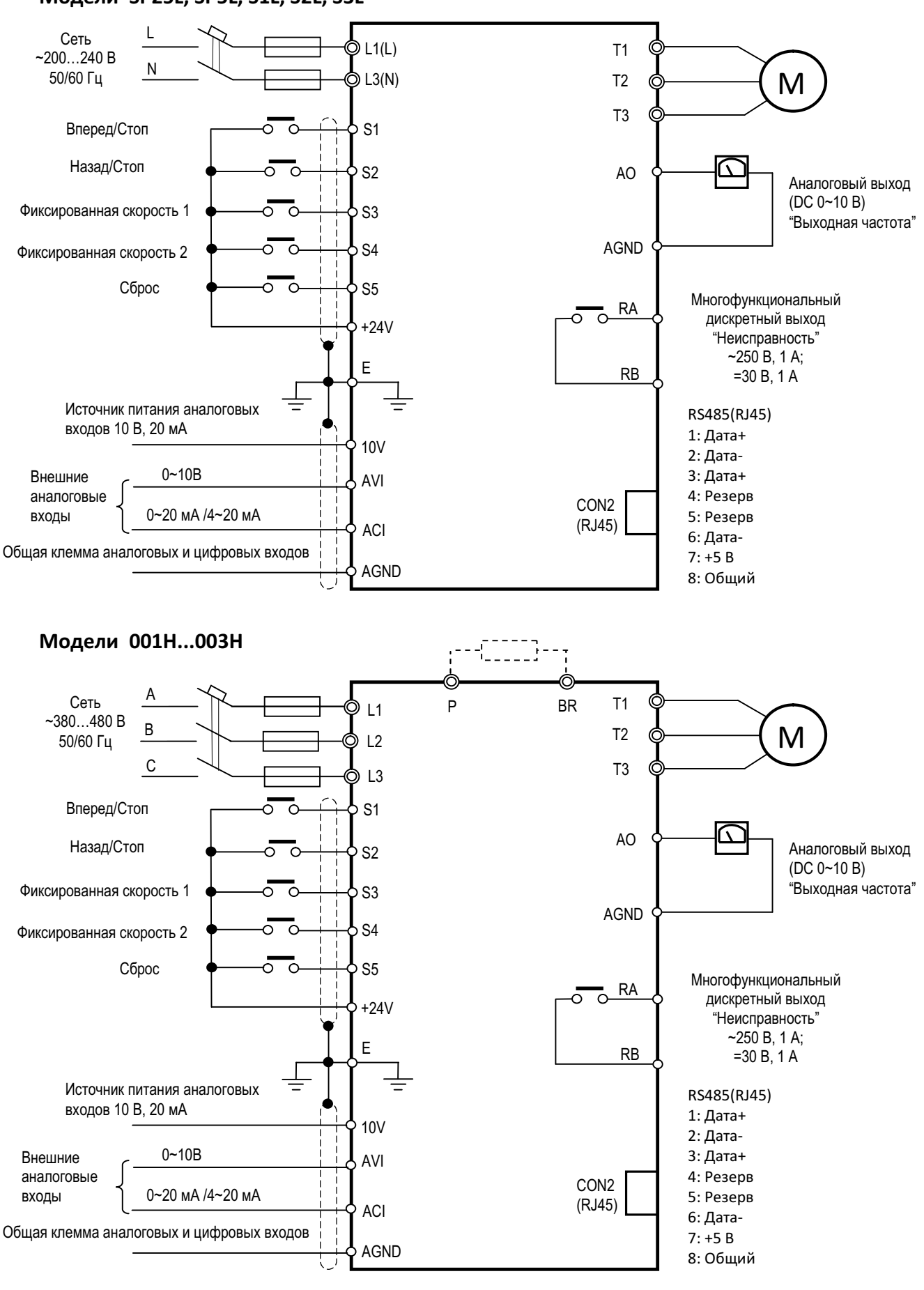

#### 3.5 Схемы подключения Модели SP25L, SP5L, S1L, S2L, S3L

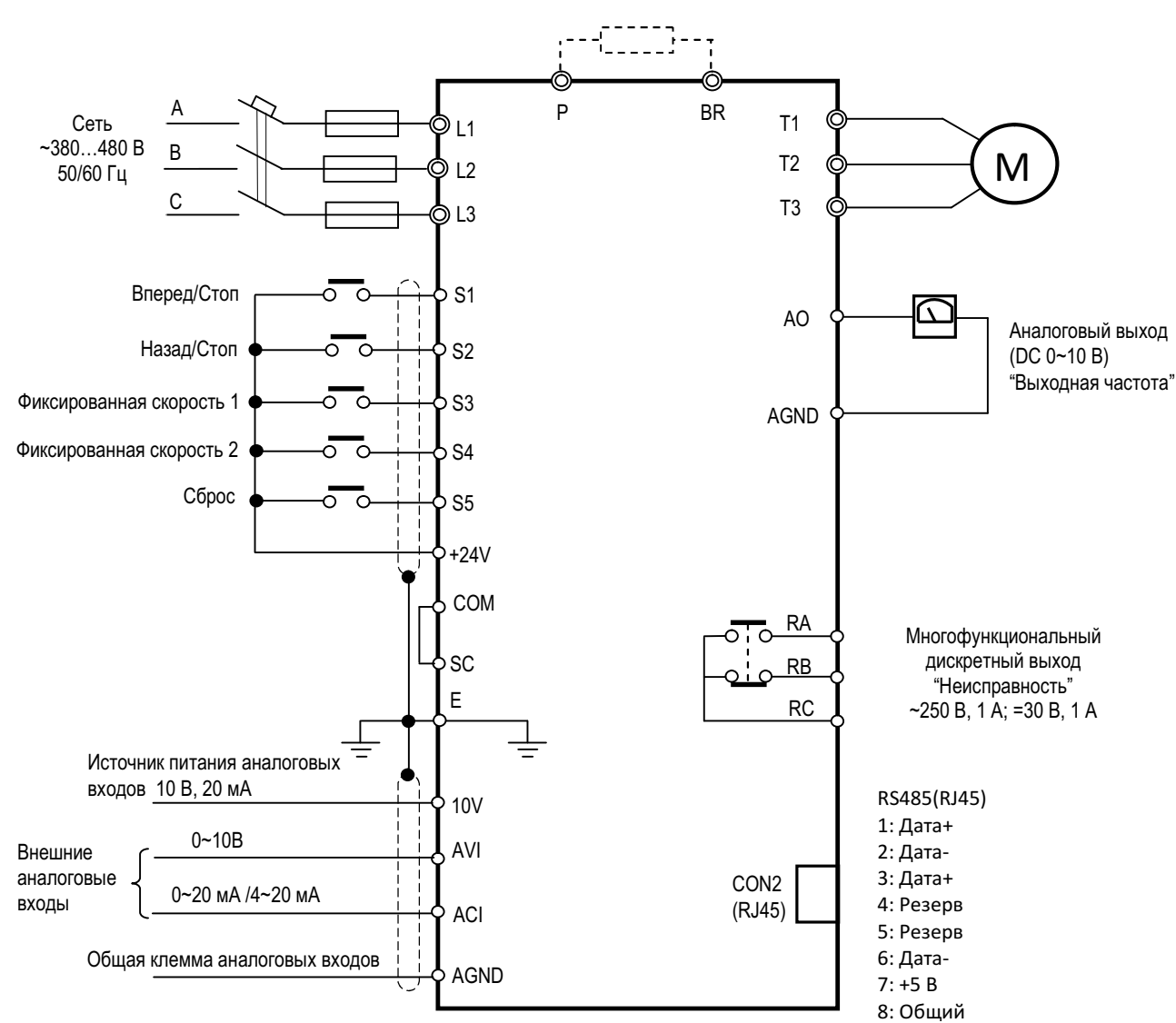

#### Модели 005H ... 015H

#### Примечание.

- Управление PNP: Клемму COM соединить с клеммой SC; клемма +24V – общая для дискретных входов. - Управление NPN: клемму +24V соединить с клеммой SC;

клемма COM – общая для дискретных входов.

#### Подключение внешнего потенциометра задания частоты

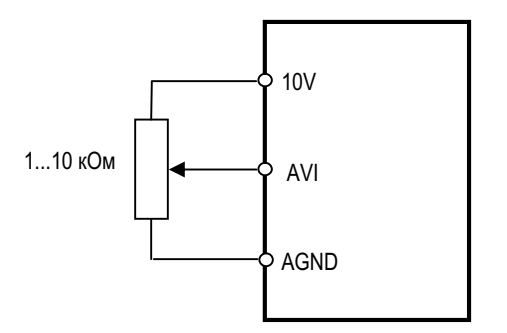

#### 3.6 Клеммы подключения

#### 3.6.1 Силовые клеммы

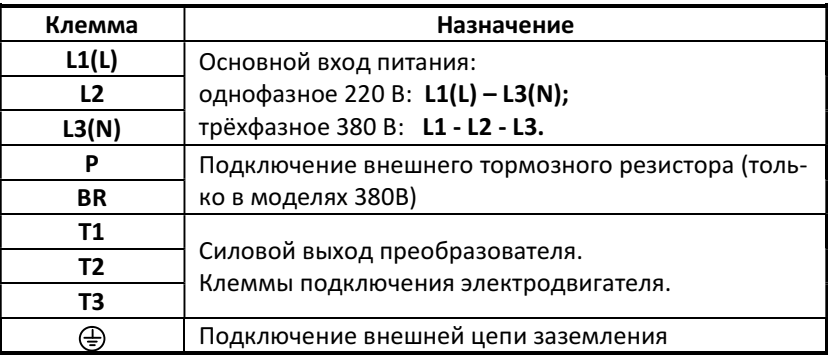

#### Силовые клеммы моделей SP25L ~ S3L

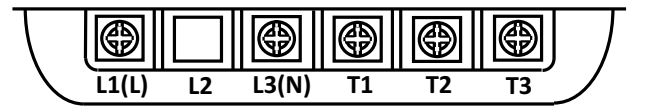

Силовые клеммы моделей 001H ~ 015H

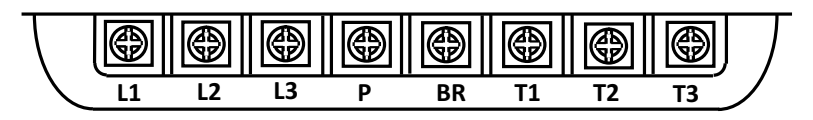

#### 3.6.2 Клеммы внешнего управления

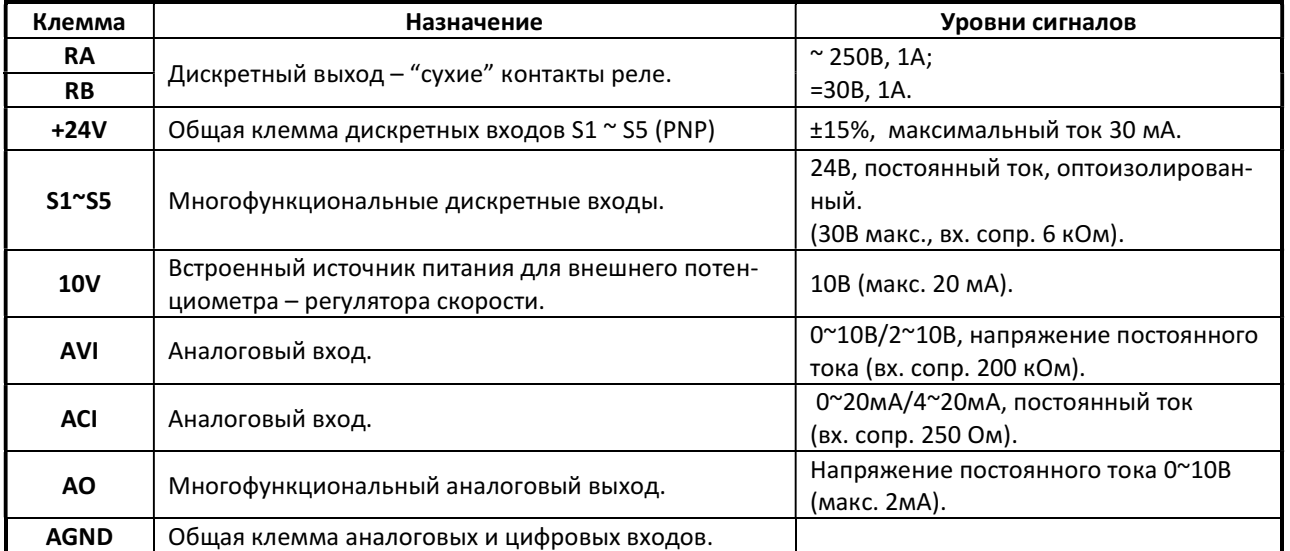

#### Модели SP25L ~ S3L, 001H ~ 003H

#### Клеммы внешнего управления моделей SP25L ~ S3L, 001H ~ 003H

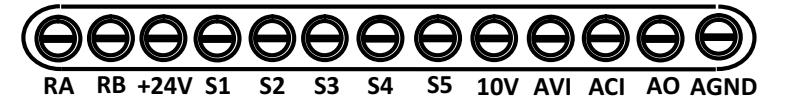

#### Модели 005H ~ 015H

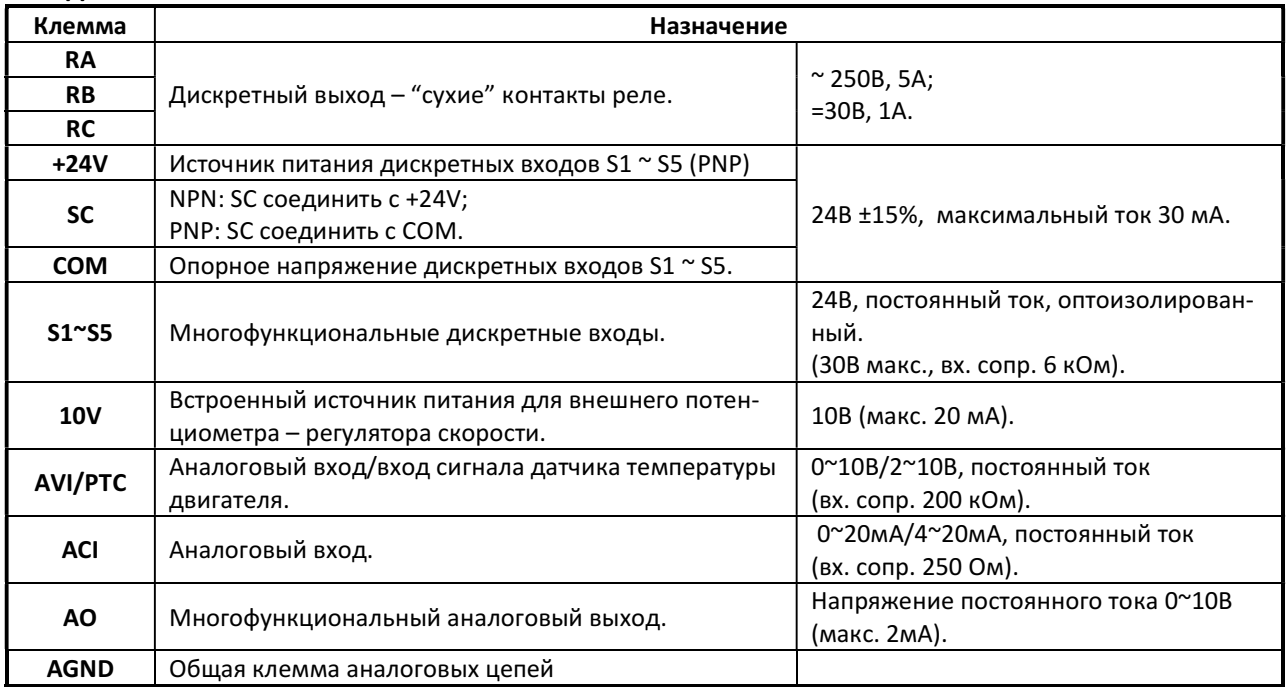

#### Клеммы внешнего управления моделей 005H ~ 015H

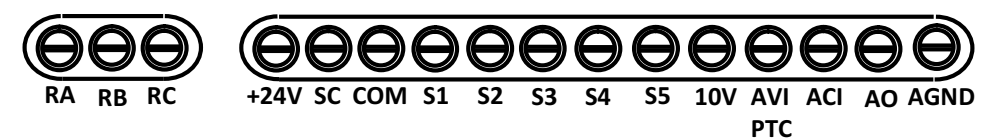

#### 3.7 Габаритные размеры

#### Типоразмер 1 (модели SP25L, SP5L, S1L)

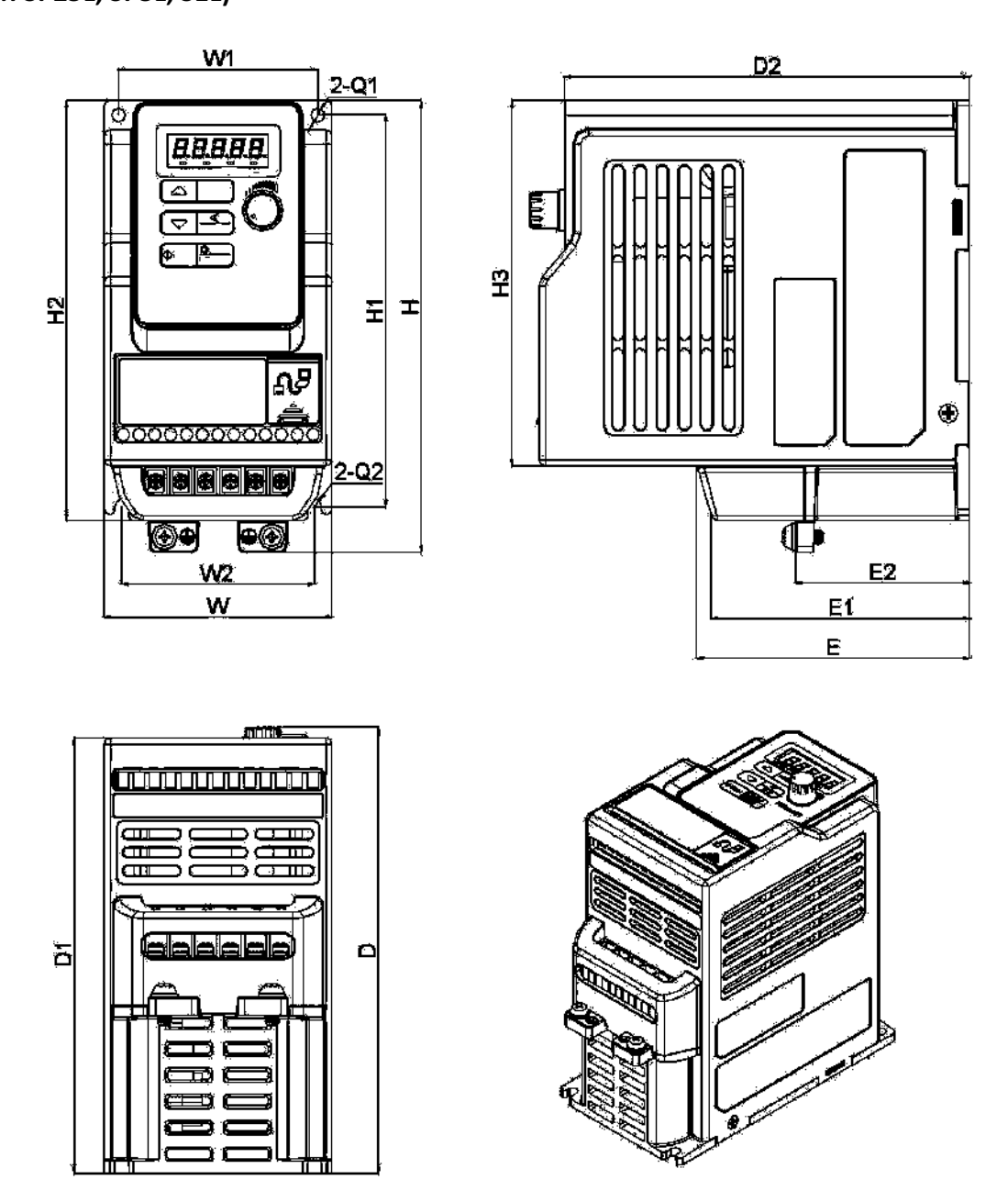

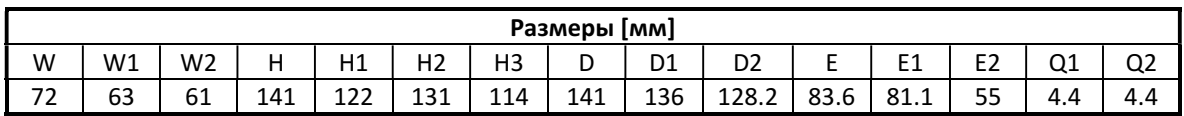

#### Типоразмер 2 (модели S2L, S3L, 001H, 002H, 003H)

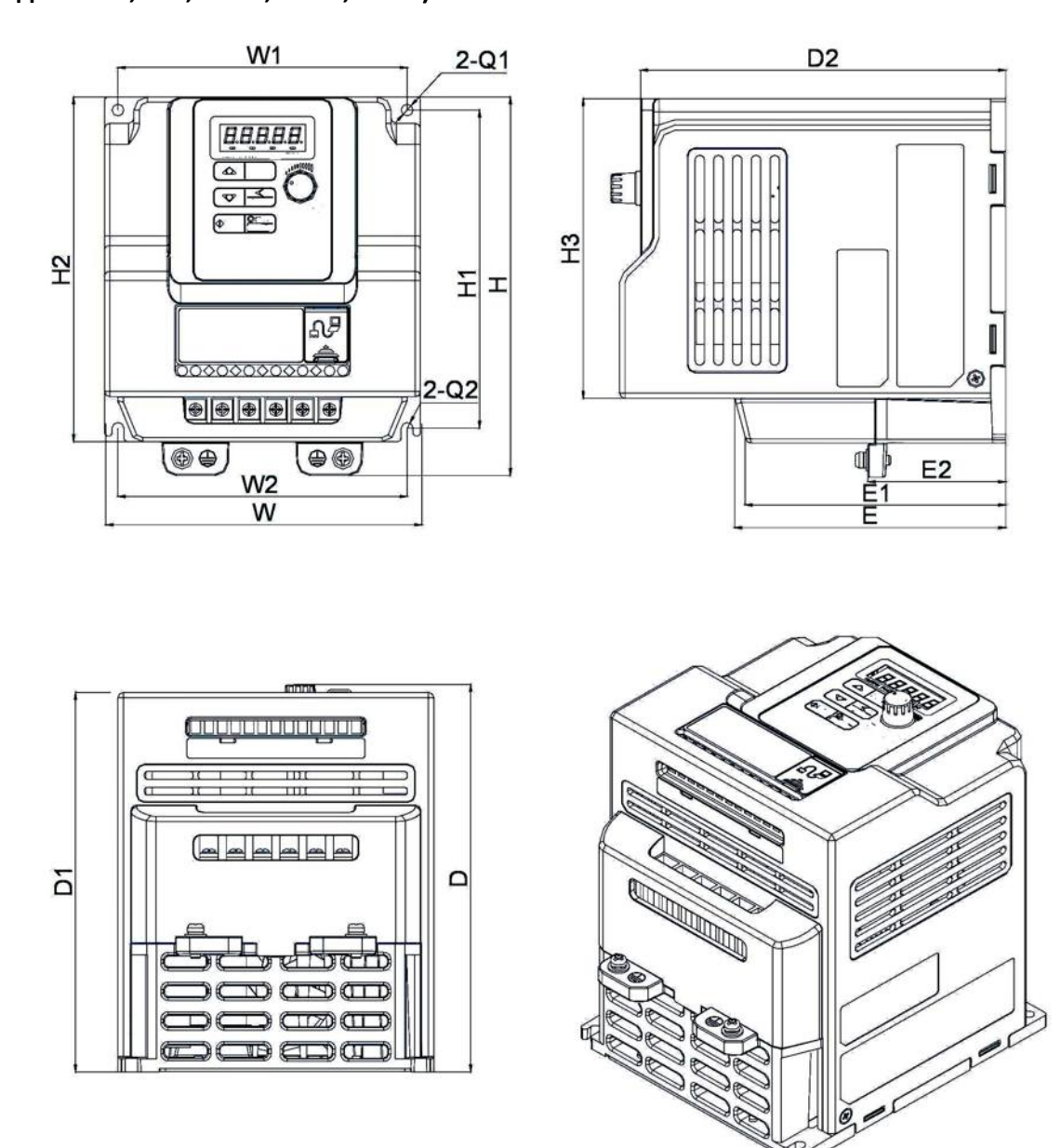

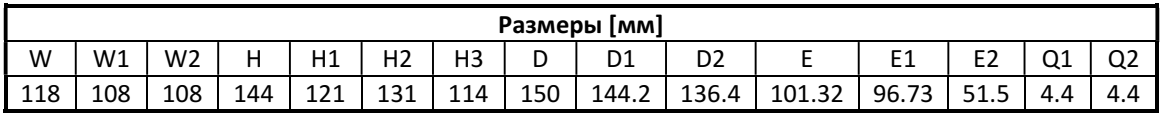

## Типоразмер 3 (модели 005H, 007H)

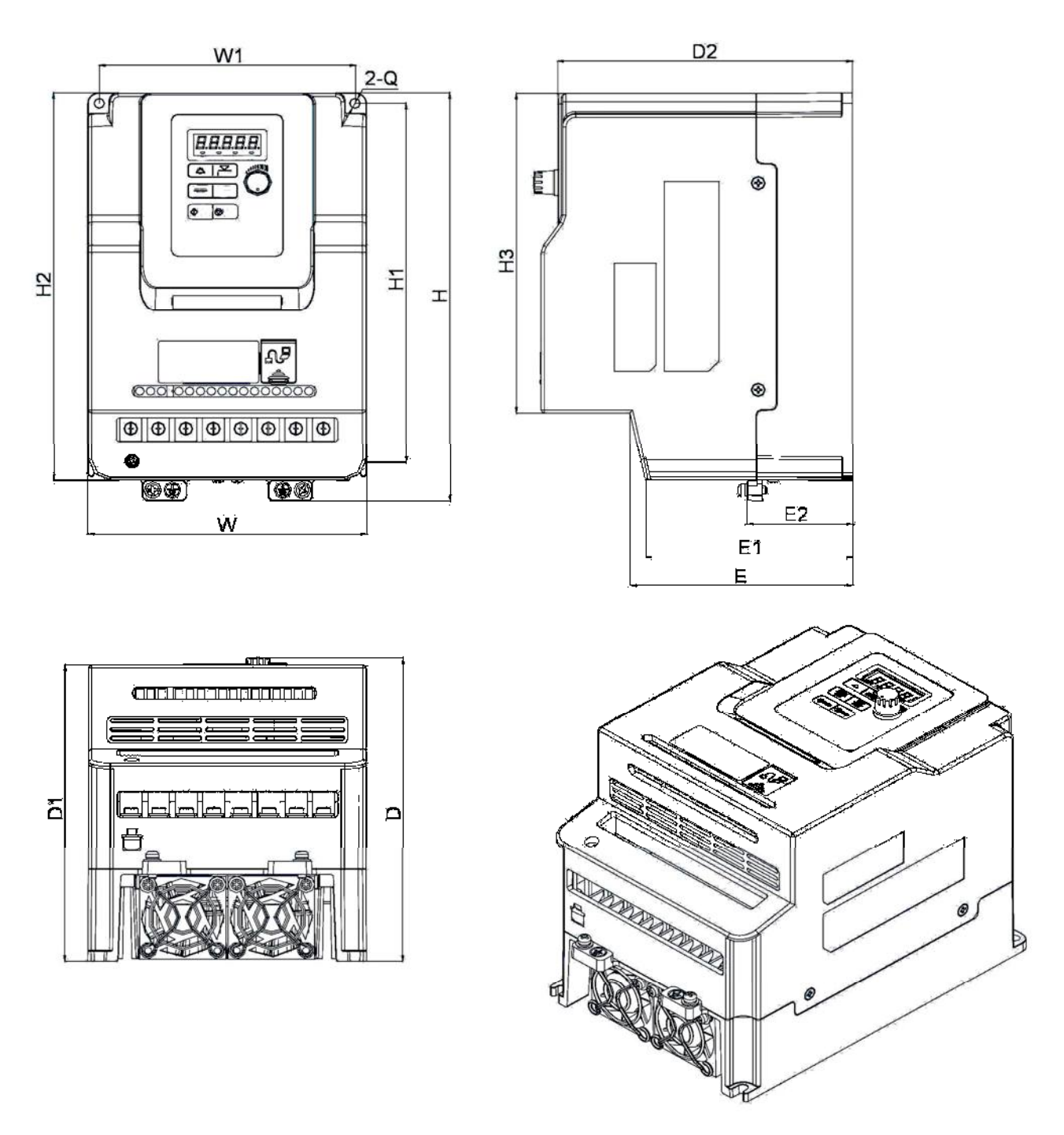

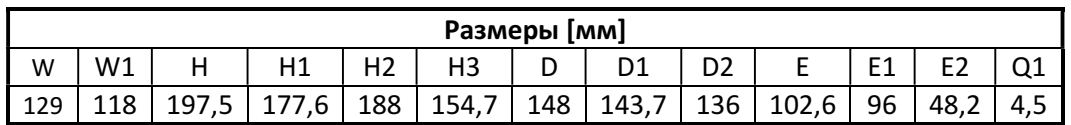

## Типоразмер 4 (модели 010H, 015H)

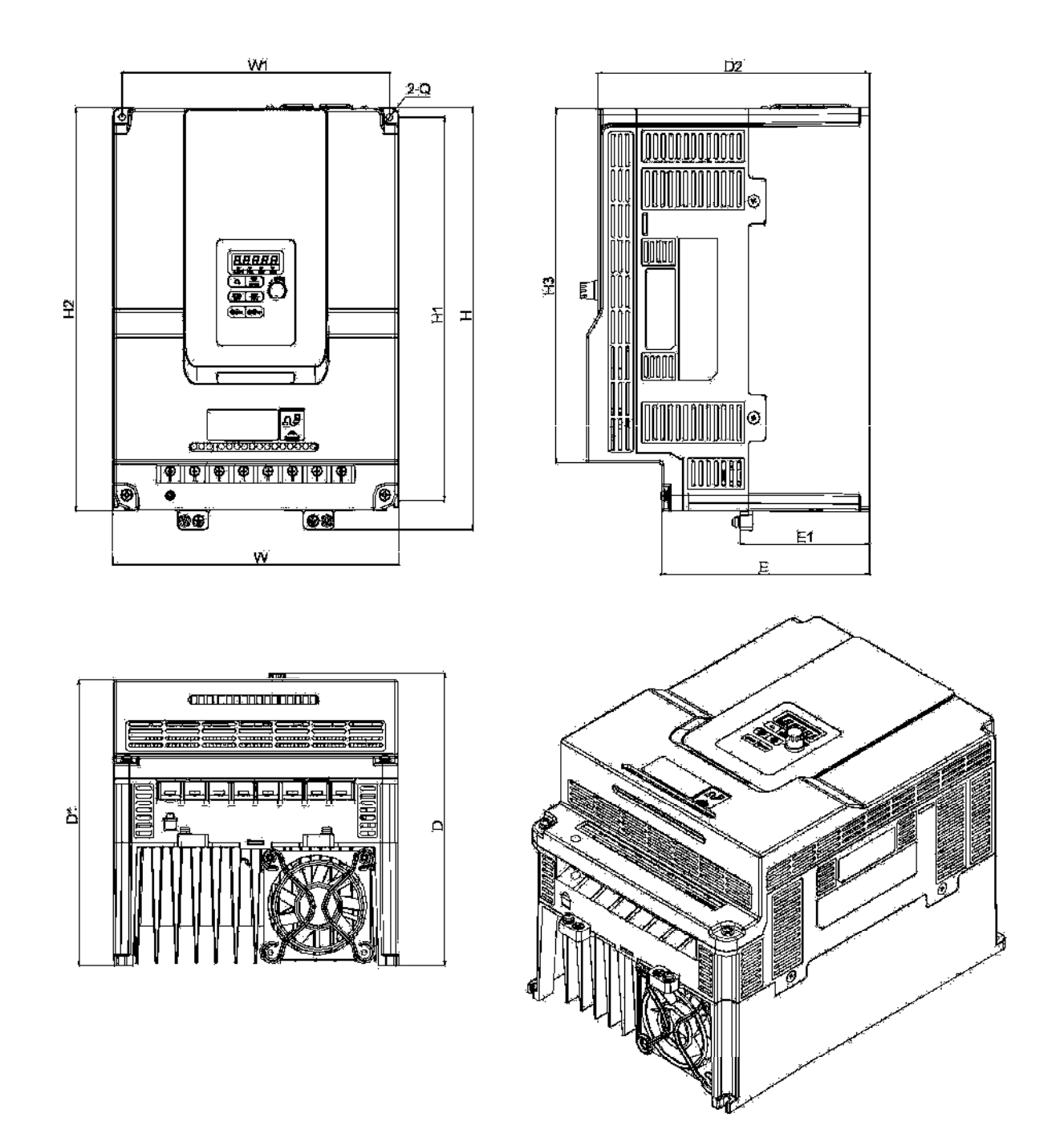

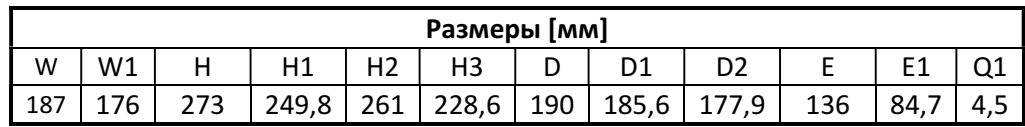

#### 3.8 Отключение ЭМИ-фильтра

Преобразователь со встроенным фильтром ЭМИ не подходят для подключения к определенному типу систем электропитания, таких, как с заземлением IT-типа и некоторых систем питания медицинского оборудования. В этих случаях ЭМИ-фильтр может быть отключен.

#### Во всех таких случаях учитывайте требования стандартов электробезопасности.

Для незаземленных систем питания (IT-типа), если фильтр не отключили, цепь питания становится присоединенной к цепи заземления через конденсаторы фильтра. Это может привести к опасности поражения электрическим током и повреждению преобразователя.

Отключение фильтра (типоразмер 1, 2):

- 1. Снимите отверткой кожух фильтра.
- 2. Удалите плоскогубцами перемычку.

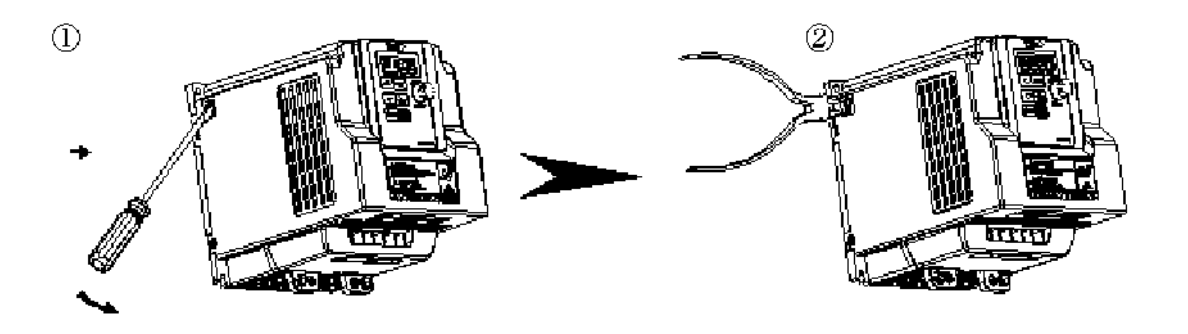

Отключение фильтра (типоразмер 3, 4):

- 1. Ослабьте винт с помощью отвертки.
- 2. Удалите перемычку.
- 3. Затяните винт.

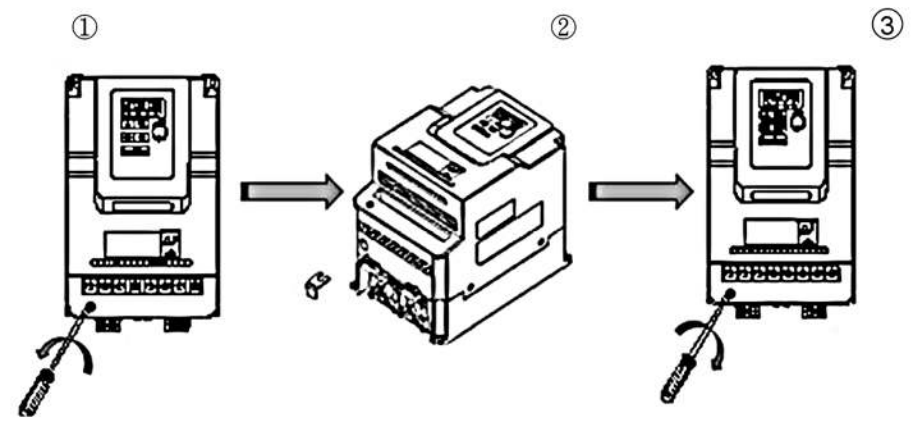

# Глава 4 Программное обеспечение

#### 4.1 Пульт управления

#### 4.1.1. Дисплей и клавиатура

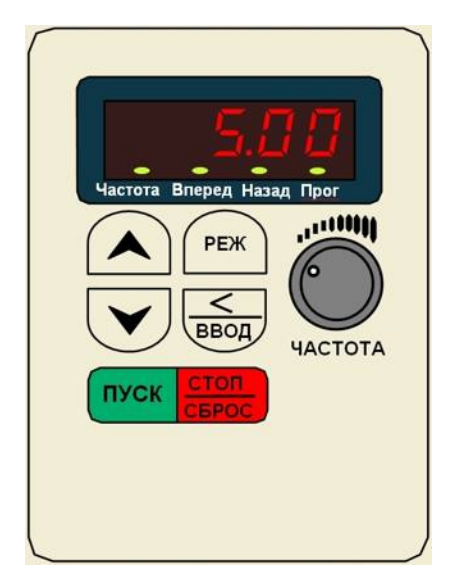

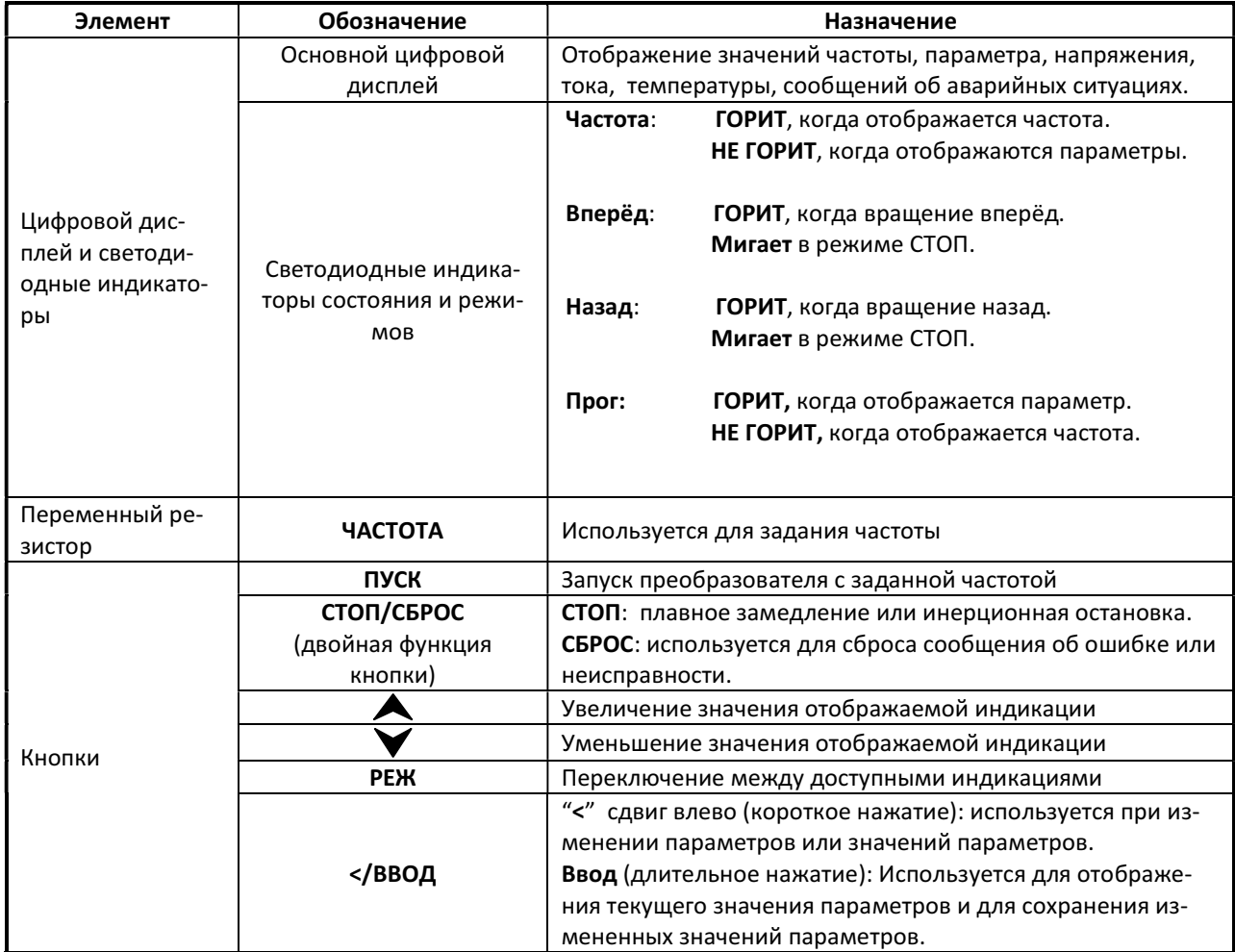

#### 4.1.2. Описание дисплея

#### Примеры отображения цифровой индикации

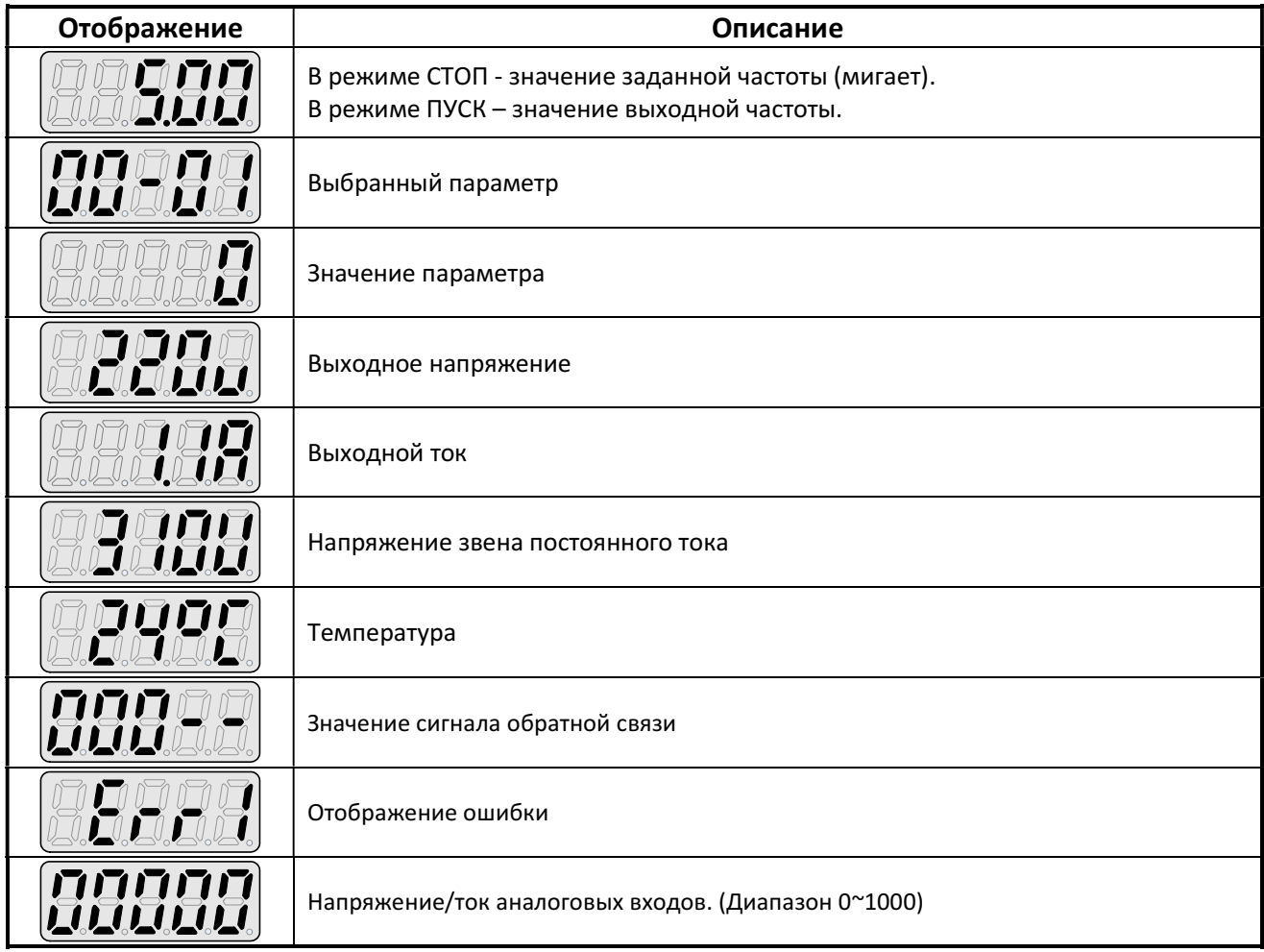

#### Светодиодные индикаторы состояния

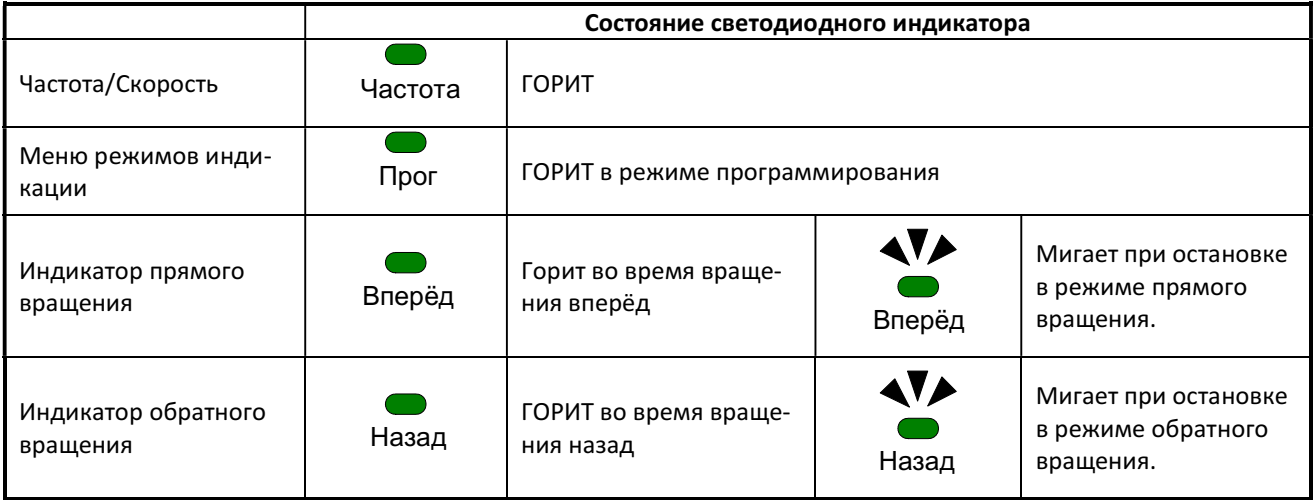

#### 4.1.3. Настройка дисплея

При включении питания отображение на цифровом дисплее будет выглядеть, как показано ниже (на примере модели 1ф 220 В):

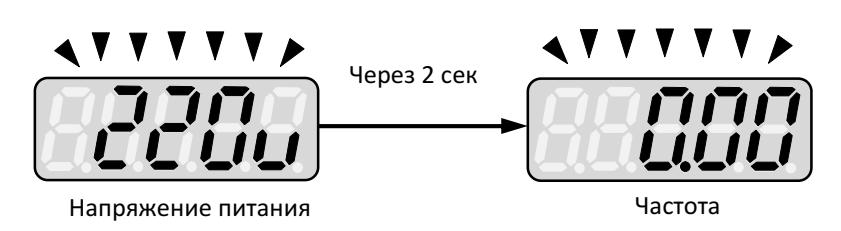

Выбираемые пользователем форматы отображения задаются в параметре 12-00:

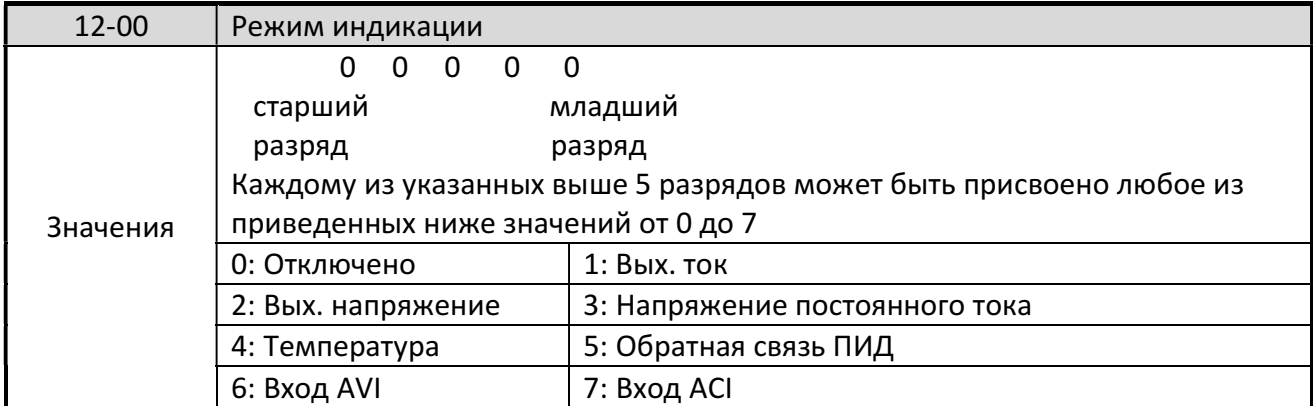

Старший разряд параметра 12-00 определяет первоначальный параметр, индицируемый на дисплее. Установка остальных бит определяет набор и последовательность индикации остальных параметров. Заводское значение параметра 12-00=00321.

Переключение индикации параметров производится кнопкой «РЕЖ».

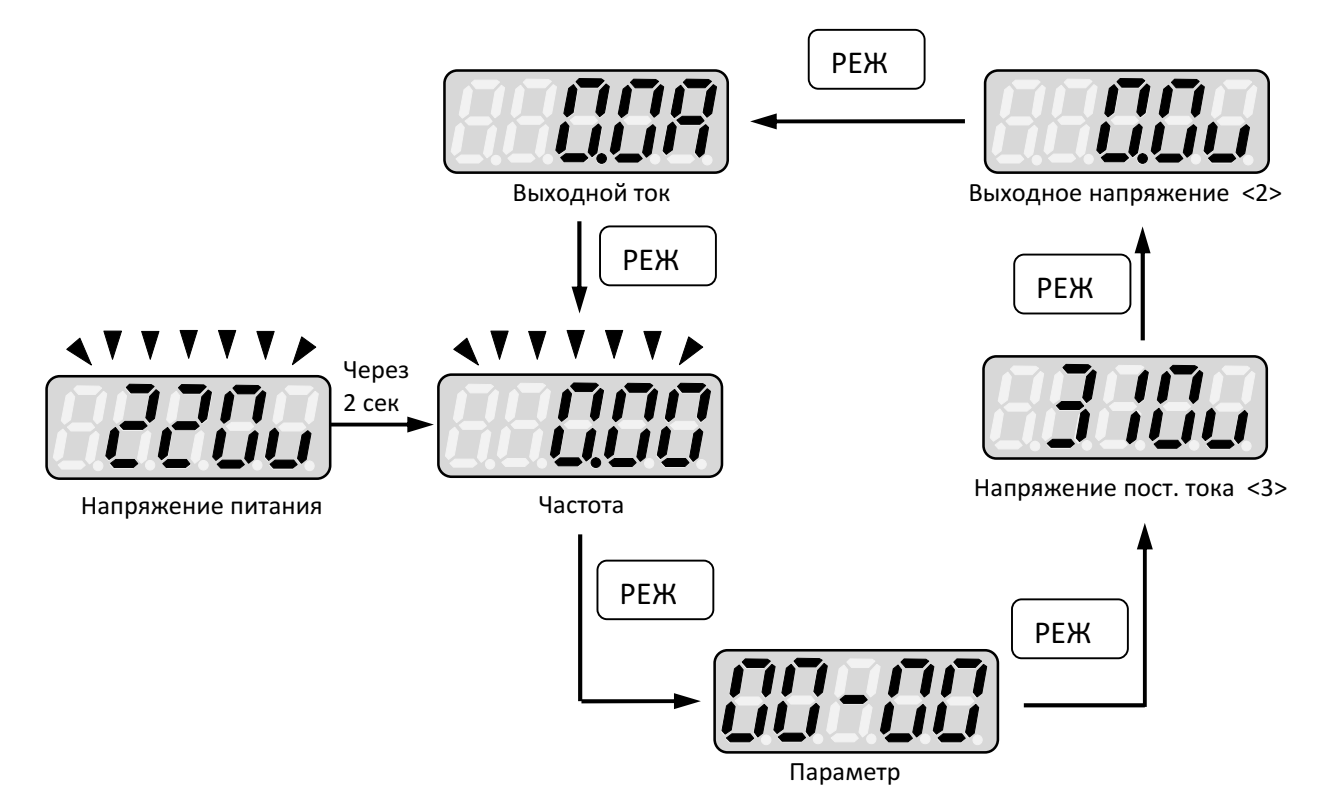

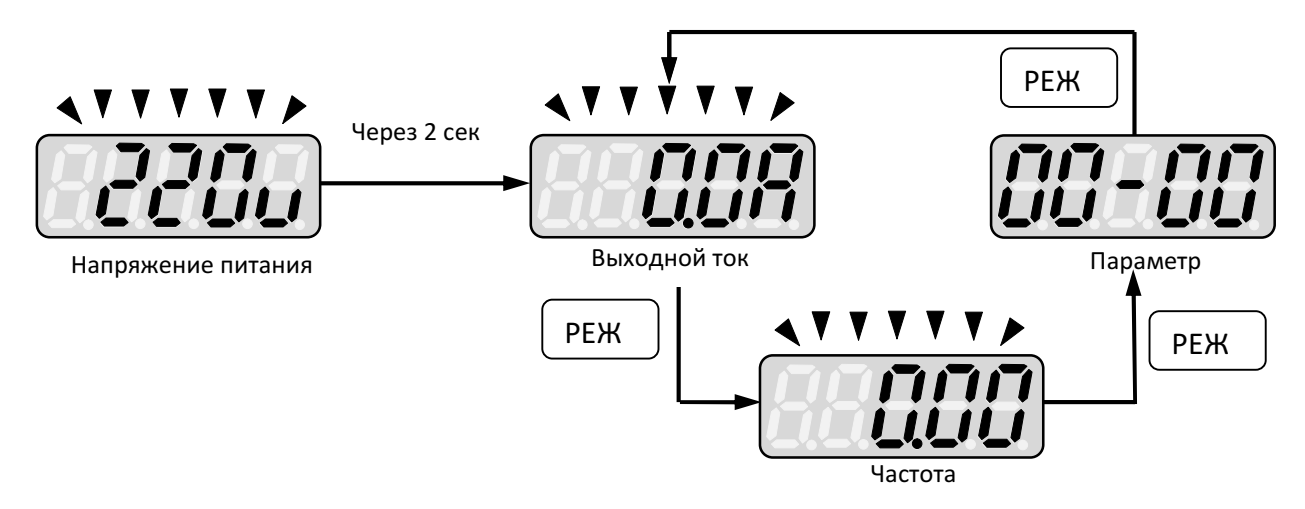

Пример 2: Установите параметр 12-00 = [12345], чтобы получить формат последовательного отображения выходного тока, выходного напряжения, напряжения постоянного тока, температуры, величины обратной связи ПИД.

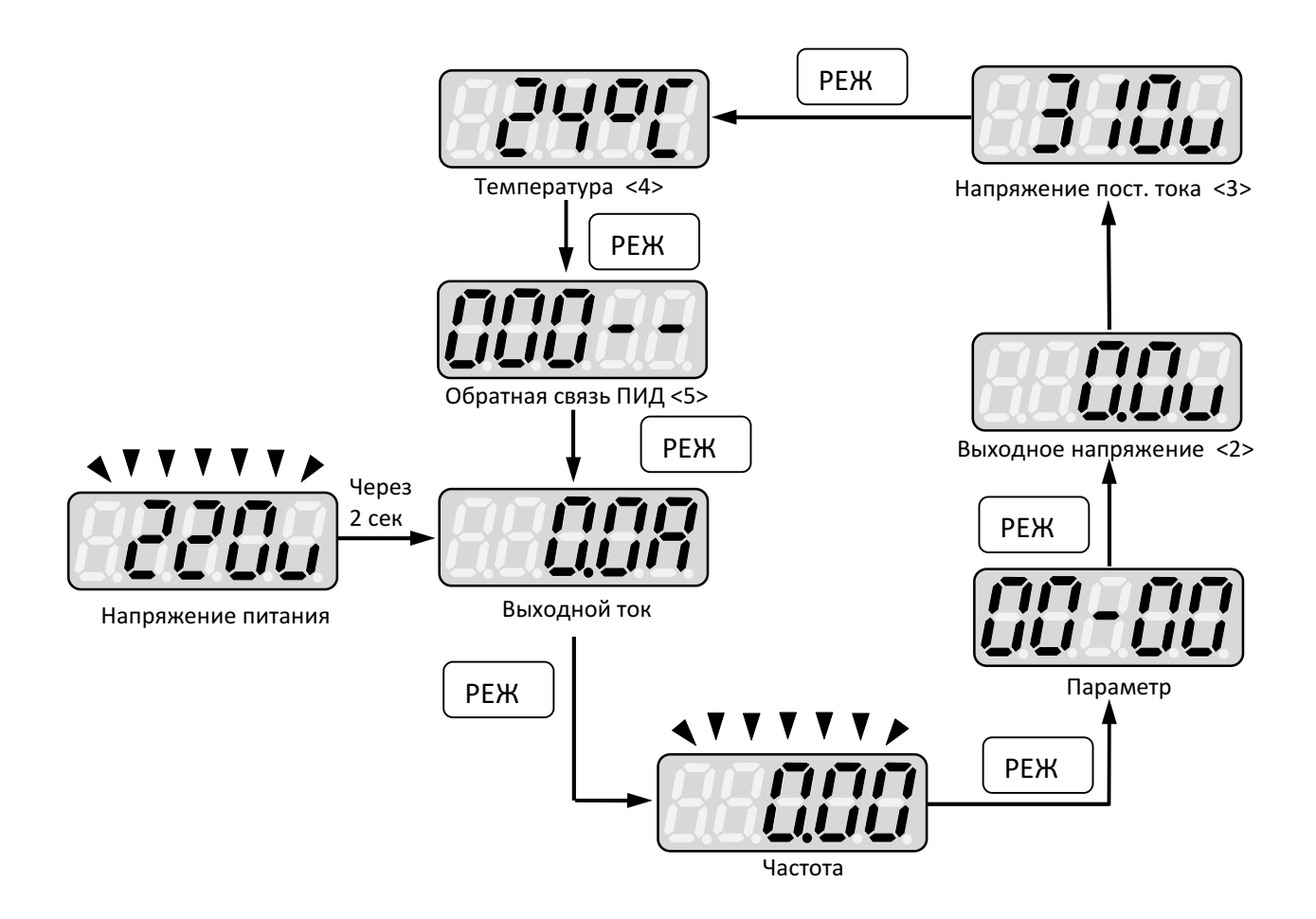

#### 4.1.4. Примеры управления с клавиатуры

Пример 1: Необходимо задать характеристику U/f с повышенным пусковым моментом. Для этого необходимо изменить значение параметра 01-00 с 1 на 2. Последовательность действий следующая:

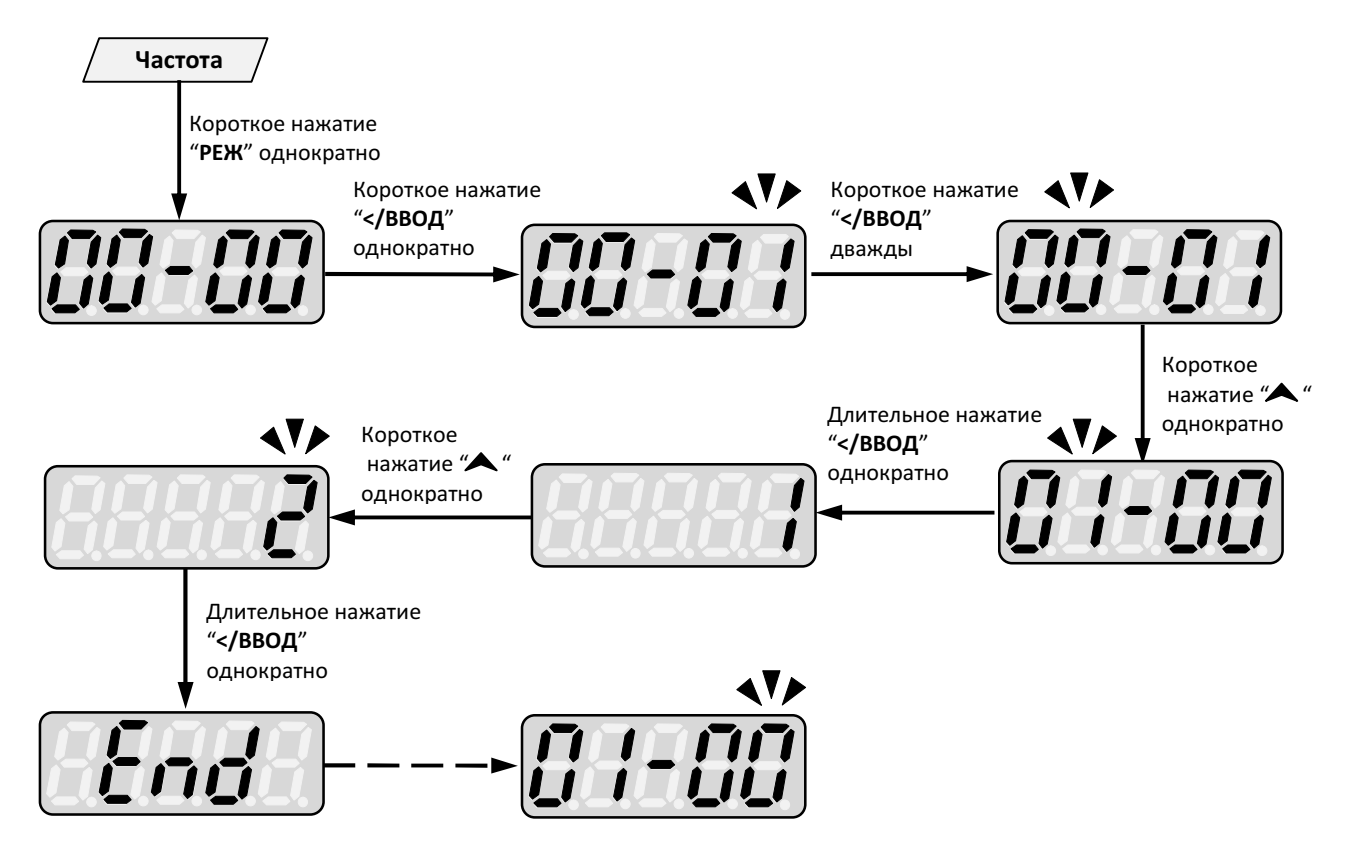

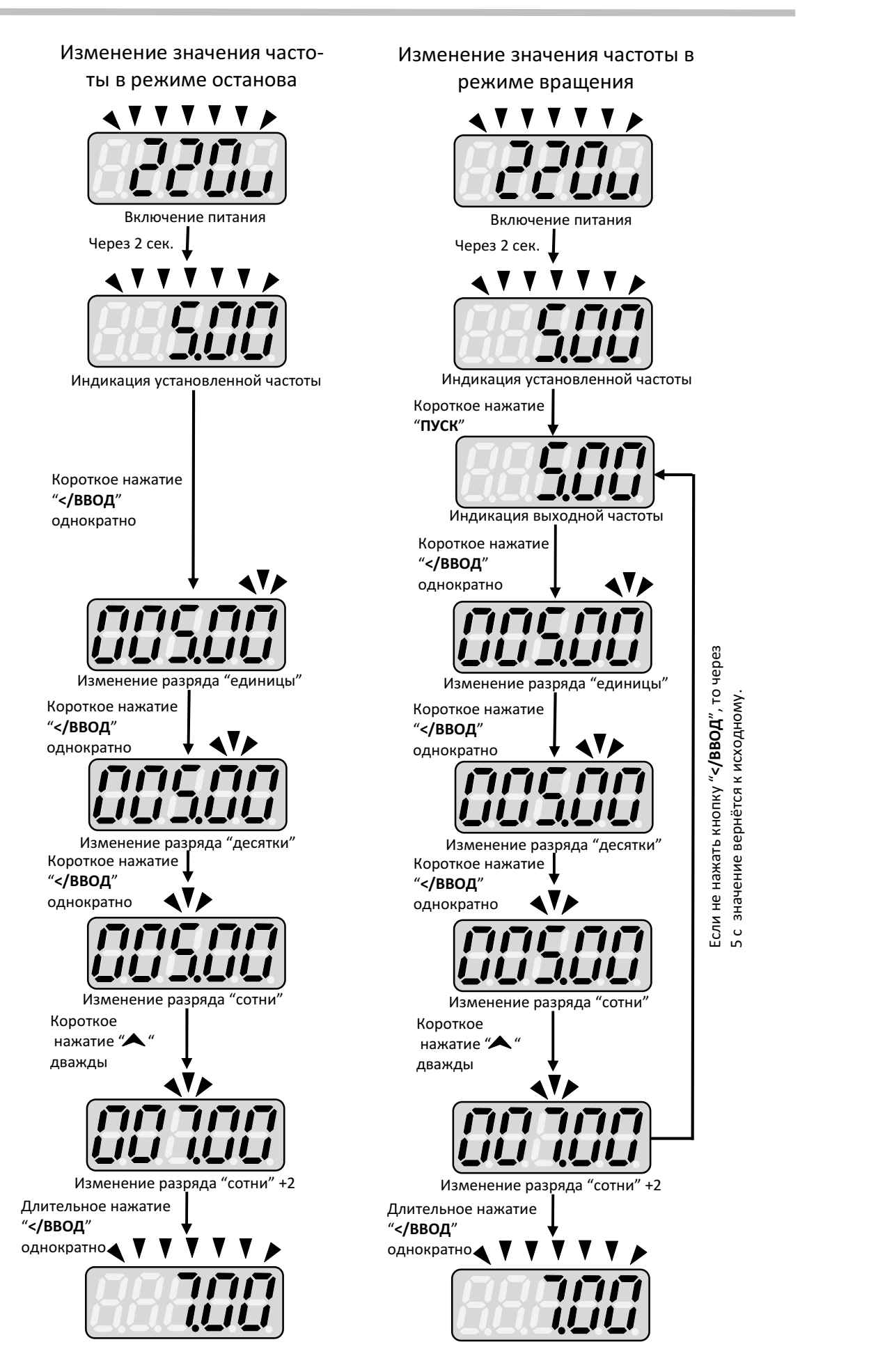

#### 4.2 Группы и список параметров

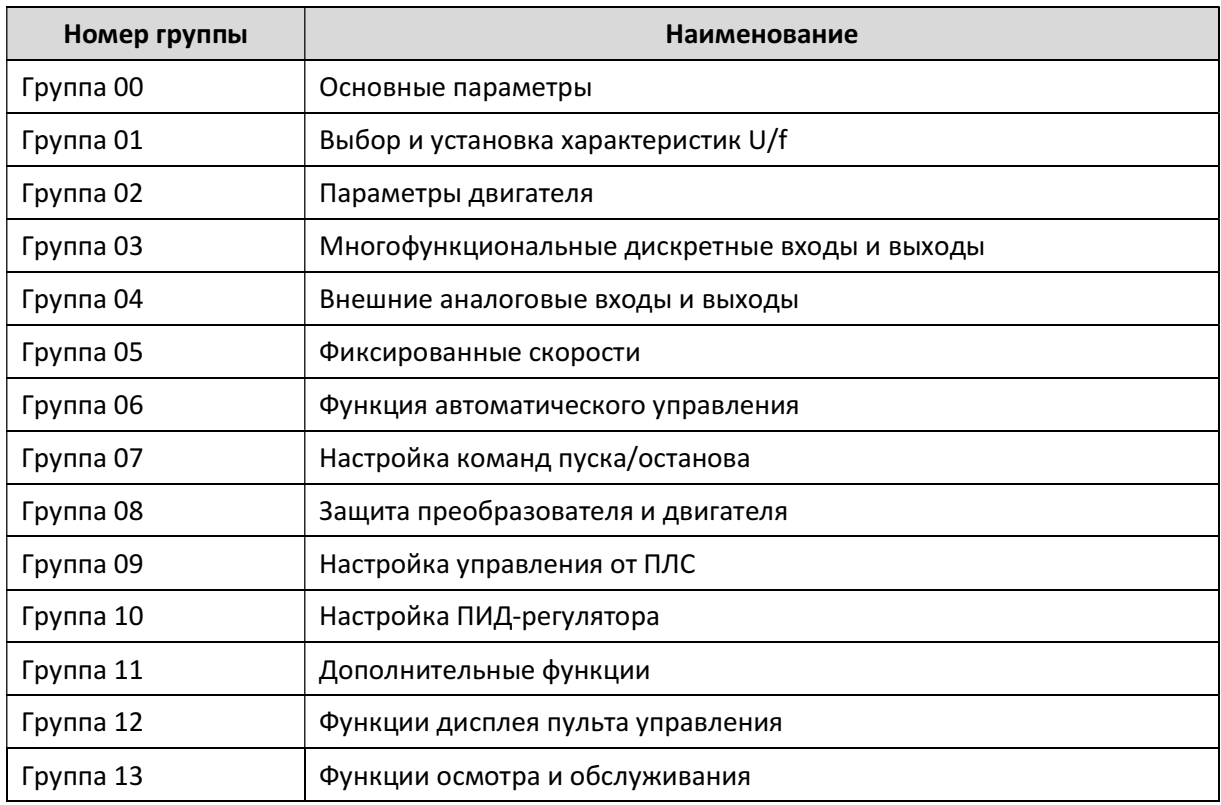

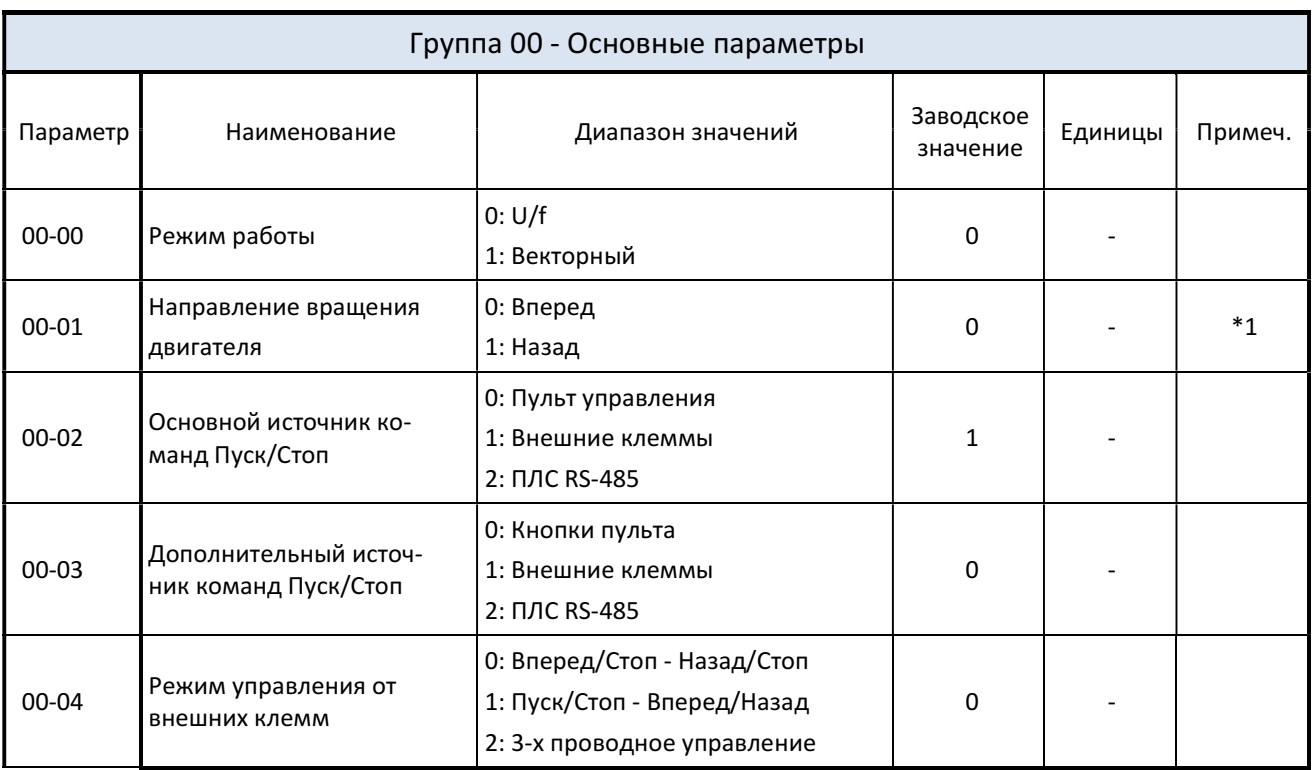

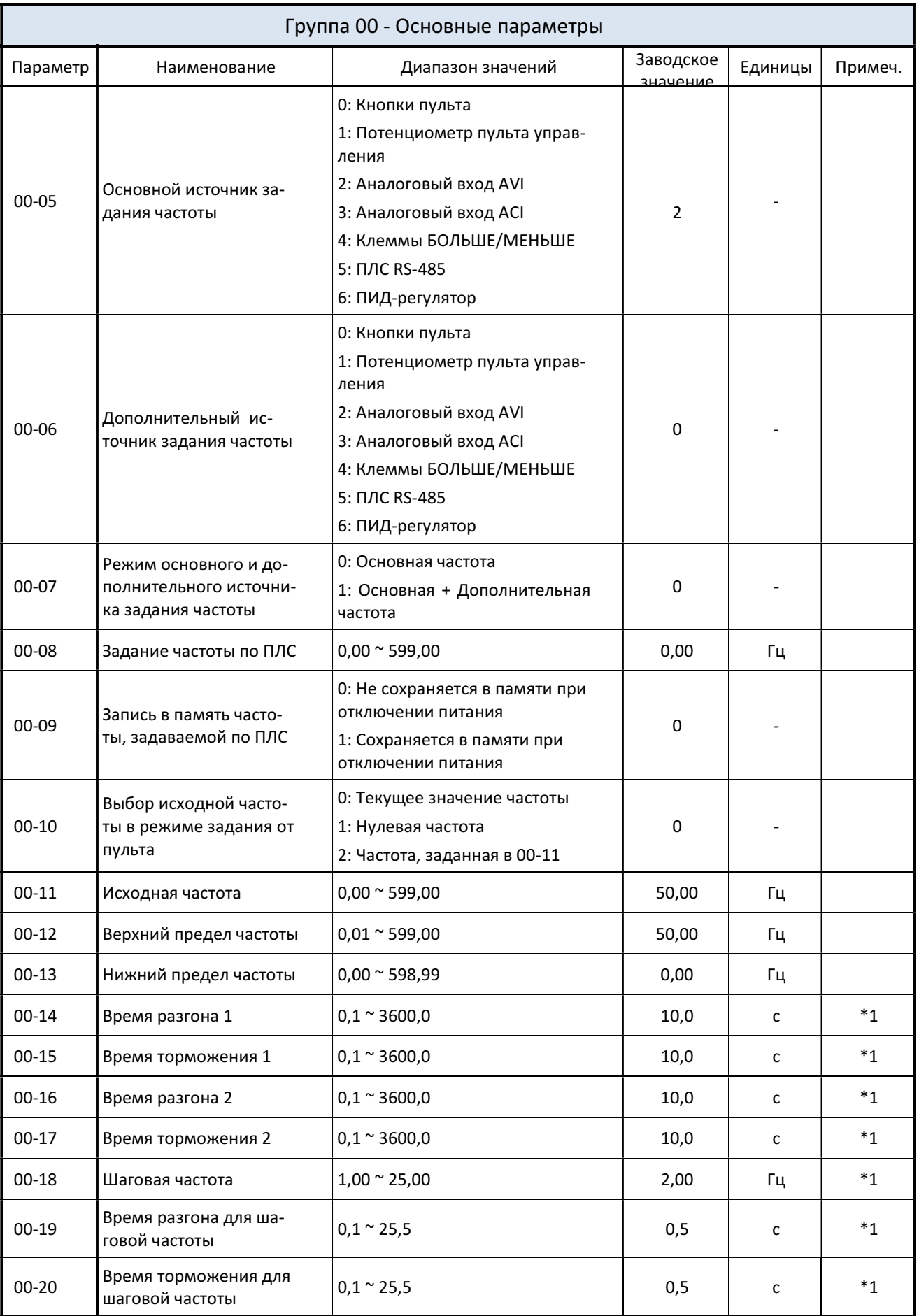

J.

J.

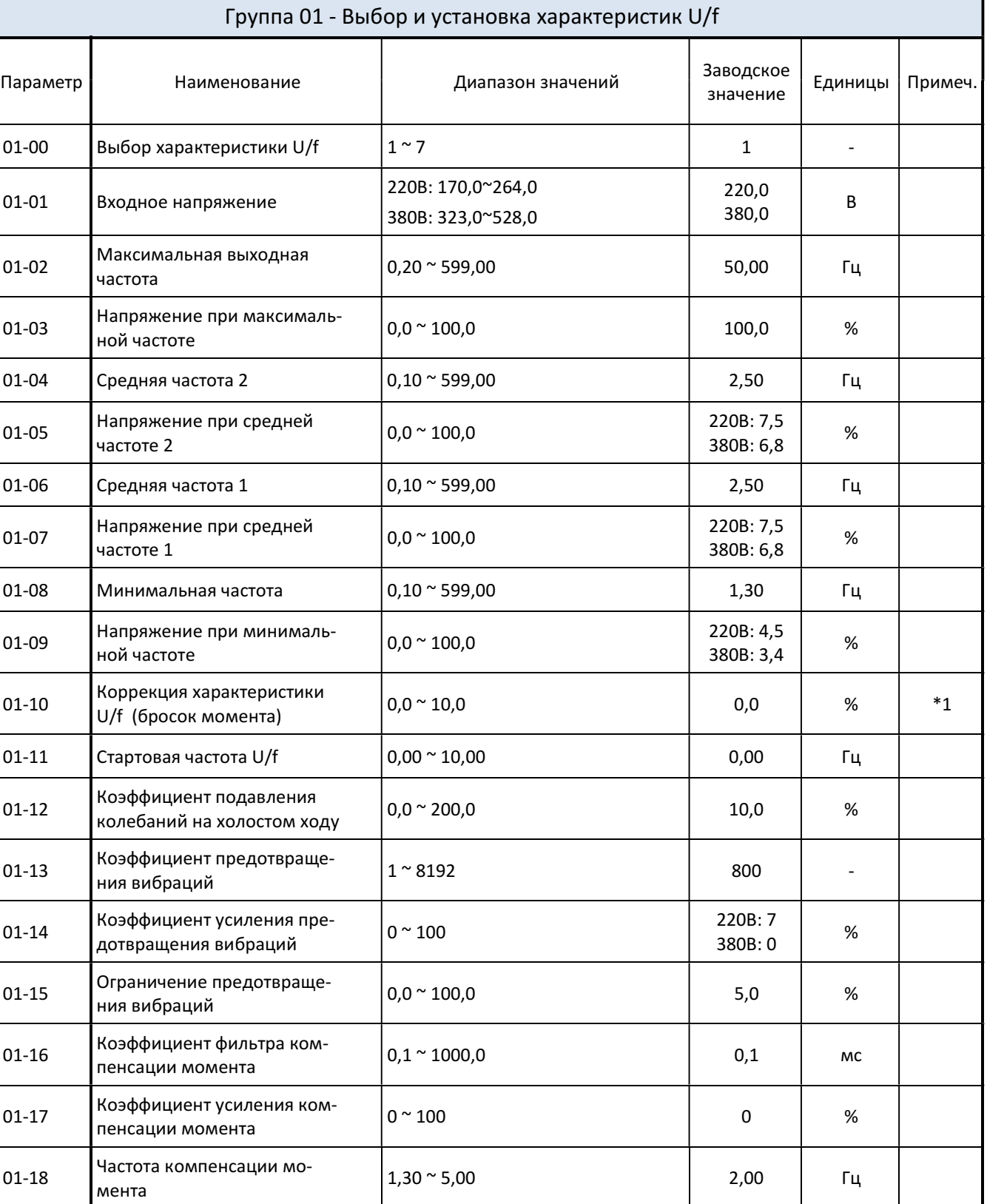

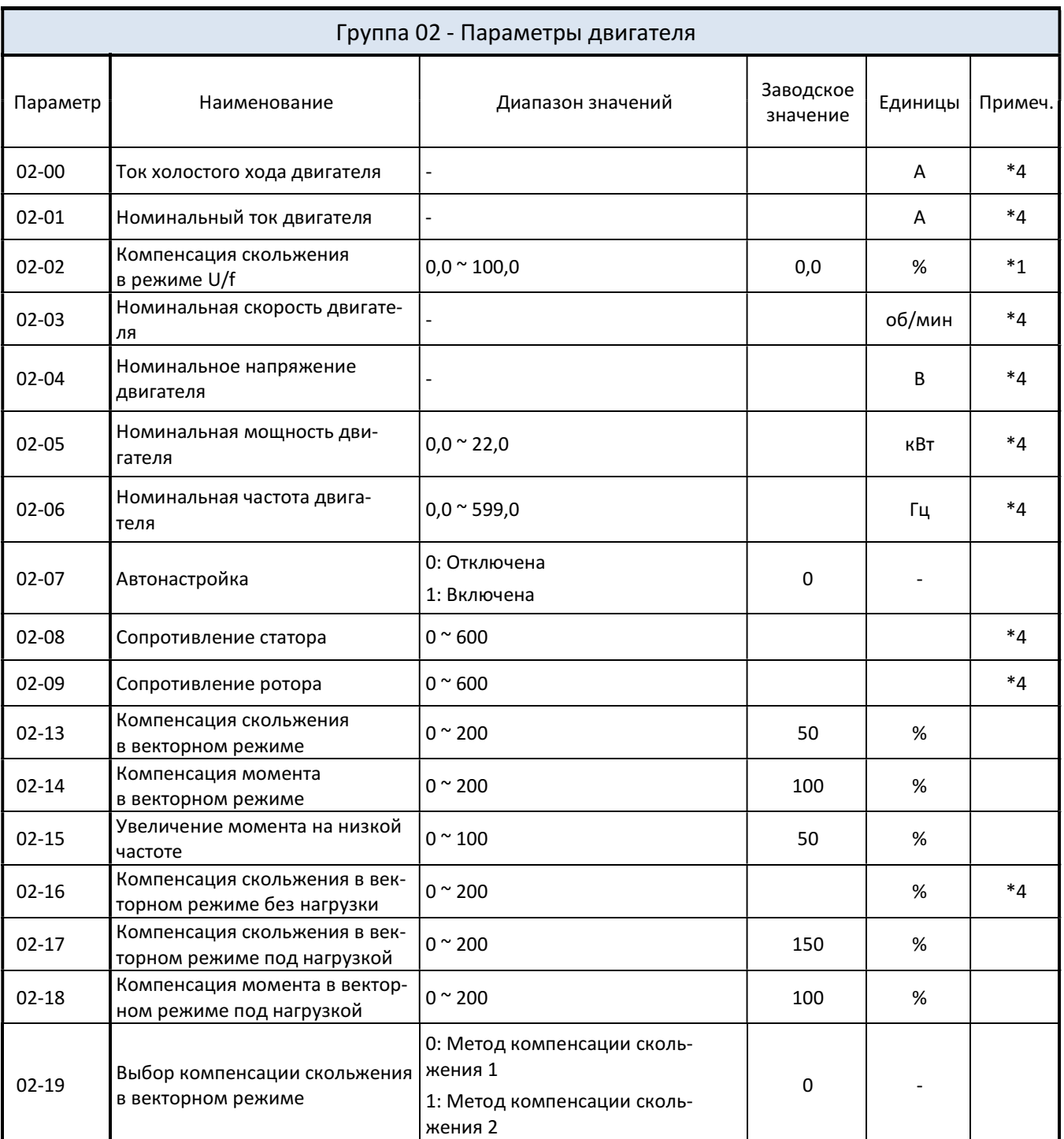
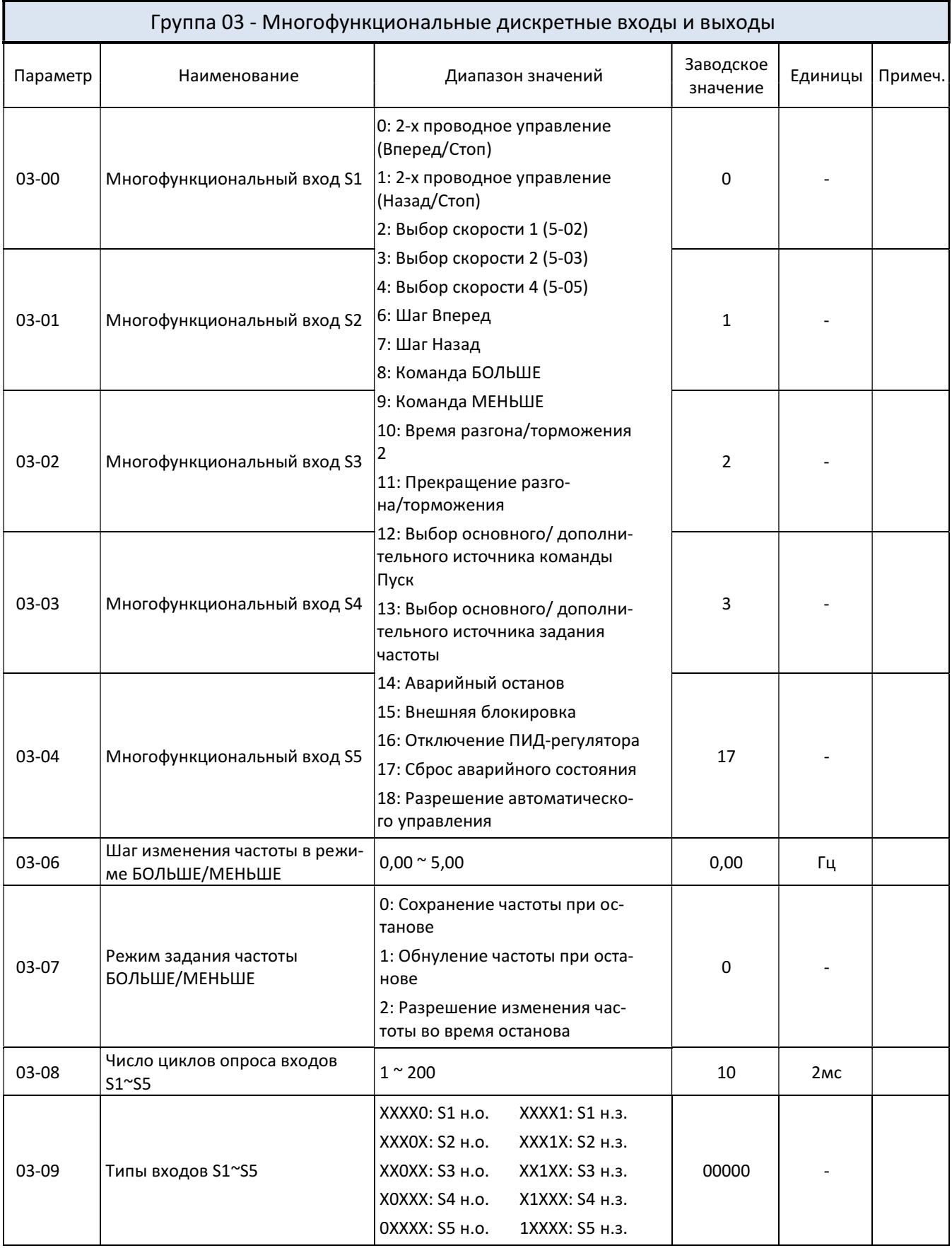

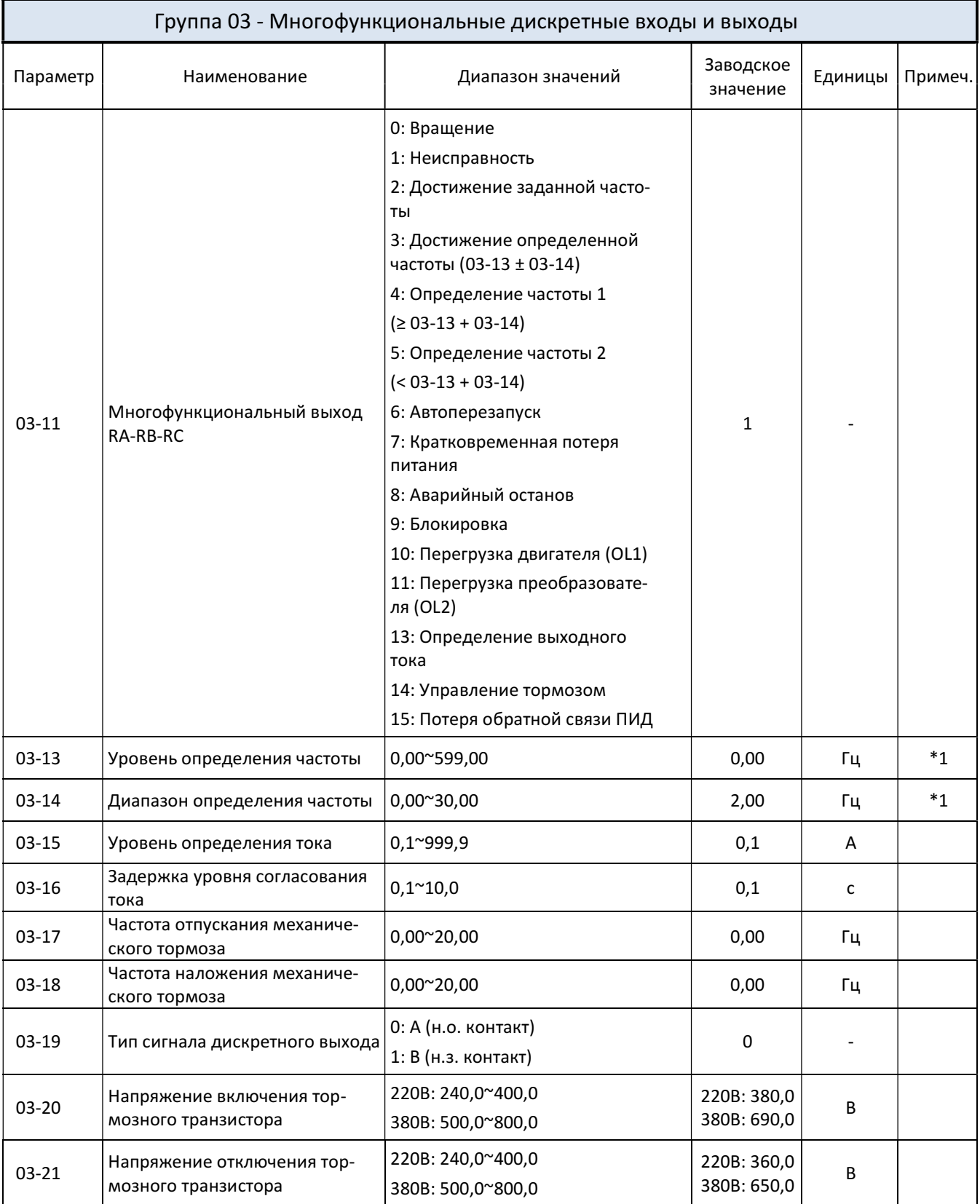

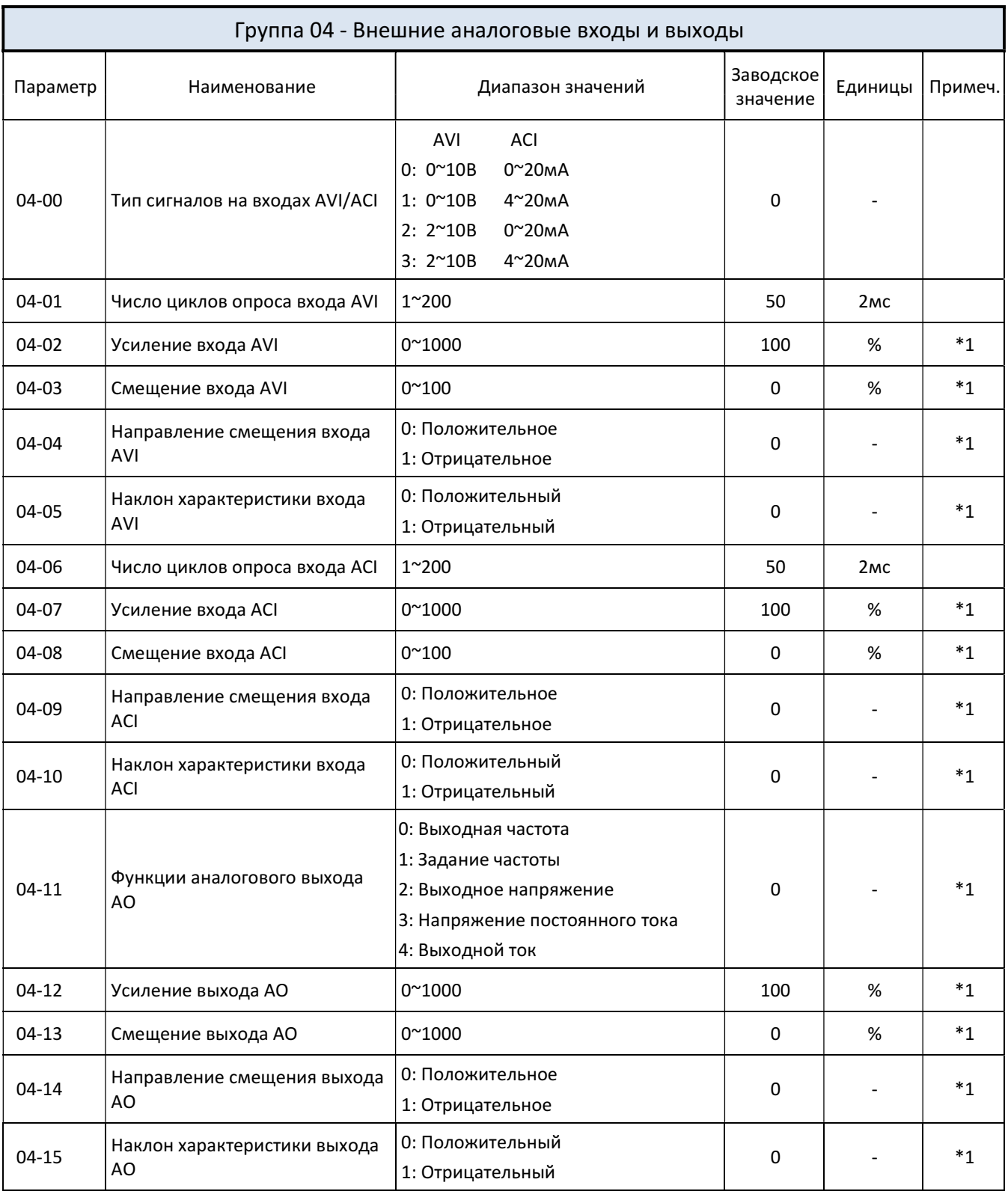

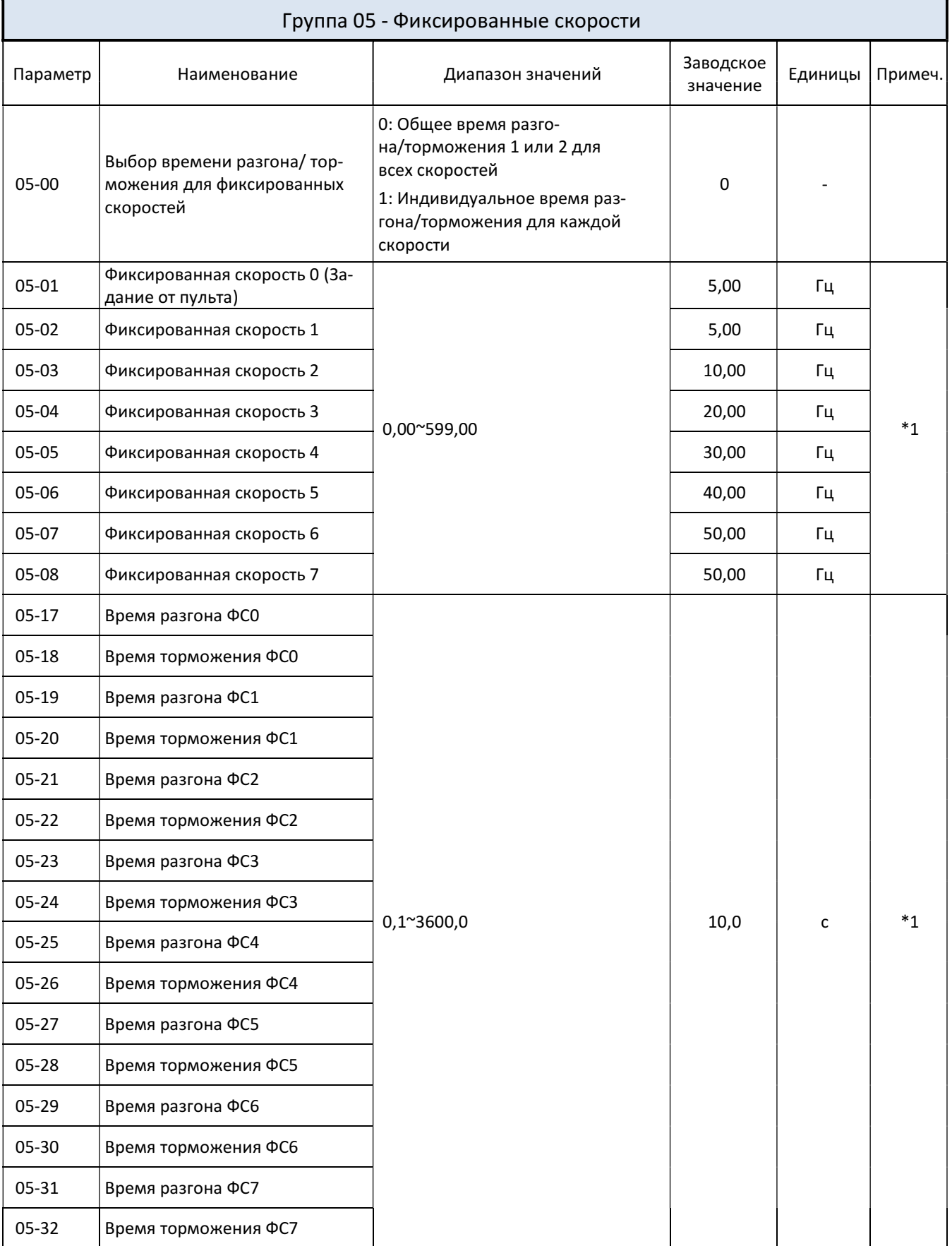

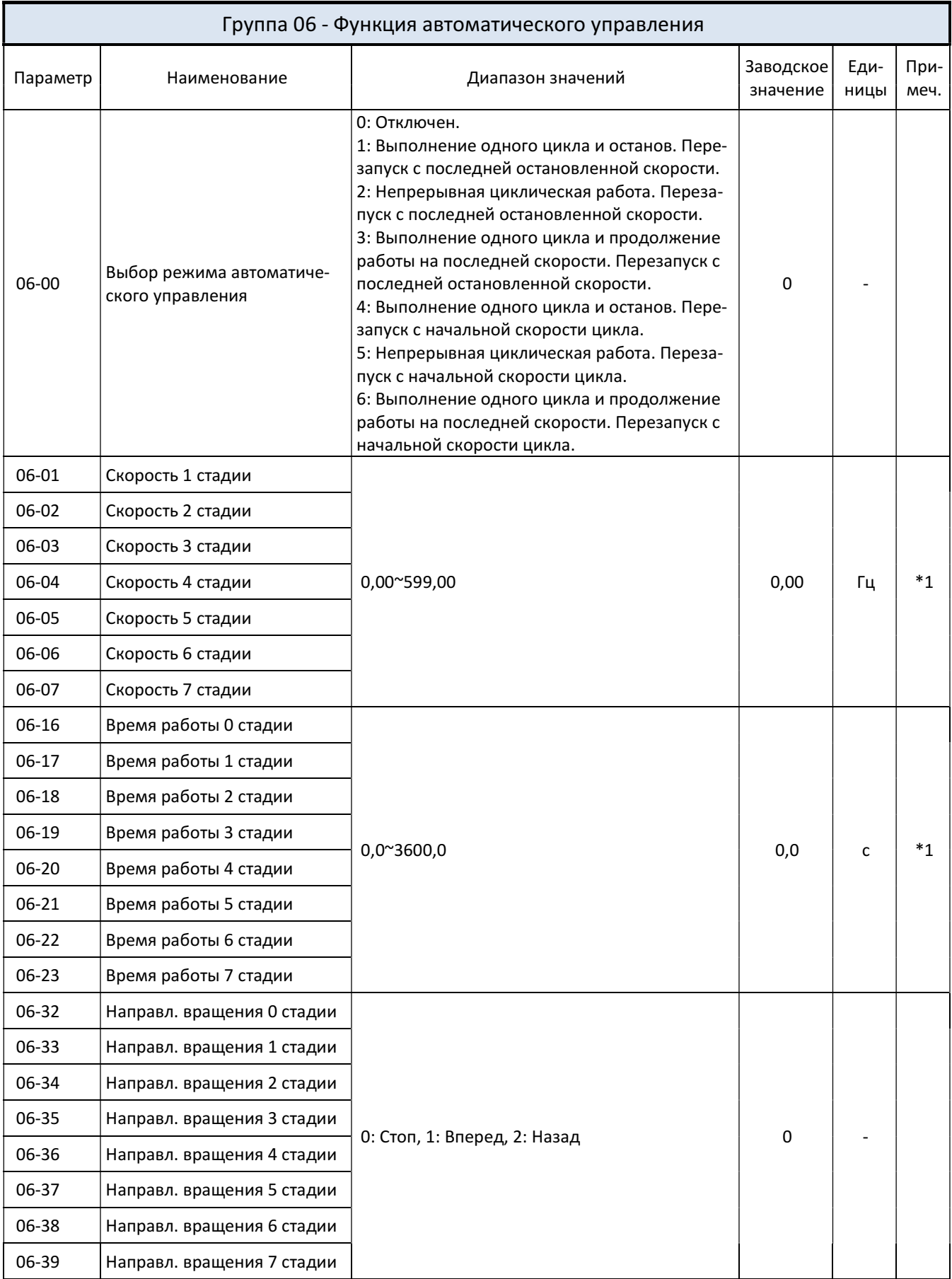

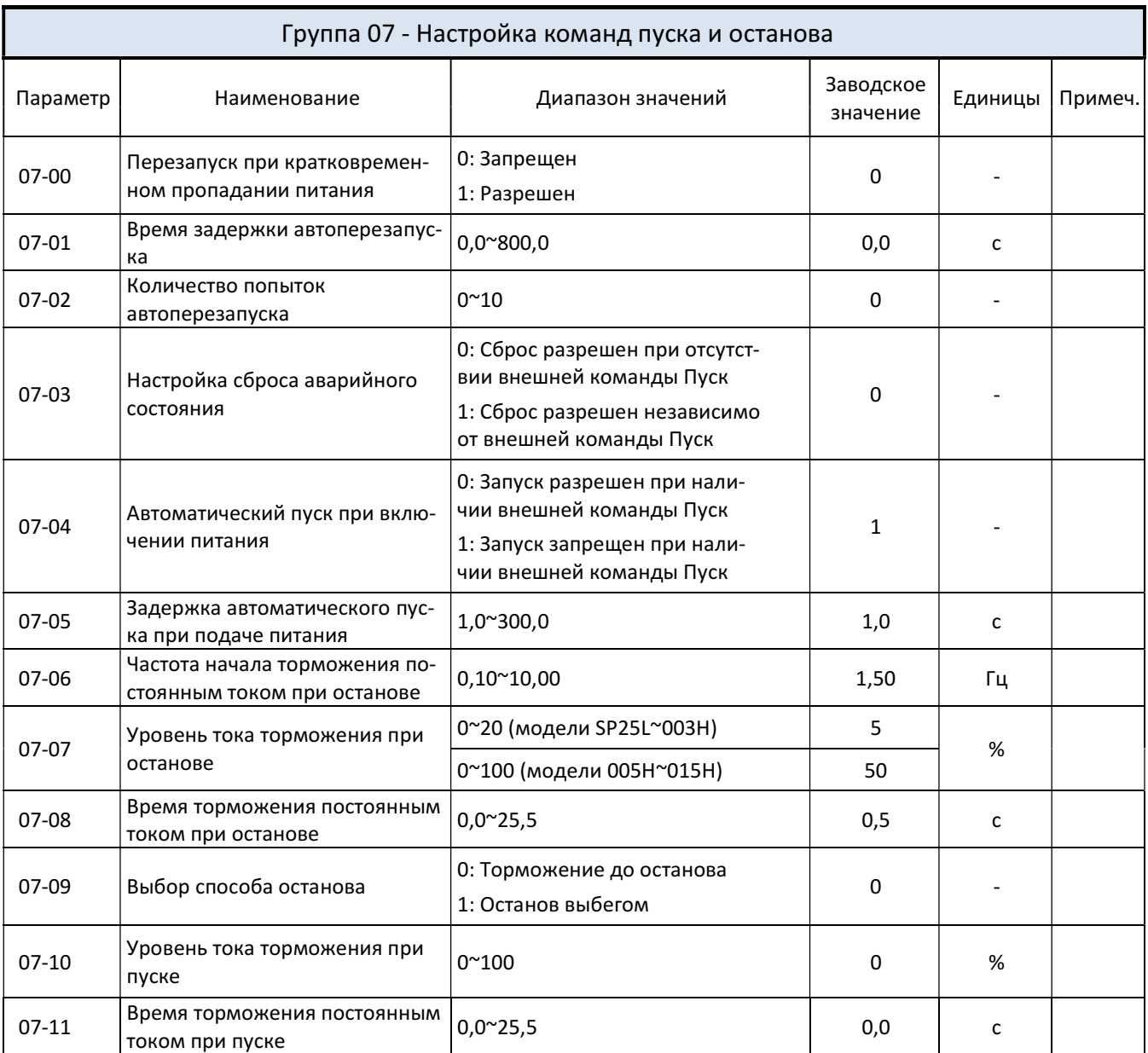

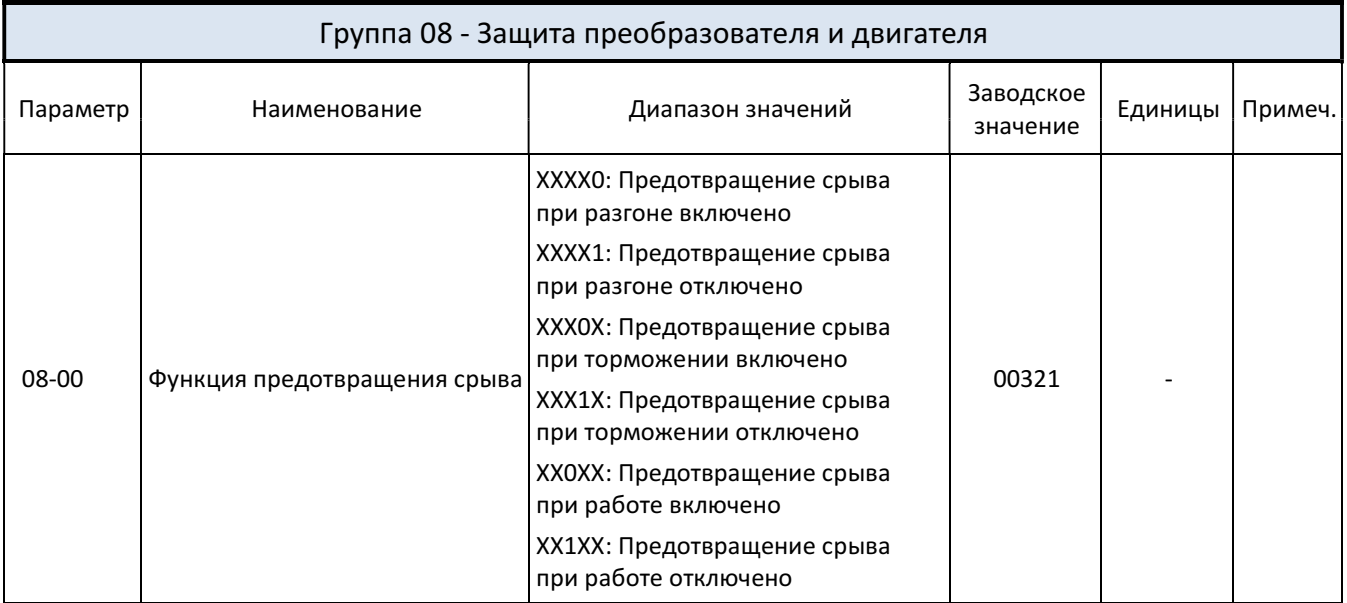

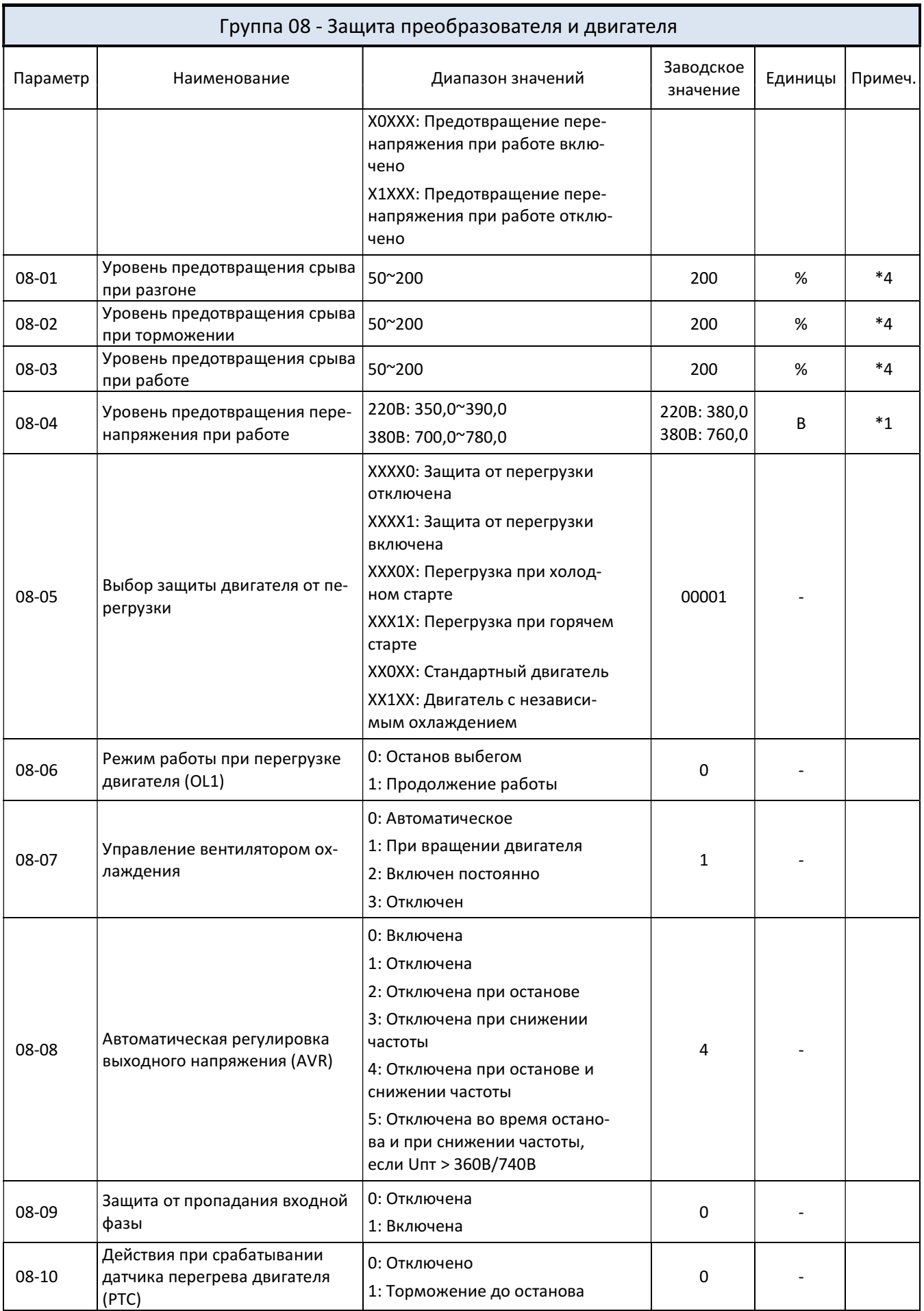

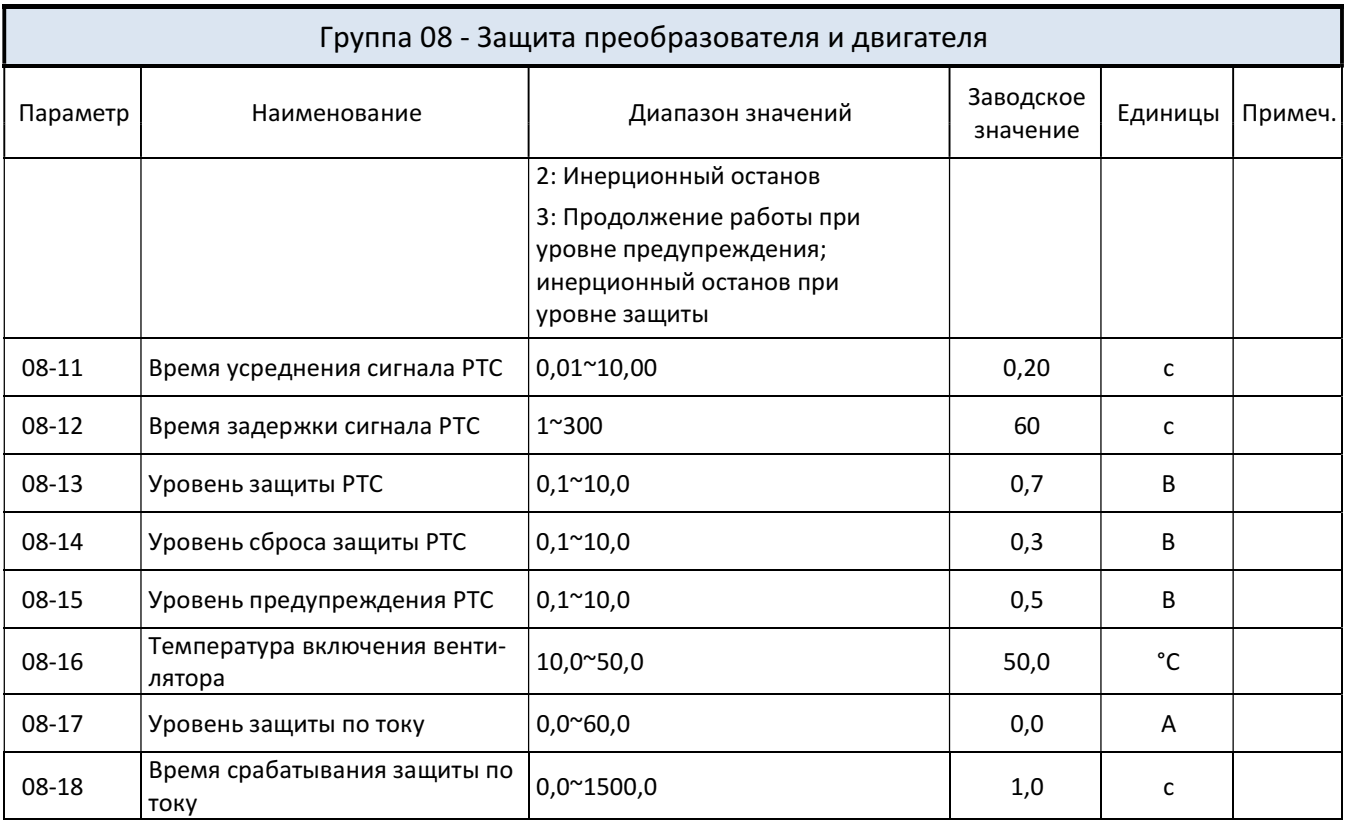

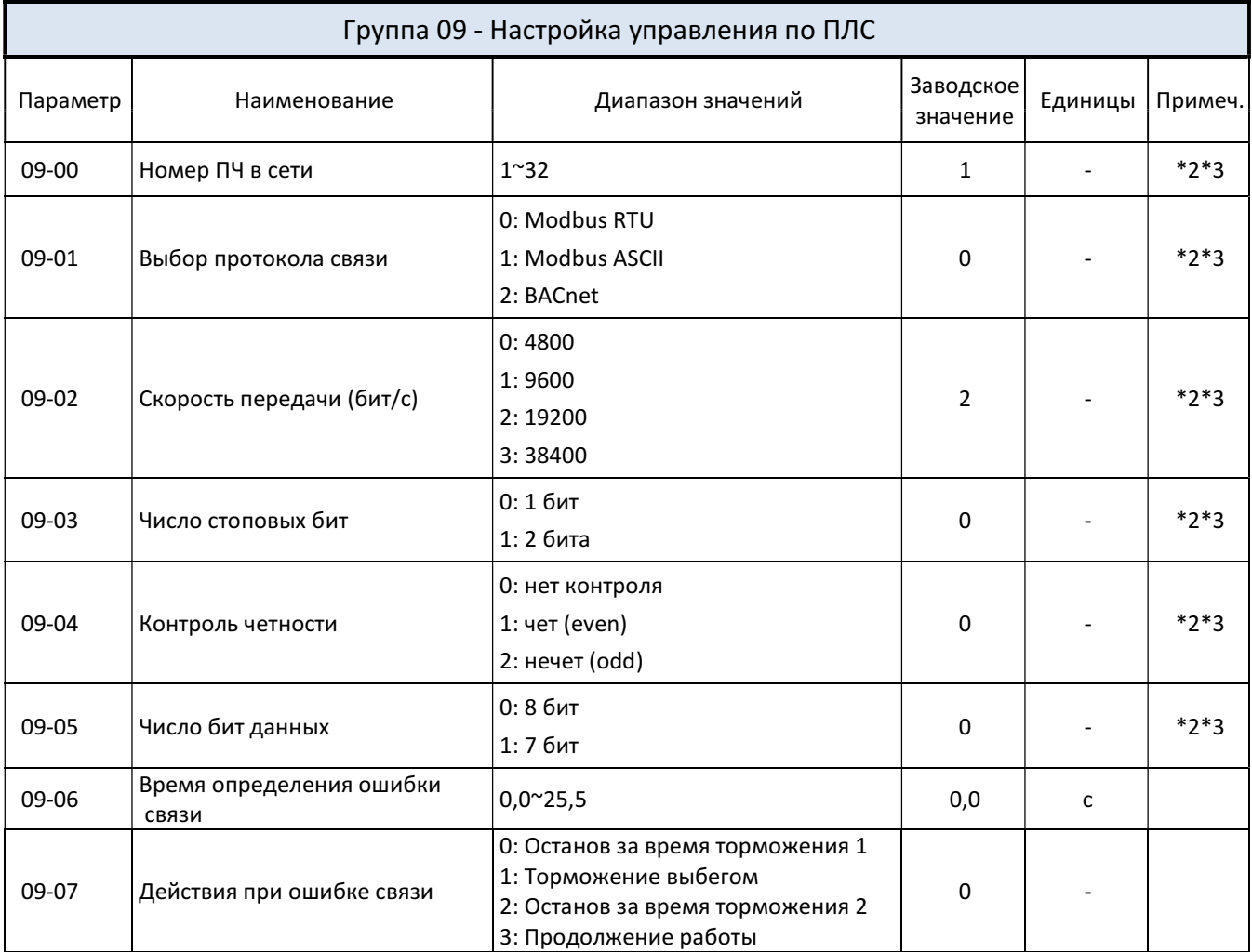

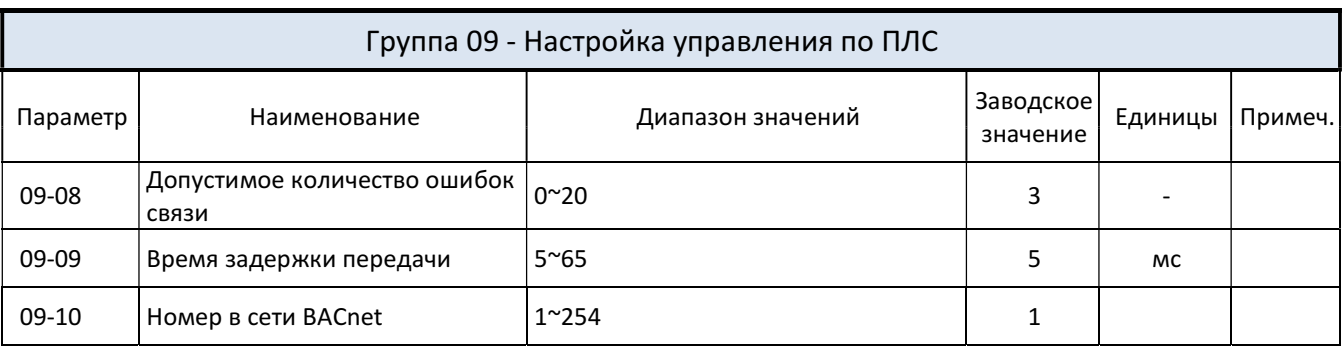

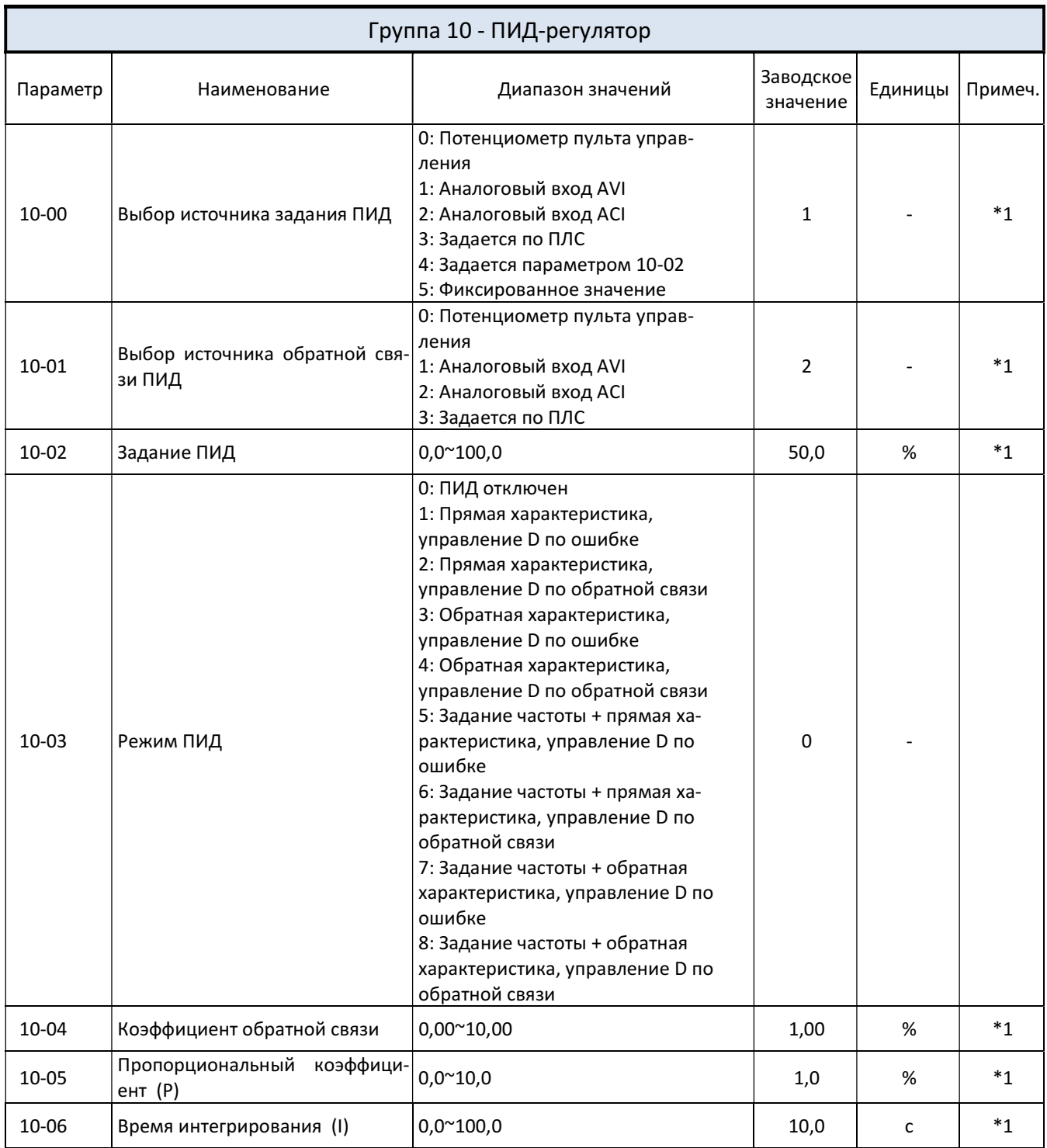

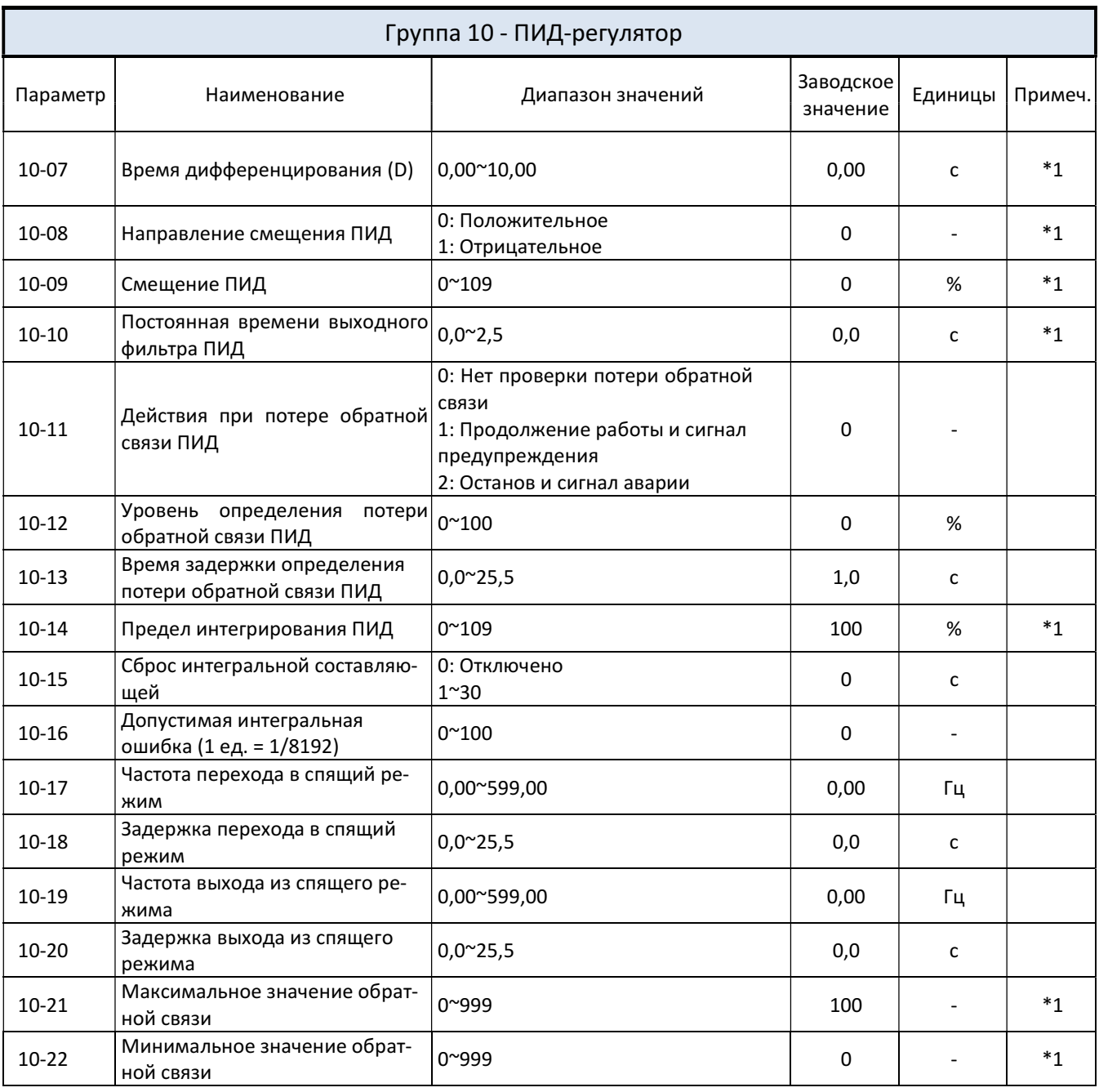

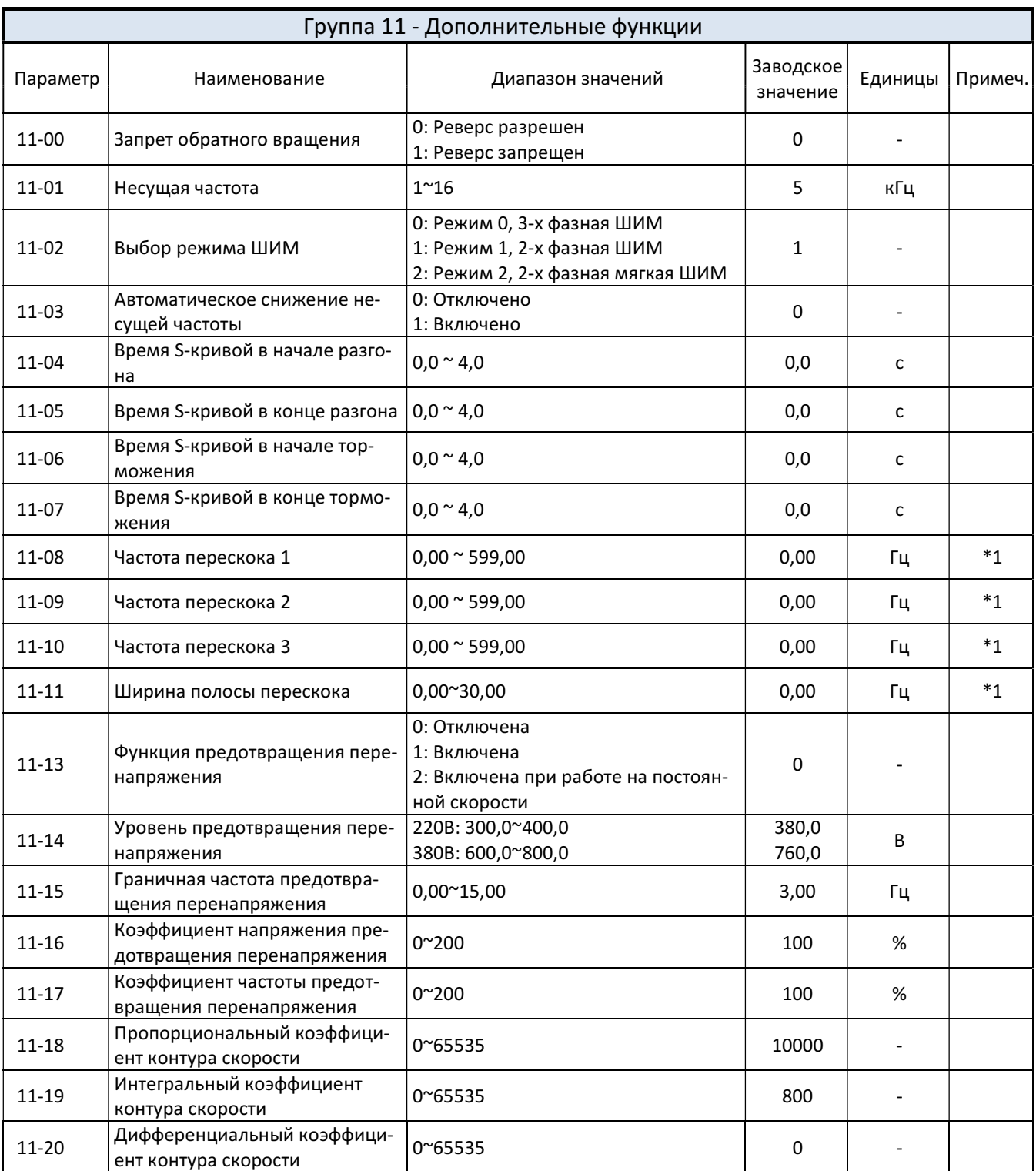

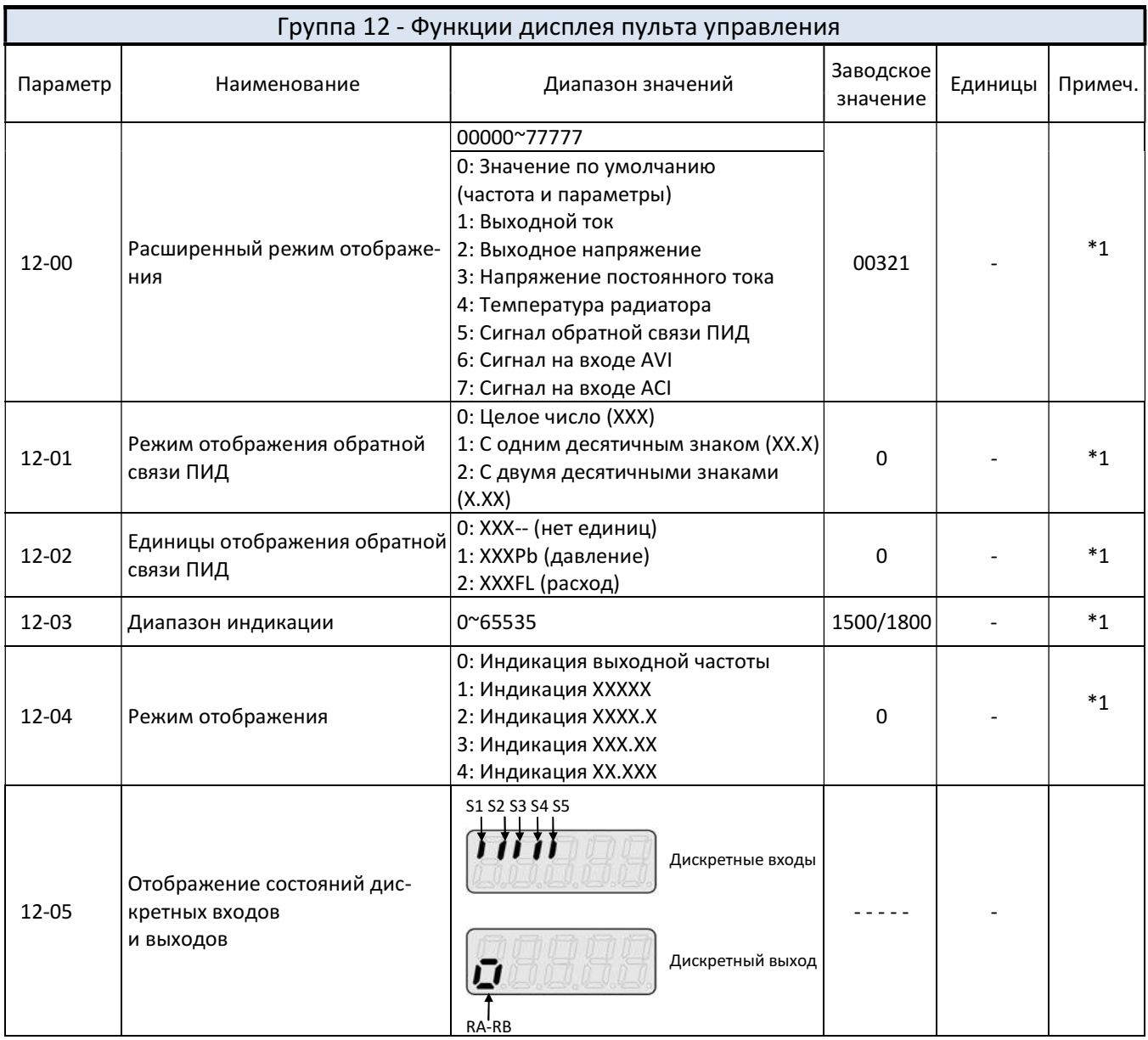

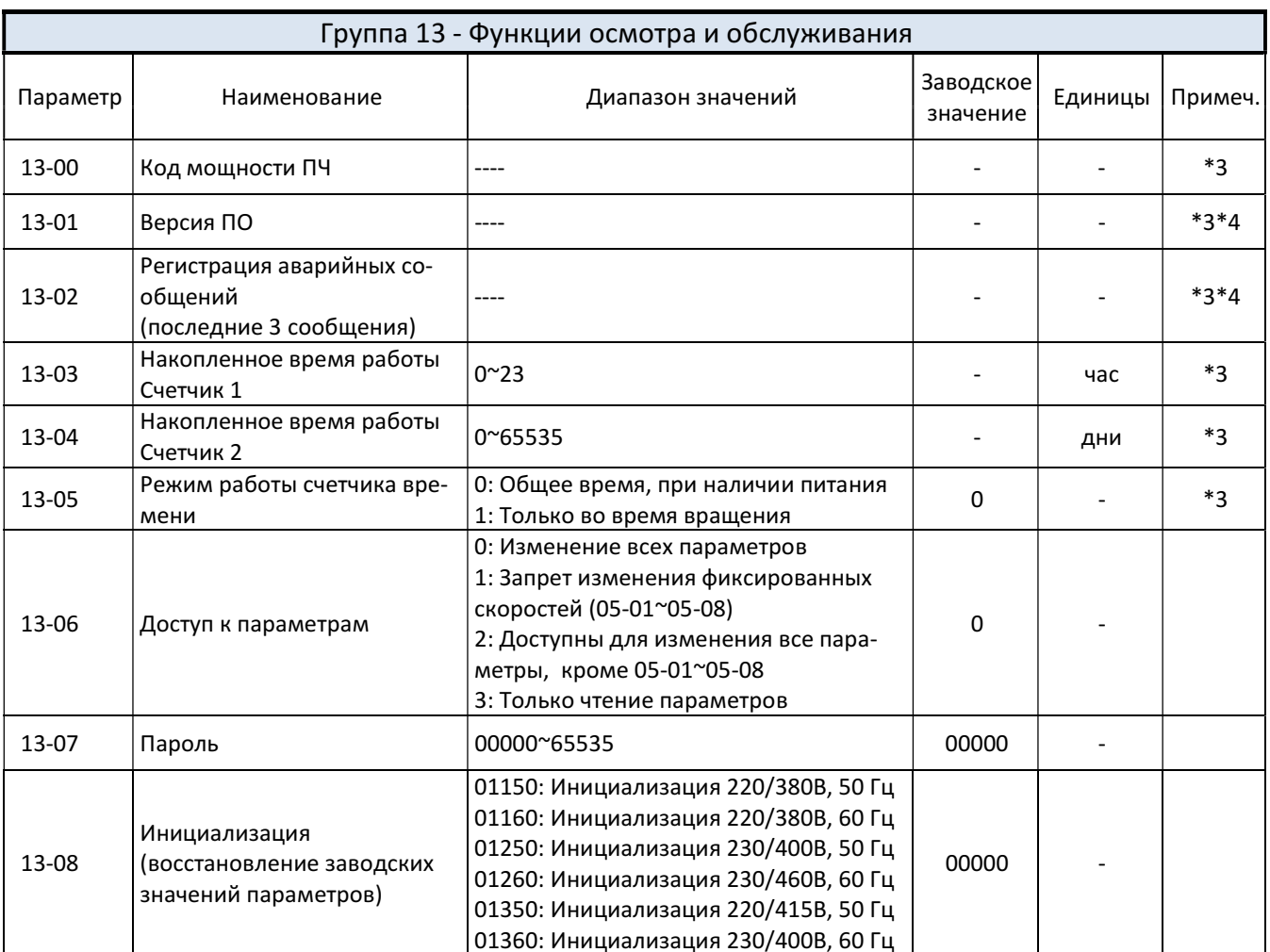

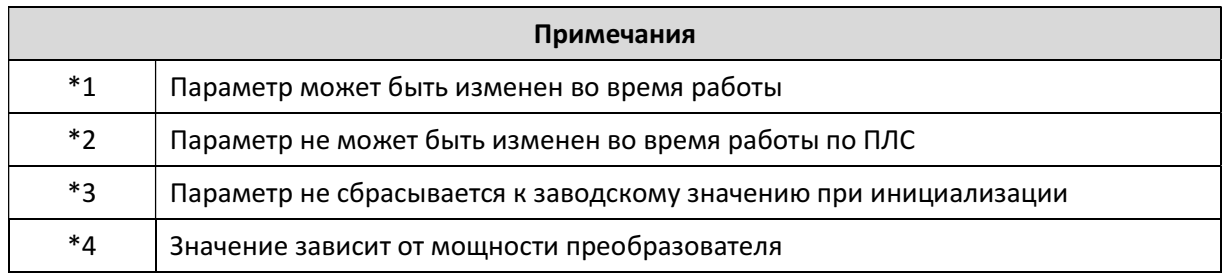

# 4.3. Описание параметров

## 4.3.1 Группа 00

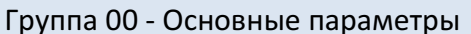

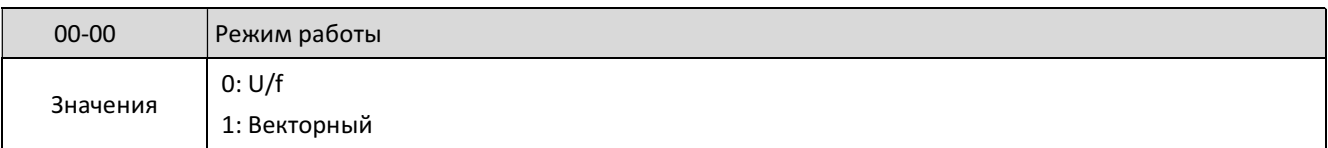

Выбирайте режим управления в зависимости от конкретного применения.

- 1. Векторный режим управления является предпочтительным, он позволяет получить максимальную точность поддержания скорости, в особенности на минимальных частотах, а также при быстро изменяющейся нагрузке.
- 2. По умолчанию устанавливается режим U/f. Этот режим может быть использован, например, в следующих случаях:
- при подключении к преобразователю более одного двигателя;
- если не удалось провести автоматическую настройку;
- если требуется настройка специальной характеристики U/f (см. параметр 01-00).

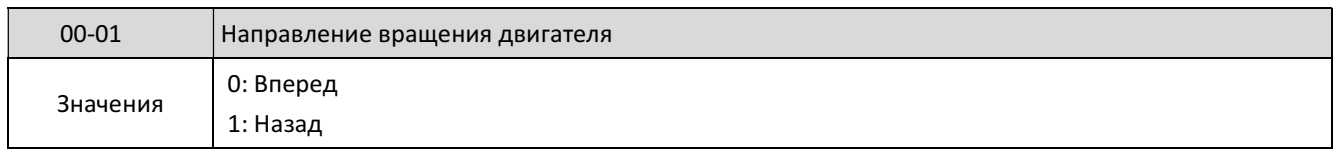

Если 00-01 = 0, то при нажатии кнопки Пуск на пульте управления обеспечивается вращение двигателя вперед, если 00-01 = 1 - обратное вращение.

Примечание: Обратное вращение может быть заблокировано установкой 11-00 = 1. В этом случае при установке 01-00 = 1, на дисплее появится сообщение LOC.

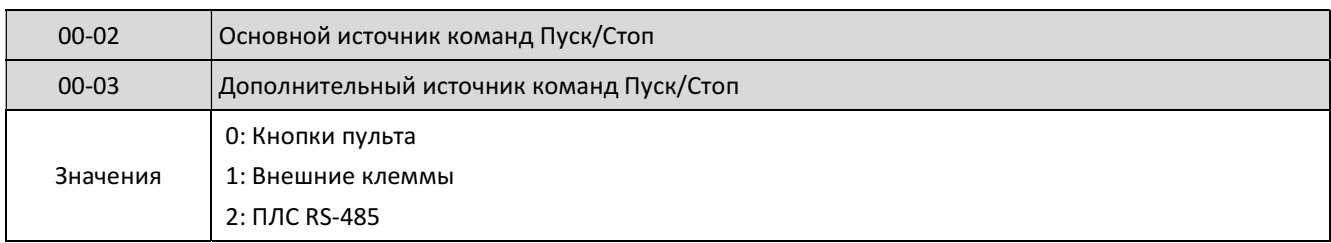

00-02/00-03 = 0: Пуск и останов двигателя обеспечивается от пульта управления.

00-02/00-03 = 1: Для пуска, останова и выбора направления вращения двигателя используются клеммы S1~S5.

Примечание: Переключение между основным 00-02 и дополнительным 00-03 источниками команд Пуск/Стоп обеспечивается замыканием одной из клемм S1~S5, для которой запрограммирована функция «Выбор основного/дополнительного источника команды Пуск» (03-00~03-05 = 12).

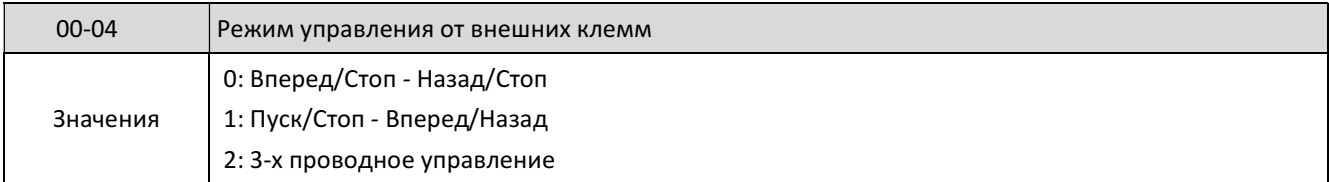

Параметр 00-04 устанавливает функции управления от внешних клемм и используется в сочетании со следующими параметрами:

00-02 или 00-03 = 1 (основной или дополнительный источник команд - внешние клеммы). 03-00~03-04, используемые для программирования функций дискретных входов S1~S5. Возможен режим 2-х и 3-х проводного управления (подробнее в описании группы параметров 03).

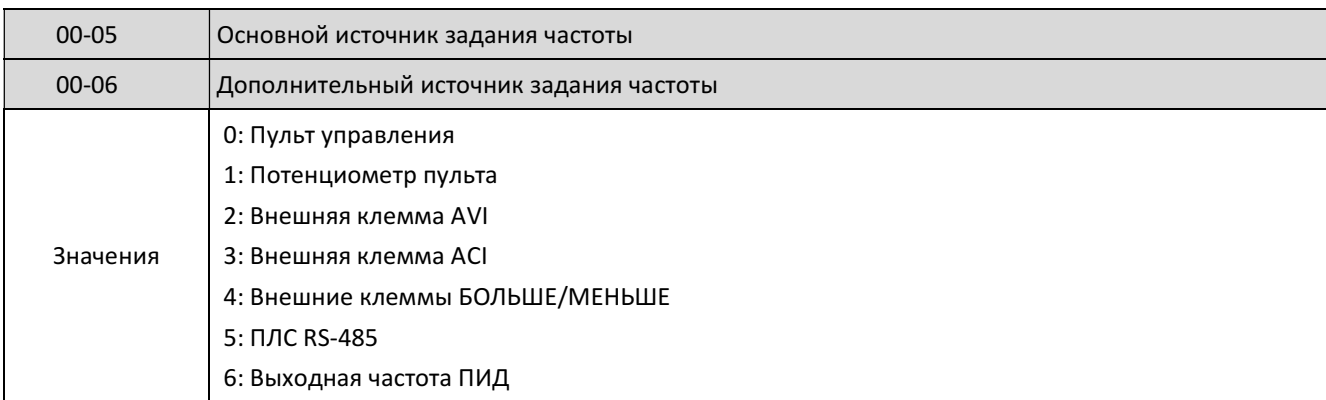

При 00-06 = 6 заданием частоты является выходной сигнал ПИД-регулятора.

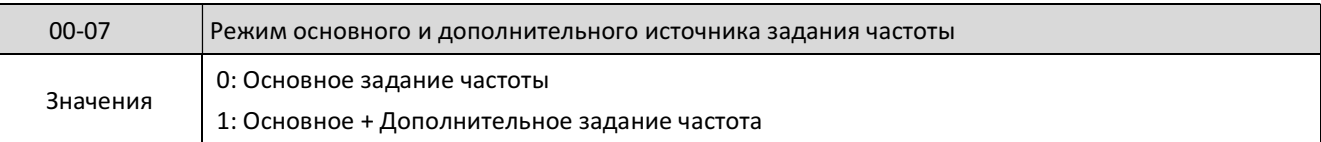

При 00-07 = 0 задание частоты определяется основным 00-05 или дополнительным 00-06 источником. Переключение между ними выполняется замыканием одной из клемм S1~S5, запрограммированных на данную функцию (03-00~03-04 = 13).

При 00-07 = 1 заданием частоты будет сумма значений основной 00-05 и дополнительной 00-06 частоты.

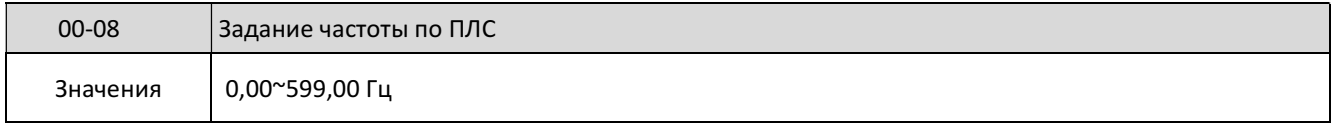

Используется для чтения и установки частоты в режиме управления по последовательной линии связи при 00-05 или 00-06 = 5 (задание частоты по ПЛС).

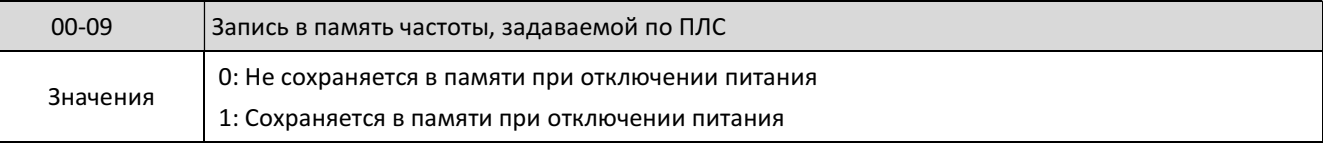

Этот параметр может использоваться только при управлении по ПЛС.

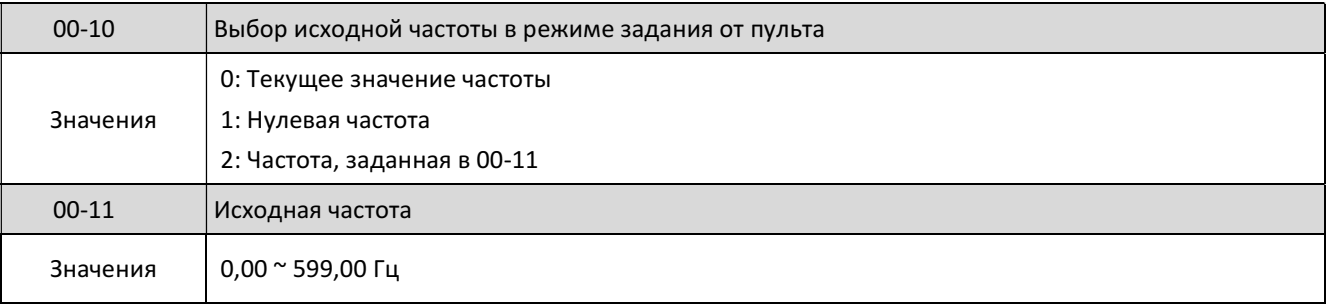

Эти параметры действуют только при задании частоты кнопками пульта управления.

При 00-10 = 0 заданием частоты является текущее значение частоты.

При 00-10 = 1 начальное задание частоты равно 0.

При 00-10 = 0 задание частоты равно значению параметра 00-11.

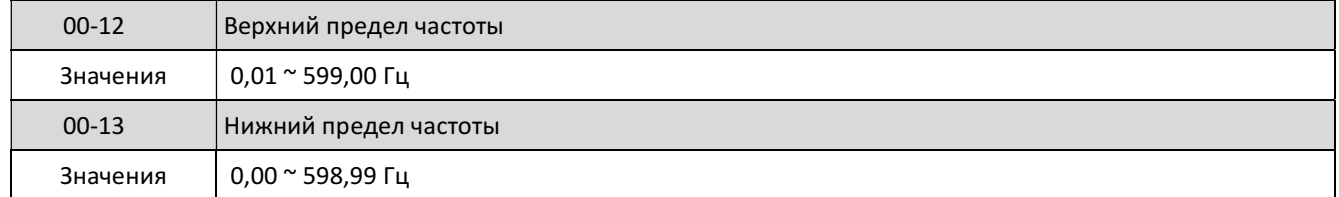

Если 00-13 = 0,00 Гц и задание частоты равно 0,00 Гц, то при подаче команды Пуск на дисплее отображается сообщение StPo.

Если задание частоты больше значения 00-13, то при подаче команды Пуск выходная частота будет увеличиваться от 0,00 Гц до заданной частоты.

Если 00-13 > 0, а задание частоты меньше 00-13, то выходная частота будет увеличиваться от 0,00 Гц до значения 00-13.

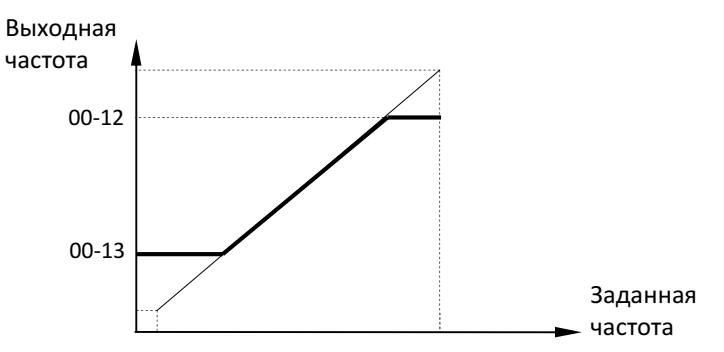

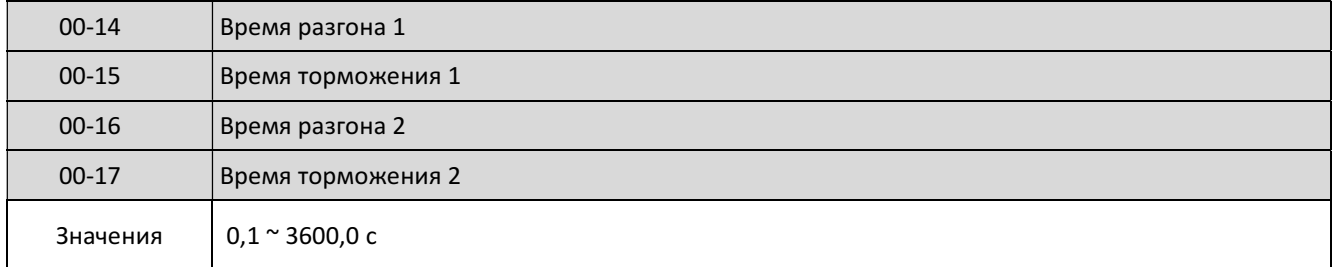

Время разгона - это время, за которое выходная частота увеличивается от минимального до максимального значения.

Время торможения - это время, за которое выходная частота уменьшается от максимального до минимального значения.

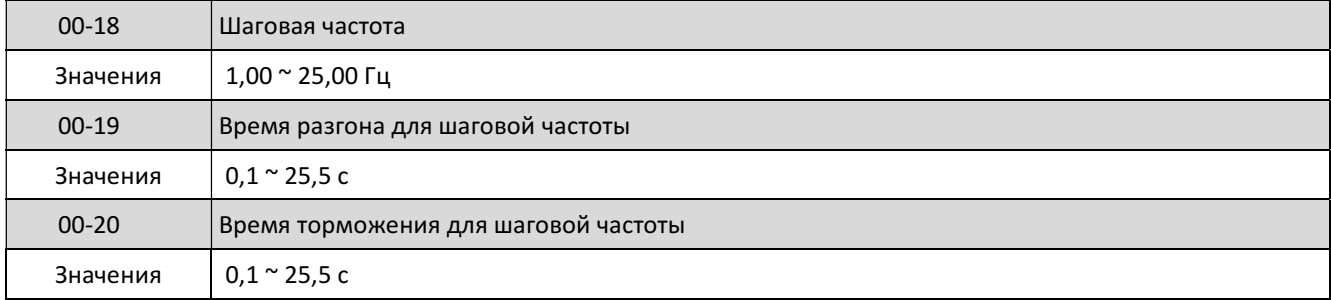

Работа на шаговой скорости обеспечивается с помощью многофункциональных входных клемм S1-S5 при установке соответствующих параметров 03-00~03-04 = 6 (Шаг вперед) или = 7 (Шаг назад).

# 4.3.2 Группа 01

Группа 01 - Характеристики U/f

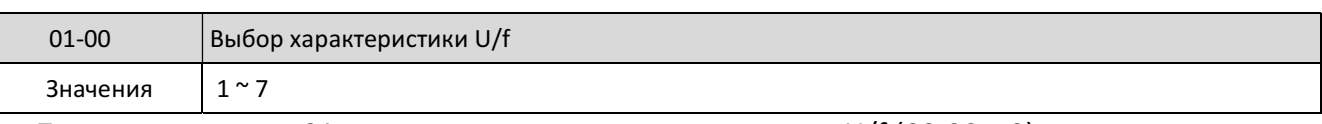

Параметры группы 01 используются в режиме управления U/f (00-00 = 0). Существует два способа установки характеристики U/f:

(1) 01-00 = от 1 до 6: выбор одной из шести заранее заданных характеристик, показанных на графиках ниже. При этом параметры 01-02 ~ 01-09 имеют фиксированные значения и не могут быть изменены.

(2) 01-00 = 7: характеристика, определяемая пользователем путем выбора произвольных значений параметров 01-02 ~ 01-09.

Внимание! Настройку параметров 01-02 ~ 01-09 должен выполнять опытный пользователь во избежание повреждения двигателя или преобразователя частоты.

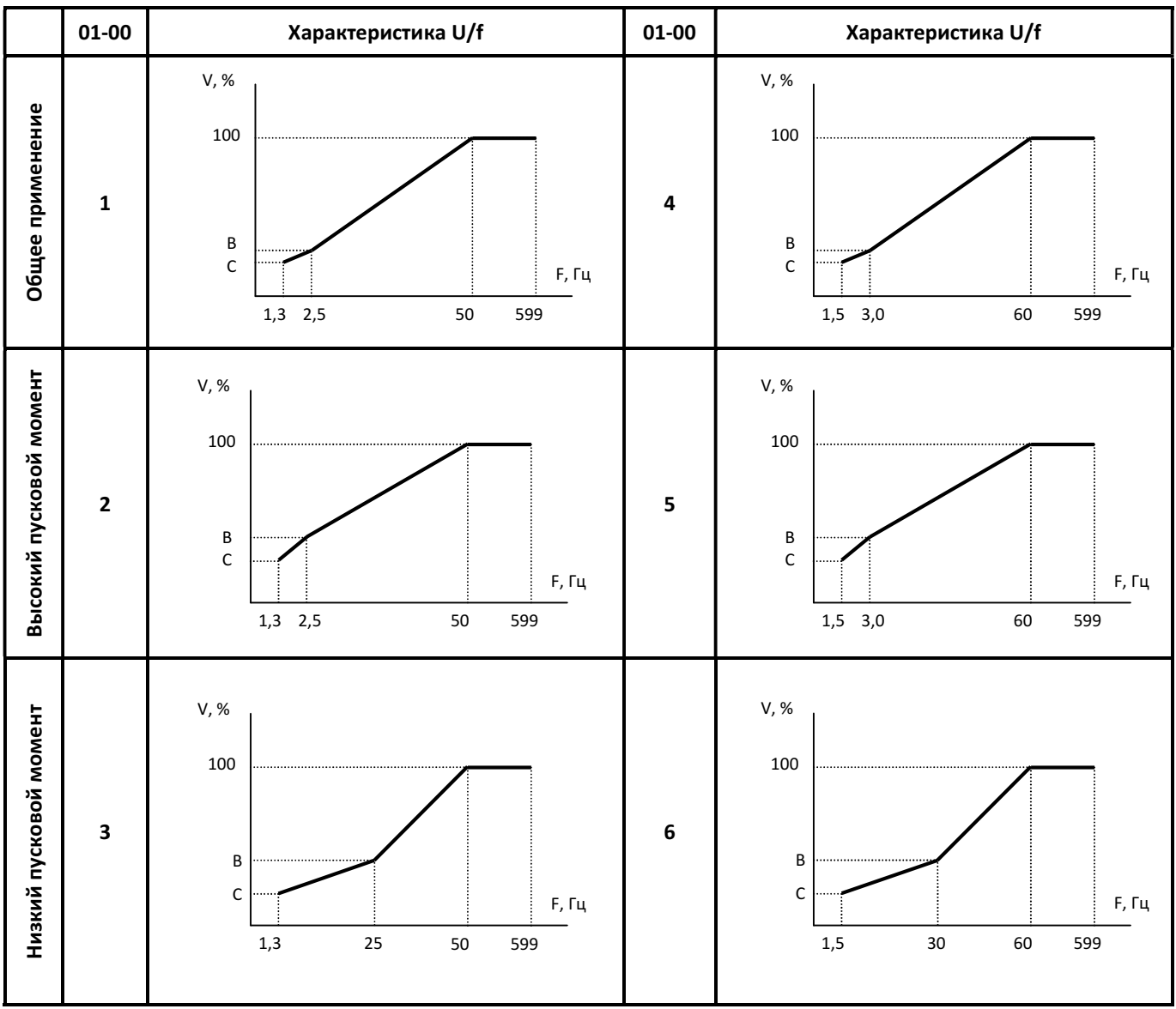

(V)=100% соответствует максимальному напряжению 01-01. Точки В и С установлены в соответствии с таблицей (в % от максимального напряжения):

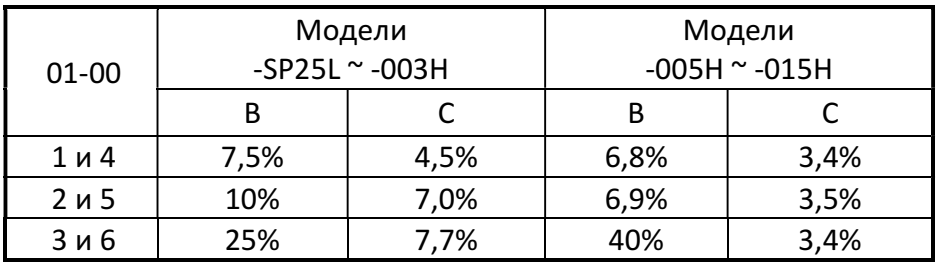

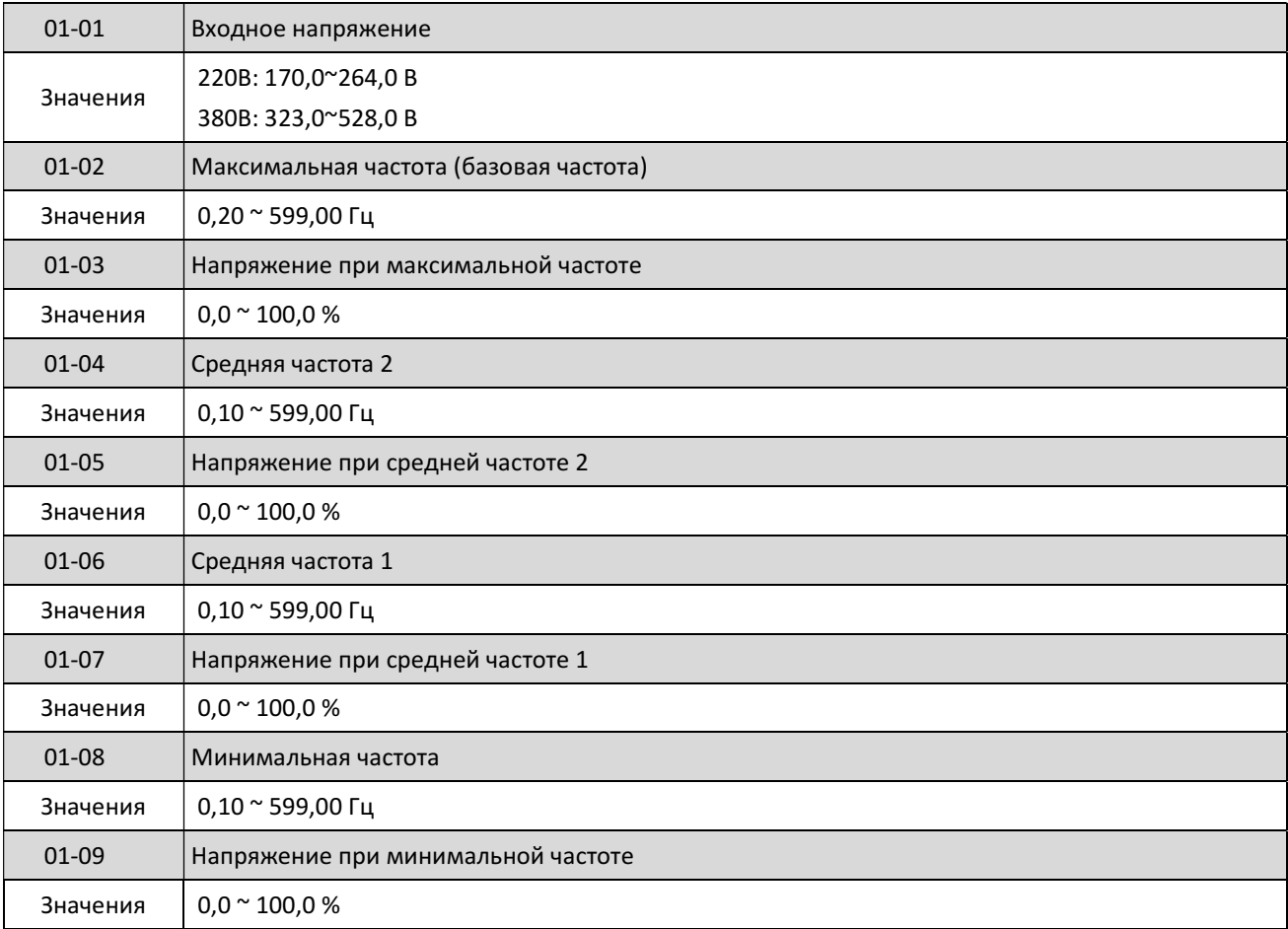

Максимальная выходная частота зависит от значения параметра 01-00, а при 01-00 = 7 она задается параметром 01-02.

При 01-00 ≠ 7, максимальная выходная частота ограничивается значением параметра 00-12.

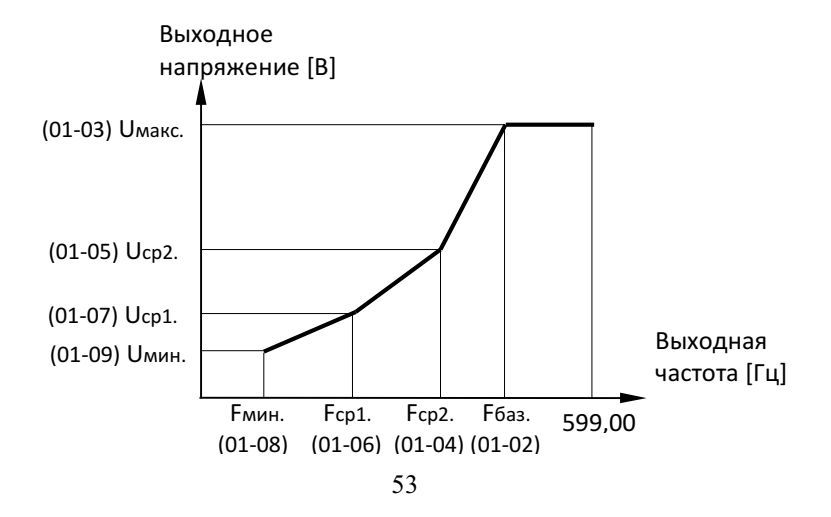

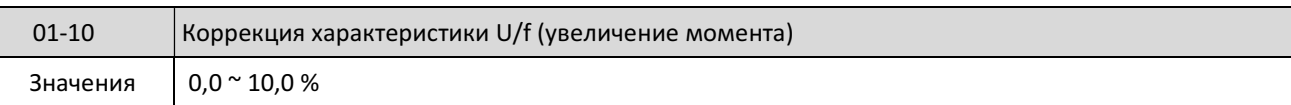

Для повышения крутящего момента выходное напряжение характеристики U/f в точках В и С (см. описание параметра 01-00) можно увеличить до 10% (только в режиме U/f).

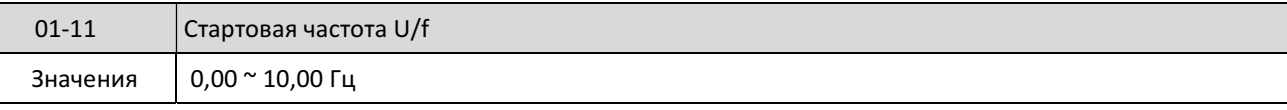

Стартовая частота используется в тех случаях, когда начальная частота работы двигателя должна быть больше нуля (например, для двигателей с коническим ротором).

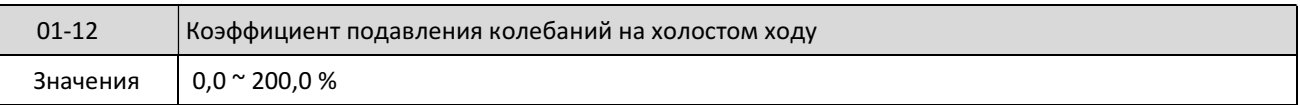

При работе двигателя без нагрузки возможно возникновение колебаний выходного тока преобразователя. Регулировкой параметра 01-12 можно подавить эти колебания. Коэффициент задается в процентах от номинального тока двигателя. Регулировка параметра 01-12 должна выполняться постепенно, с коррекцией на каждом этапе от 5% до 10%.

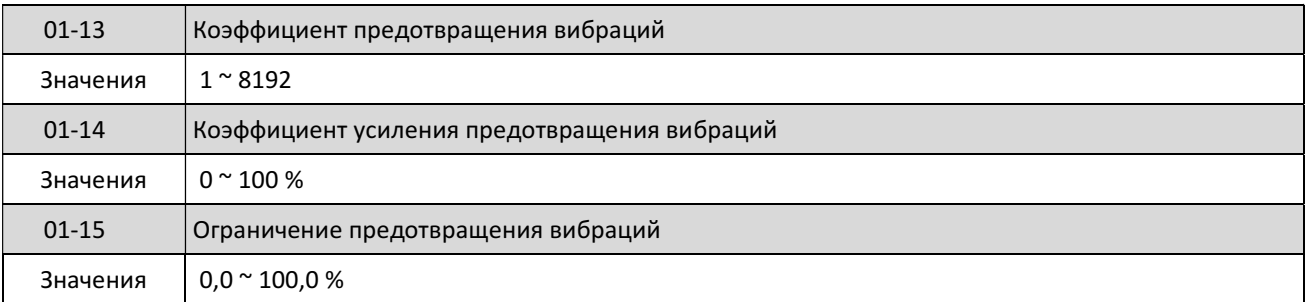

Регулировкой параметра 01-13 можно обеспечить подавление колебаний выходного тока преобразователя путем корректировки характеристики U/f.

Регулировка параметров 01-14~01-15 должна выполняться постепенно, с коррекцией на каждом этапе от 5% до 10%.

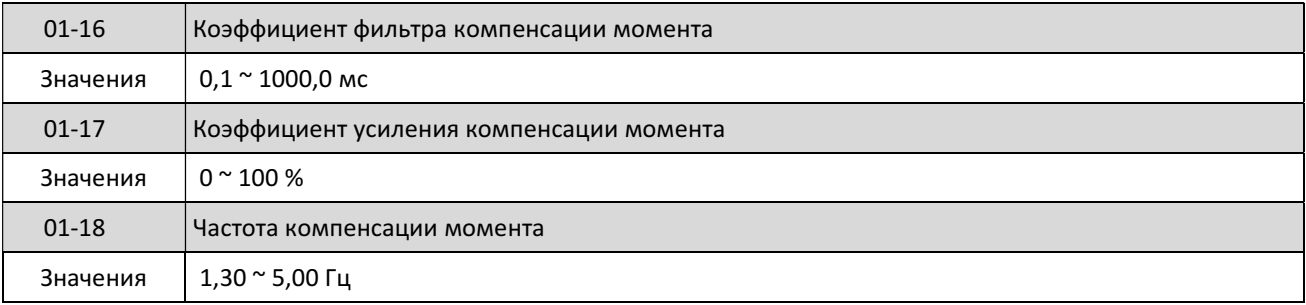

Параметры 01-16 ~ 01-18 используются только в режиме U/f.

Компенсация 01-17 основана на корректировке напряжения характеристики U/f в зависимости от тока нагрузки. При 01-17 = 0 компенсация отсутствует.

Регулировка параметра 01-17 должна выполняться постепенно, с коррекцией на каждом этапе от 5% до 10%.

# 4.3.3 Группа 02

#### Группа 02 - Параметры двигателя

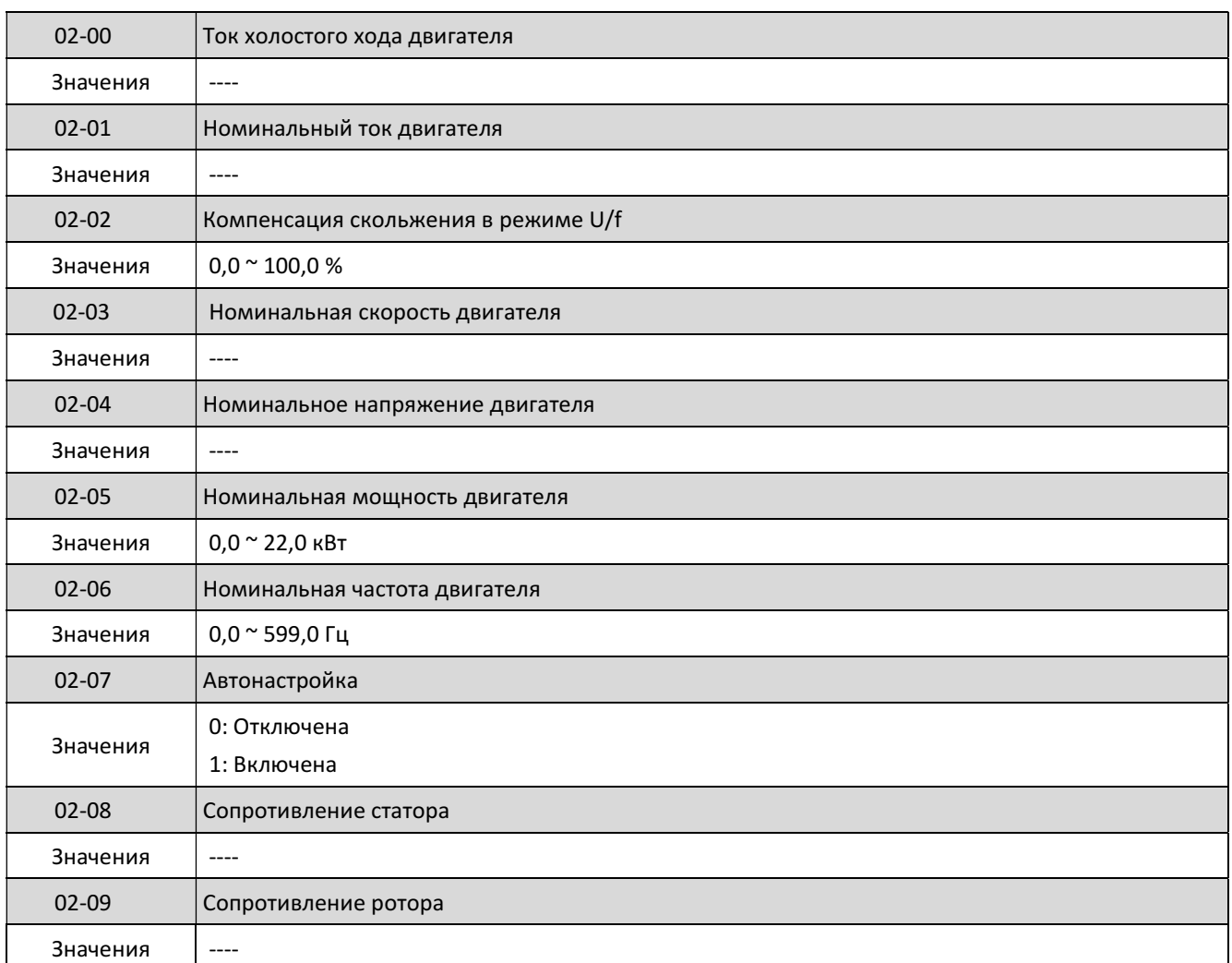

#### Процедура автонастройки в векторном режиме:

- установите параметры двигателя: 02-01, 02-03  $\sim$  02-06;
- установите 02-07 = 1, чтобы запустить функцию автонастройки;
- **в процессе автонастройки на дисплее высвечивается сообщение At, в конце End, затем** индикация частоты;
- после автонастройки данные двигателя сохраняются в параметрах 02-08 и 02-09. Примечания:
	- 1. Проводите автонастройку каждый раз при замене двигателя.

2. Автонастройка выполняется корректно, если мощность двигателя равна (или на одну ступень меньше) мощности преобразователя.

3. Параметры 02-00~02-06 доступны как для режима U/f, так и для векторного режима (кроме параметра 02-02, который используется только в режиме U/f).

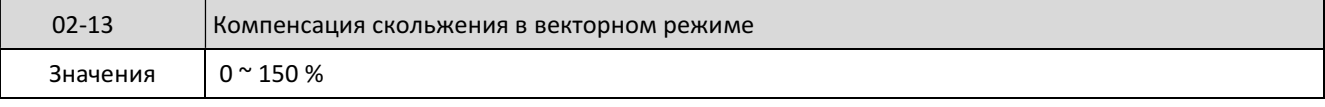

Параметр 02-13 может быть использован для дополнительной коррекции скорости двигателя. Значение задается в % от номинальной частоты скольжения двигателя.

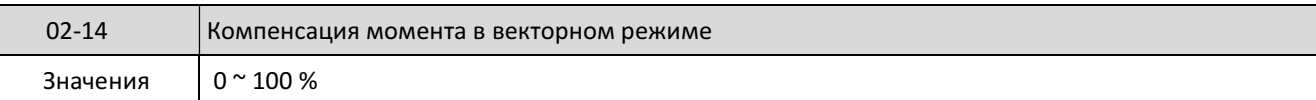

Параметр 02-14 может быть использован для коррекции крутящего момента. Значение задается в % от номинального тока двигателя. Корректировка должна выполняться постепенно, с шагом на каждом этапе от 5% до 10%.

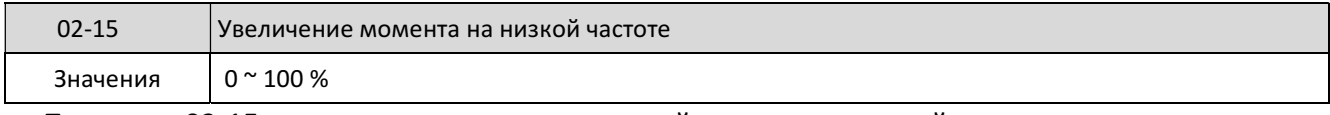

Параметр 02-15 позволяет увеличить крутящий момент на низкой частоте.

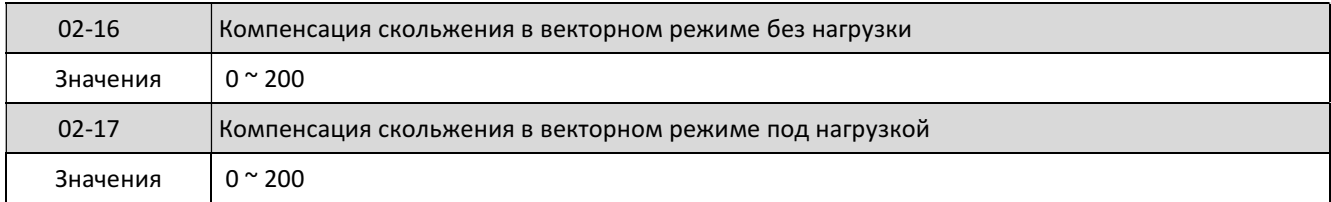

Если выходной ток  $(I_1)$  меньше, чем ток холостого хода двигателя (02-00), коэффициент компенсации скольжения равен = (02-13) \* (02-16).

Если выходной ток (I<sub>1</sub>) больше, чем ток холостого хода двигателя (02-00), коэффициент компенсации скольжения равен = (02-13) \* (02-17).

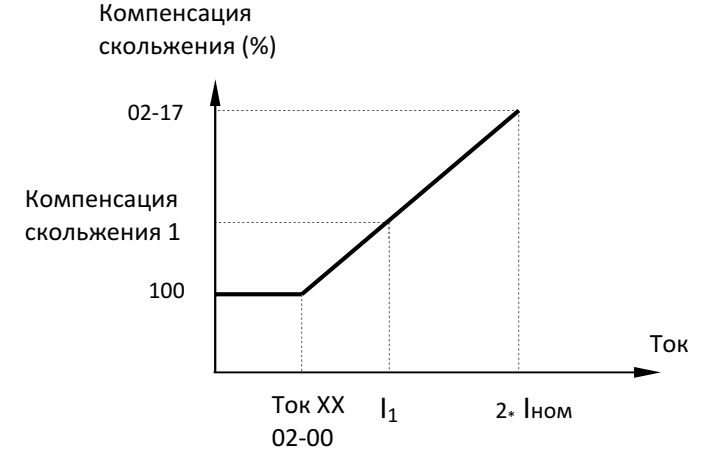

## Параметры 02-16, 02-17 задаются в % от номинального тока преобразователя (Iном).

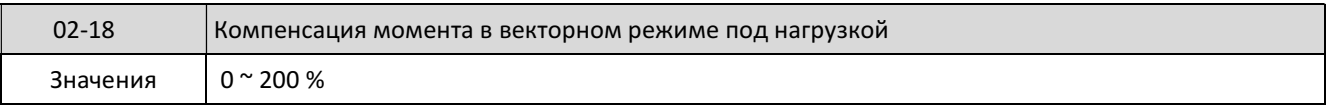

#### Описание аналогично параметру 02-14.

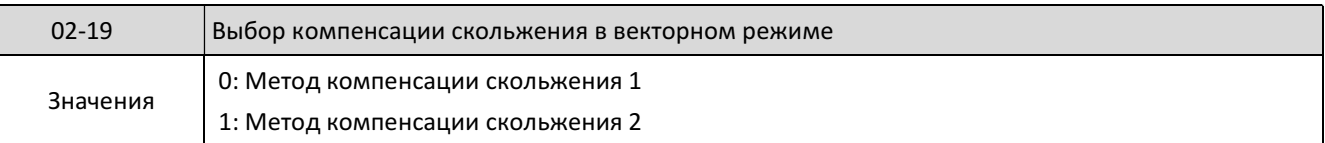

Если выходной ток меньше, чем ток холостого хода двигателя, выбирайте значение 0. Если выходной ток больше, чем ток холостого хода двигателя, а также при работе на низкой скорости под нагрузкой, выбирайте значение 1.

## 4.3.4 Группа 03

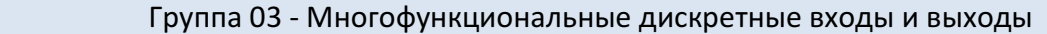

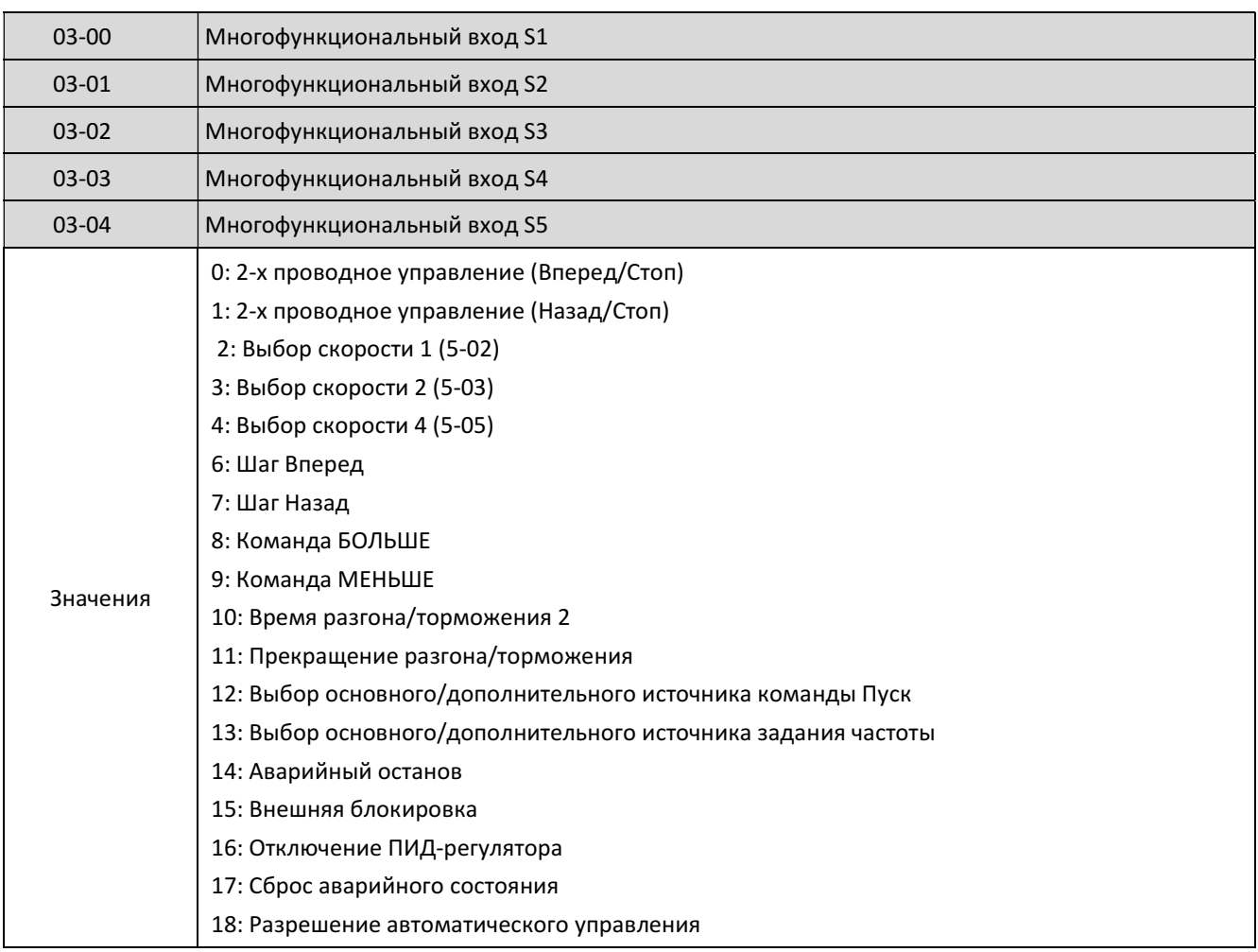

1) 03-00  $\sim$  03-04 = 0 и 1 (Управление Пуск/Стоп от внешних клемм).

2-х проводное управление, режим 1.

Пример: Используются входы S1 (Пуск вперед/Стоп) и S2 (Пуск назад/Стоп).

- 00-04 = 0 Режим управления Вперед/Стоп, Назад/стоп;
- 03-00 = 0 Клемма S1: 2-х проводное управление Вперед/Стоп;

03-01 = 1 Клемма S2: 2-х проводное управление Назад/Стоп.

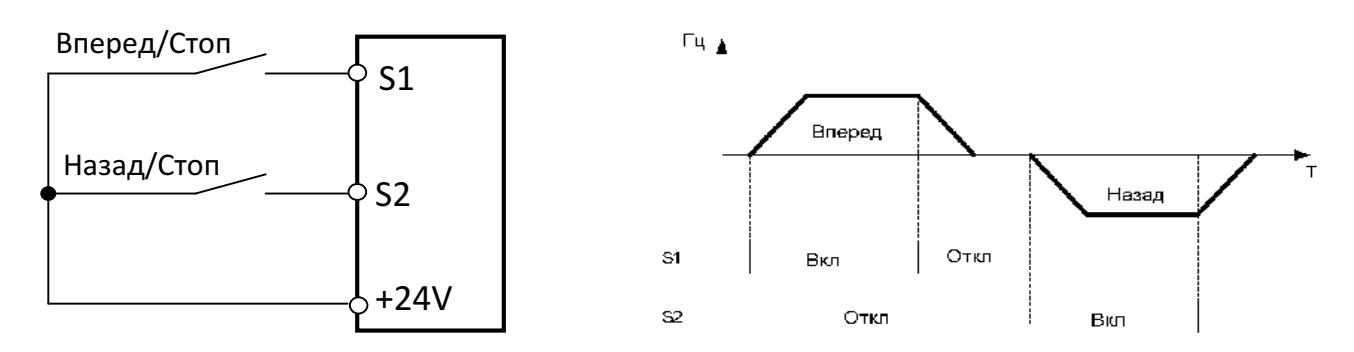

Примечание. Одновременное замыкание клемм S1 и S2 воспринимается как команда Стоп. 2-х проводное управление, режим 2.

Пример: Используются входы S1 (Пуск/Стоп) и S2 (Вперед/Назад).

- 00-04 = 1 Режим управления Пуск/Стоп, Назад/Вперед;
- 03-00 = 0 Клемма S1: 2-х проводное управление Пуск/Стоп;
- 03-01 = 1 Клемма S2: 2-х проводное управление Назад/Вперед.

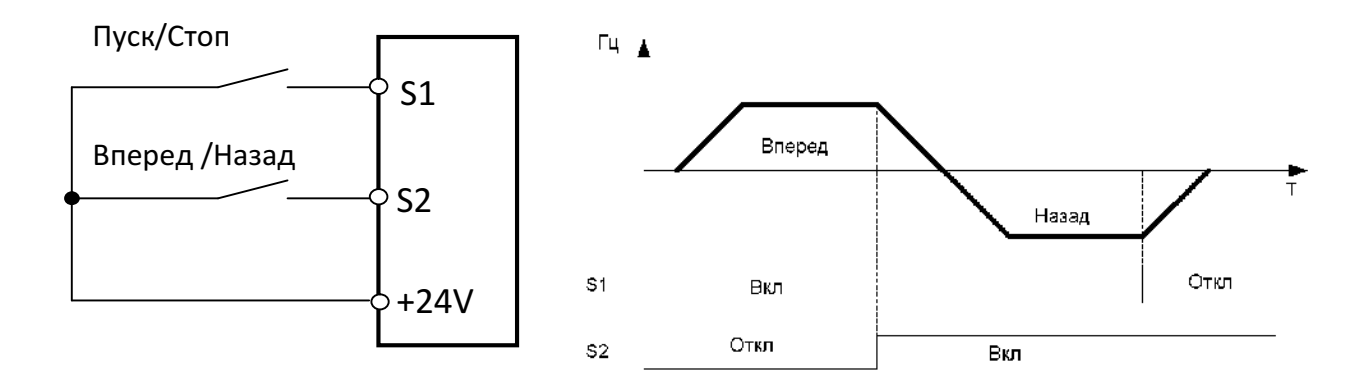

3-х проводное управление.

Пример: Используются входы S1 (Пуск), S2 (Стоп) и S3 (Вперед/Назад).

Установить 00-04 = 2, при этом значения параметров 03-00, 03-01, 03-02 игнорируются.

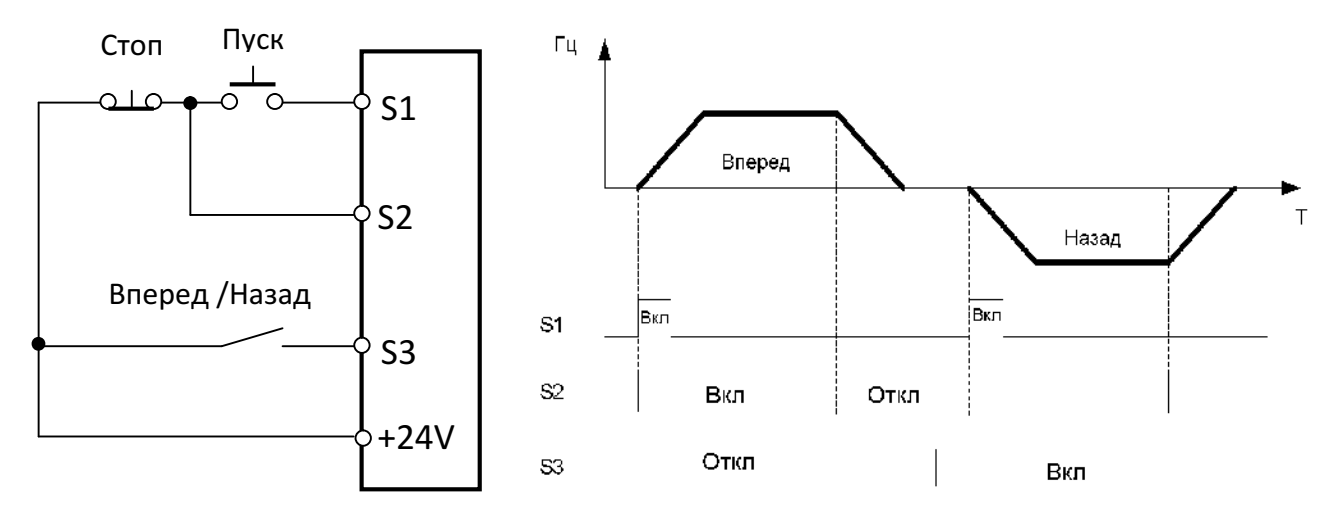

2) 03-00  $\approx$  03-04 = 2, 3 и 4 (Выбор фиксированных скоростей).

Комбинация любых трех клемм из S1~S5 может использоваться для выбора фиксированных скоростей от 0 до 7 в соответствии с приведенной ниже таблицей.

Заданные скорости 0~7 и связанные с ними времена разгона/торможения должны быть установлены в группе параметров 05.

Примечание: 0 – разомкнуто; х – замкнуто.

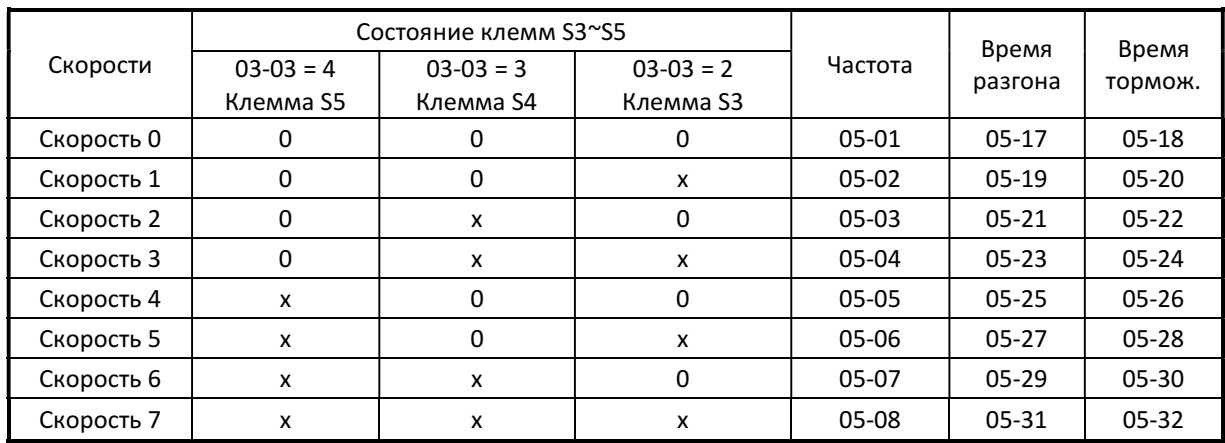

3) 03-00 ~ 03-04 = 6 и 7 (Шаг Вперед/Шаг Назад).

При замыкании клеммы Шаг вперед (=6) двигатель запускается в прямом направлении на частоте (00-18) со временем разгона (00-19), при размыкании - останов за время (00-20). При замыкании клеммы Шаг назад (=7) двигатель запускается в обратном направлении на частоте (00-18) с аналогичными временами разгона/торможения.

Примечание: Одновременная подача сигналов воспринимается как команда Стоп.

## 4) 03-00 ~ 03-04 = 8 и 9 (БОЛЬШЕ/МЕНЬШЕ).

При замыкании клеммы БОЛЬШЕ (=8) задание частоты увеличивается с шагом, установленным в 03-06. Если клемма замкнута более 2 сек., выходная частота плавно увеличивается. При замыкании клеммы МЕНЬШЕ (= 9) задание частоты уменьшается с шагом, установленным в параметре 03-06. Если клемма замкнута более 2 сек., выходная частота плавно уменьшается.

5) 03-00 ~ 03-04 = 10 (Время разгона/торможения 2).

При замкнутой клемме время разгона и торможения определяется параметрами 00-16 и 00- 17 соответственно, при разомкнутой - 00-14 и 00-15.

6) 03-00 ~ 03-04 = 11 (Прекращение разгона/торможения).

При замыкании клеммы разгон/торможение двигателя прекращается, работа продолжается на текущей скорости. При размыкании клеммы разгон/торможение возобновляется.

7) 03-00 ~ 03-04 = 12 (Выбор основного/дополнительного источника команды Пуск). При замкнутой клемме источник команды Пуск определяется параметром 00-03, при разомкнутой - параметром 00-02.

8) 03-00 ~ 03-04 = 13 (Выбор основного/дополнительного источника задания частоты). При замкнутой клемме источник задания частоты определяется параметром 00-06, при разомкнутой - параметром 00-05.

9) 03-00 ~ 03-04 = 14 (Аварийный останов).

При замыкании клеммы на дисплее высвечивается сообщение Е.S., двигатель останавливается со временем торможения 00-17. При размыкании клеммы преобразователь остается в состоянии Стоп. Для запуска двигателя необходимо снять и снова подать команду Пуск.

# 10) 03-00 ~ 03-04 = 15 (Внешняя блокировка).

При замыкании клеммы на дисплее высвечивается сообщение b.b., двигатель останавливается выбегом. При размыкании клеммы двигатель запускается и продолжает работать на заданной частоте (если сигнал Пуск не был снят).

# 11) 03-00 ~ 03-04 = 16 (Отключение ПИД-регулятора).

При замыкании клеммы функция ПИД-регулирования отключается, при размыкании клеммы - снова включается.

## 12) 03-00 ~ 03-04 = 17 (Сброс аварийного состояния).

При кратковременном замыкании клеммы преобразователь сбрасывает состояние индикации аварийной ситуации.

## 13) 03-00  $\sim$  03-04 = 18 (Разрешение автоматического управления).

При замыкании клеммы включается режим автоматического управления (см. группу 06).

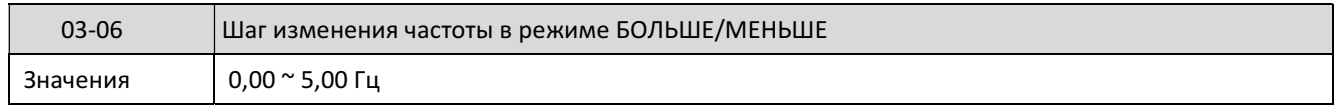

Если клеммы БОЛЬШЕ и МЕНЬШЕ замыкаются на время менее 2 секунд, то изменение частоты происходит с шагом 03-06 при каждом замыкании клеммы:

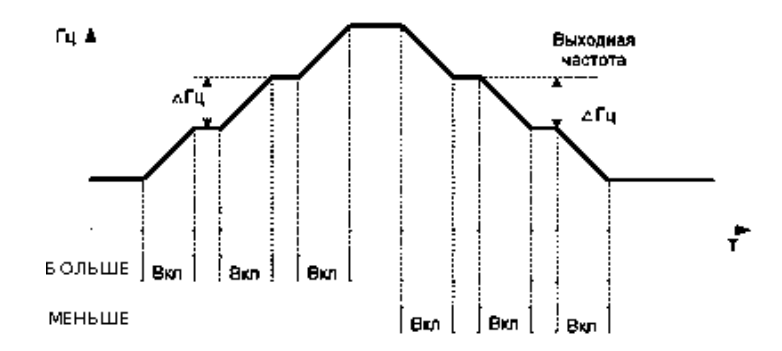

Если клеммы БОЛЬШЕ или МЕНЬШЕ замыкаются на время больше 2 секунд, то изменение частоты происходит непрерывно, пока клемма остается замкнутой:

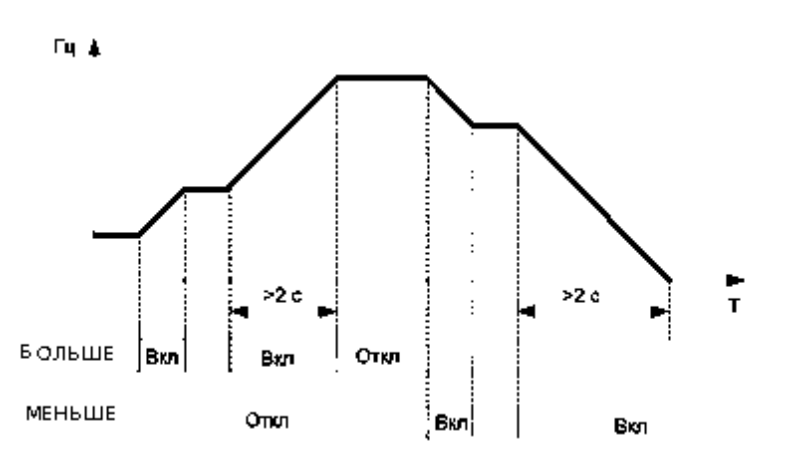

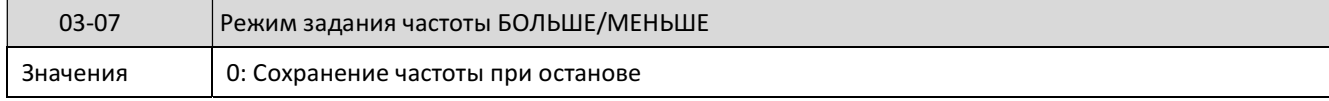

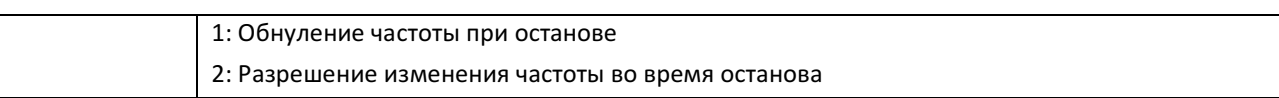

03-07 = 0: При подаче команды Стоп заданная частота сохраняет свое значение. При очередном пуске это значение будет начальным заданием частоты, так же, как и при перезапуске питания. Команды БОЛЬШЕ и МЕНЬШЕ во время останова не действуют.

03-07 = 1: При подаче команды Стоп заданная частота обнуляется. Команды БОЛЬШЕ и МЕНЬШЕ во время останова не действуют. При последующем пуске начальное задание частоты равно нулю.

03-07 = 2: При подаче команды Стоп заданная частота сохраняет значение. При очередном пуске это значение будет начальным заданием частоты, так же, как и при перезапуске питания. Команды БОЛЬШЕ и МЕНЬШЕ действуют во время останова.

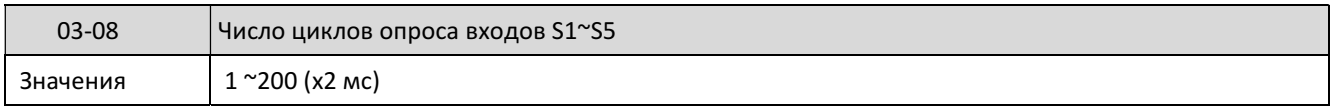

Параметр 03-08 задает количество циклов опроса входных дискретных клемм. Если длительность включенного или выключенного состояния входного сигнала меньше периода опроса, то такой сигнал будет рассматриваться как помеха.

Период опроса составляет 2 мс.

При наличии высокого уровня внешних помех значение 03-08 рекомендуется увеличить, но надо иметь в виду, что это приводит к некоторому замедлению процесса управления.

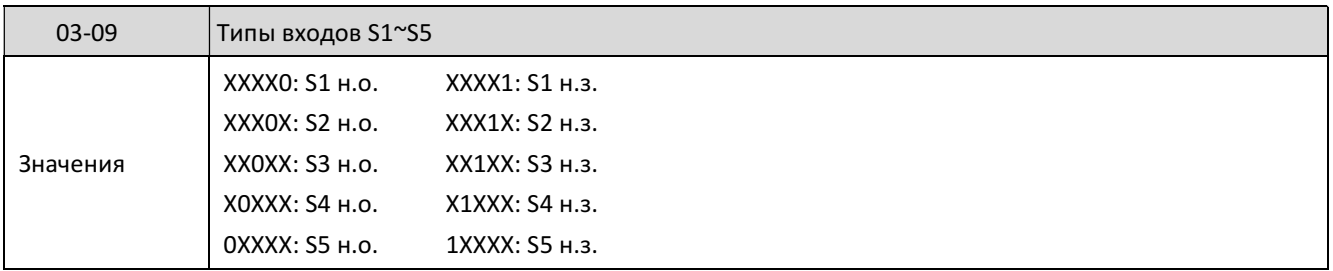

Н.о. (нормально открытые) или н.з. (нормально замкнутые) контакты выбираются пользователем в соответствии с необходимостью.

Если управление пуском/остановом должно выполняться от внешних клемм, то вначале необходимо запрограммировать необходимое значение параметра 03-09, а затем установить  $00-02/00-03 = 1.$ 

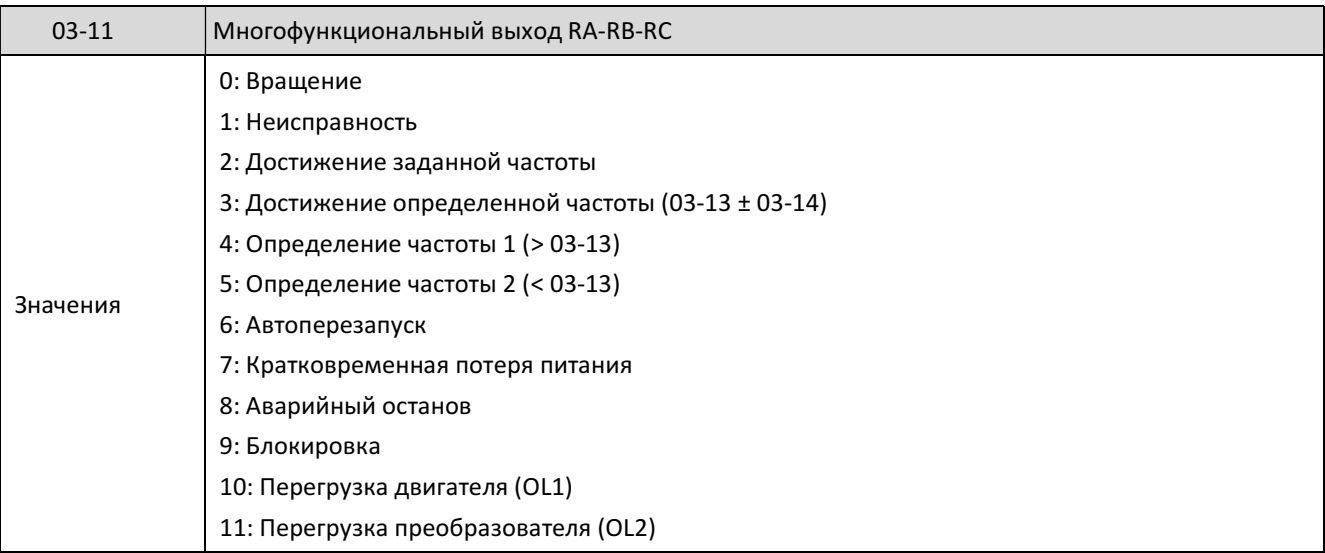

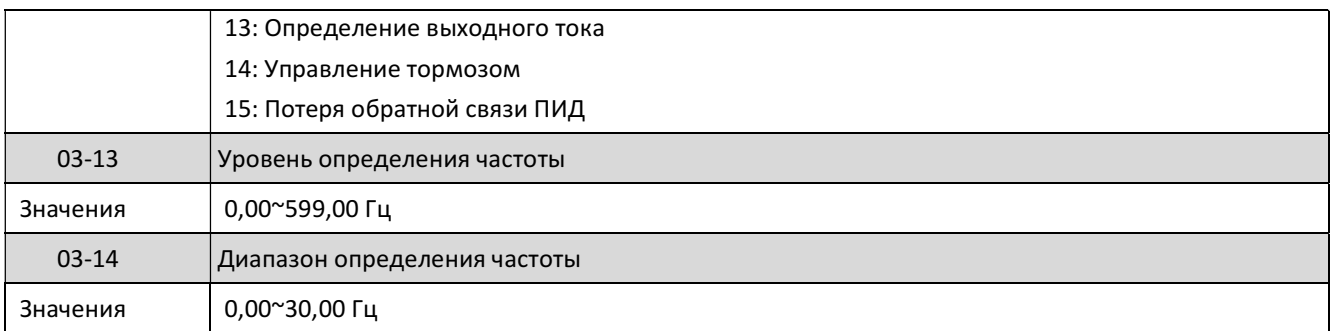

Описание функций дискретного выхода (реле RA-RB-RC):

1) 03-11 = 0: Контакты реле RA-RB замкнуты на время пуска, работы и торможения двигателя.

2) 03-11 = 1: Контакты реле RA-RB замкнуты при неисправности.

3) 03-11 = 2: Контакты реле RA-RB замыкаются, когда выходная частота достигает заданной частоты (с учетом 03-14).

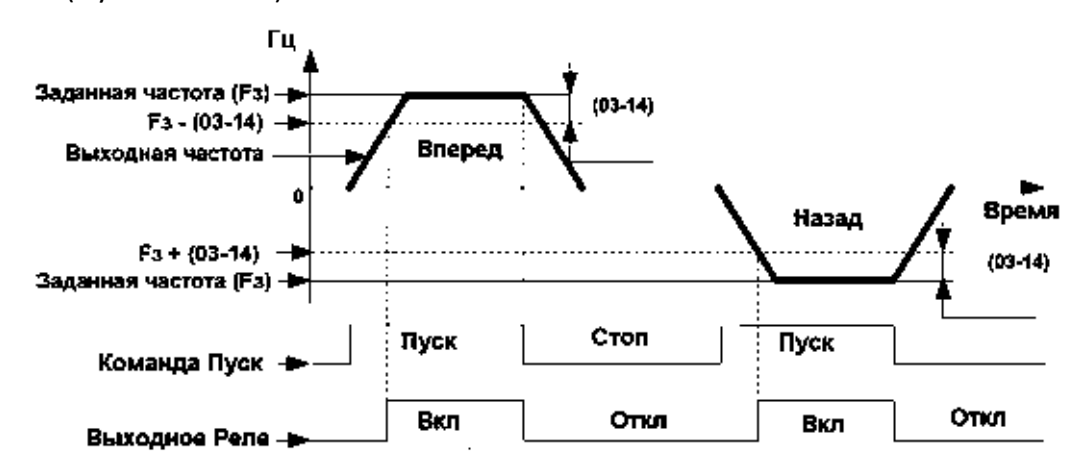

4) 03-11 = 3: Контакты реле RA-RB замыкаются, когда заданная и выходная частота находятся в диапазоне (03-13)±(03-14) (при наличии команды Пуск).

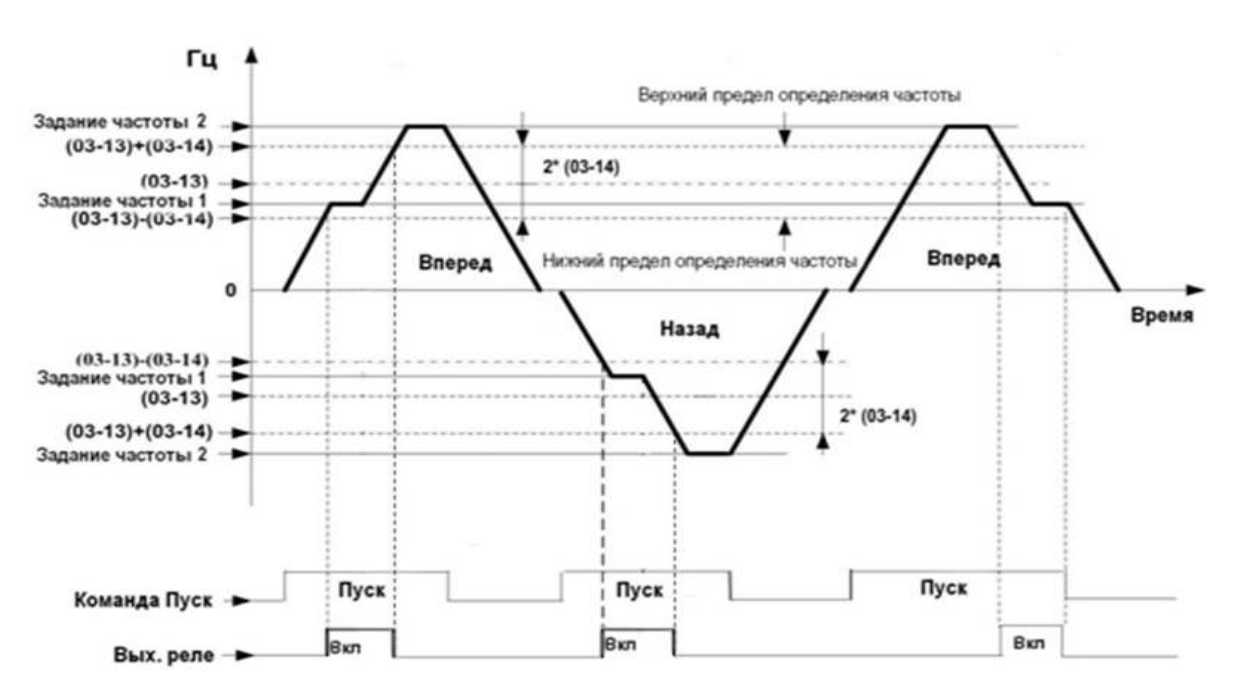

5) 03-11 = 4: Контакты реле RA-RB замыкаются, если выходная частота больше уровня определения частоты (03-13):

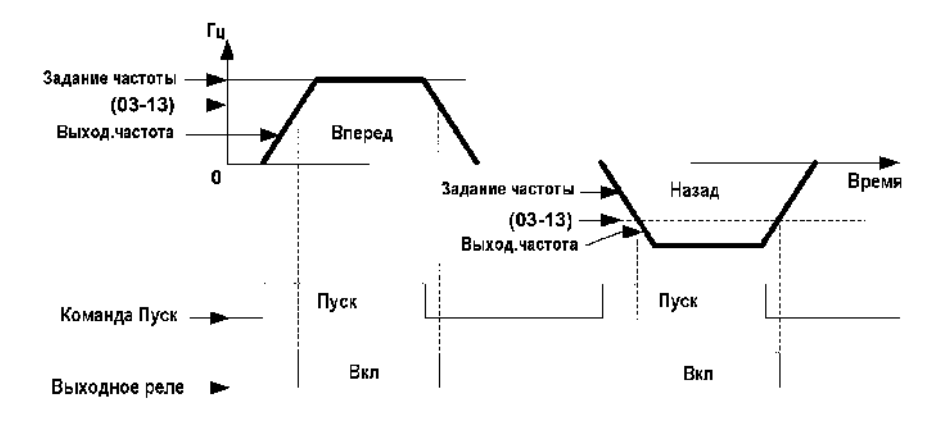

6) 03-11 = 5: Контакты реле RA-RB замыкаются, если выходная частота меньше уровня определения частоты (03-13):

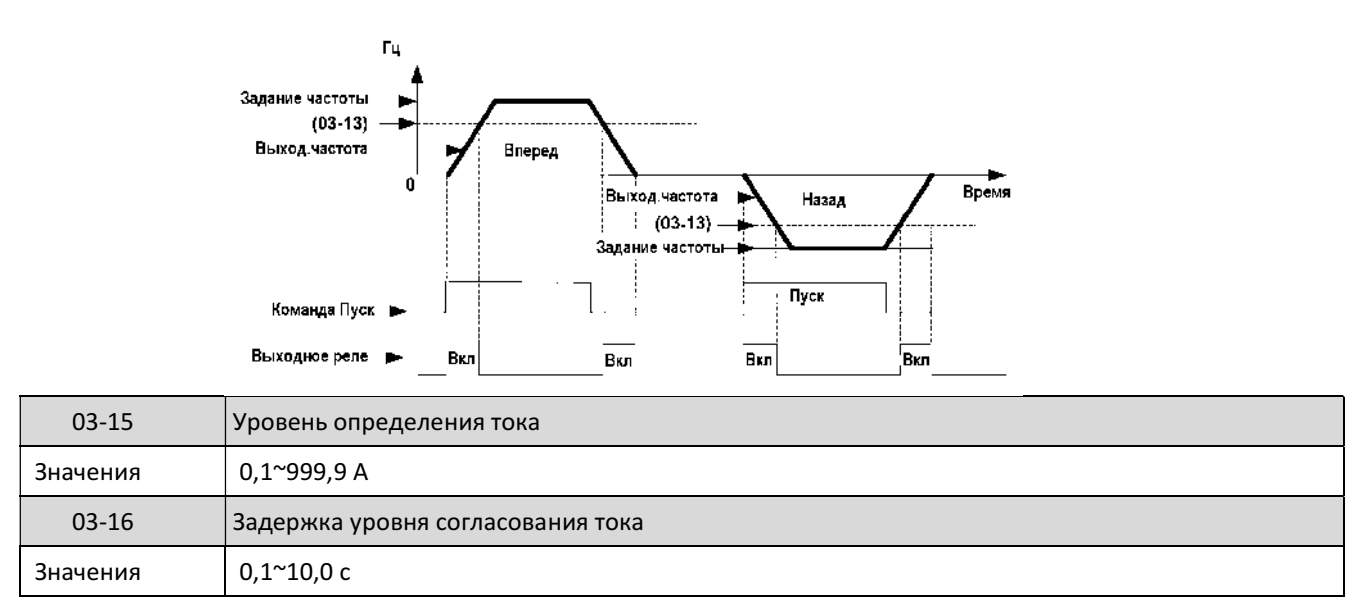

03-11 = 13: Контакты реле RA-RB замыкаются, если выходной ток превышает значение уровня определения тока (03-15) в течение времени задержки (03-16).

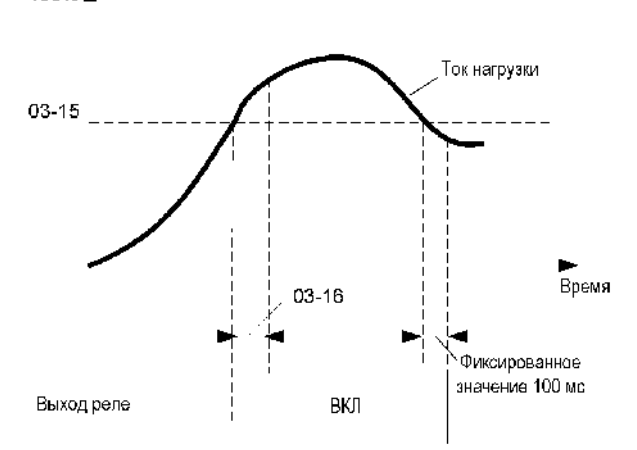

100% Å

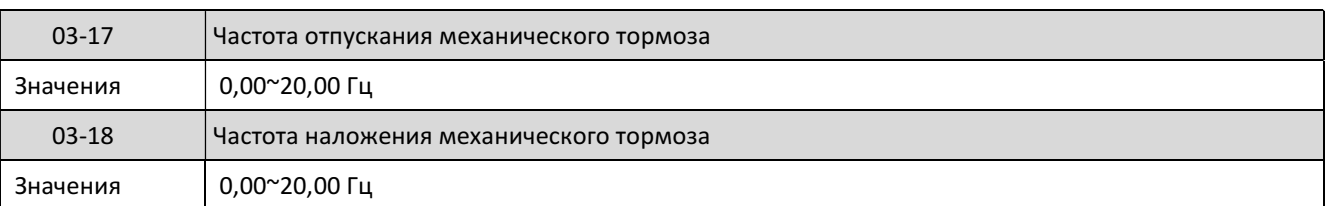

03-11 = 14: В режиме разгона реле RA-RB срабатывает и освобождает электромеханический тормоз, когда выходная частота достигает значения 03-17. В режиме торможения реле RA-RB отключается и накладывает электромеханический тормоз, когда выходная частота снижается до значения 03-18.

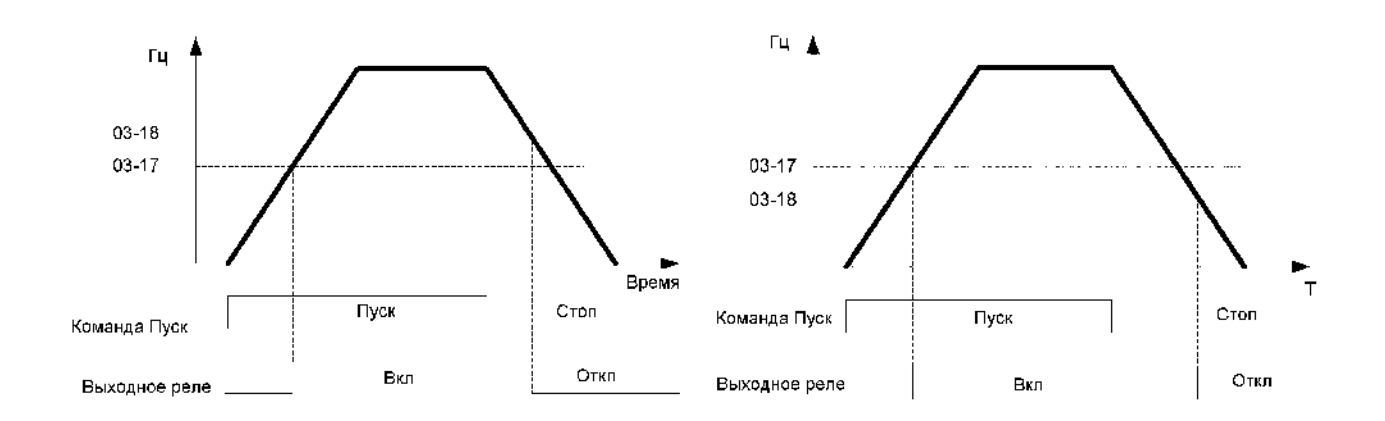

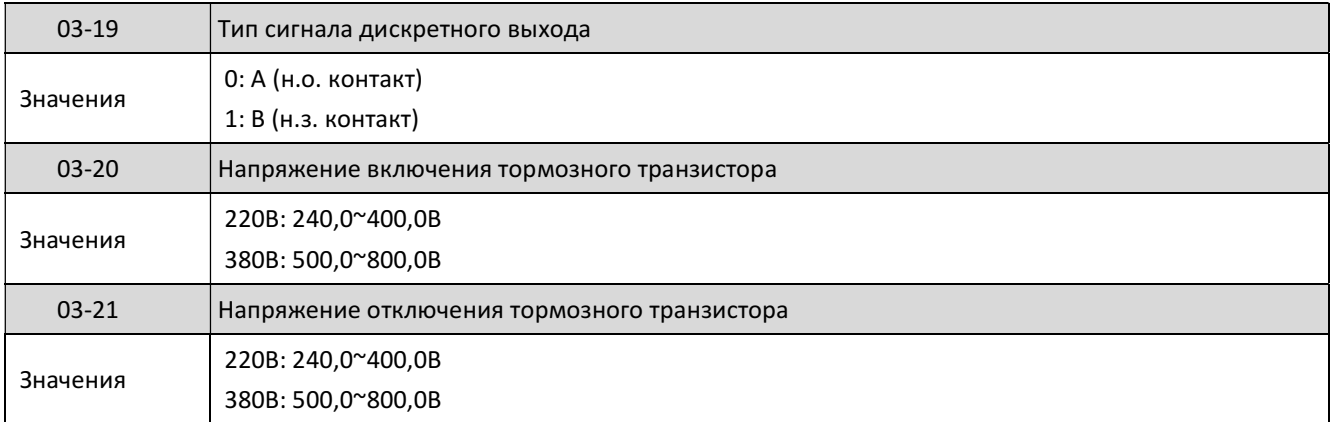

При напряжении на шине постоянного тока более (03-20) открывается тормозной ключ, внешний тормозной резистор подключается к шине.

При напряжении на шине менее или равно (03-21) тормозной ключ закрывается, внешний тормозной резистор отключается.

Должно выполняться соотношение 03-20 > 03-21, в противном случае на дисплее отображается сообщение об ошибке установки параметров Err2.

#### 4.3.5 Группа 04

#### Группа 04 - Внешние аналоговые входы и выходы

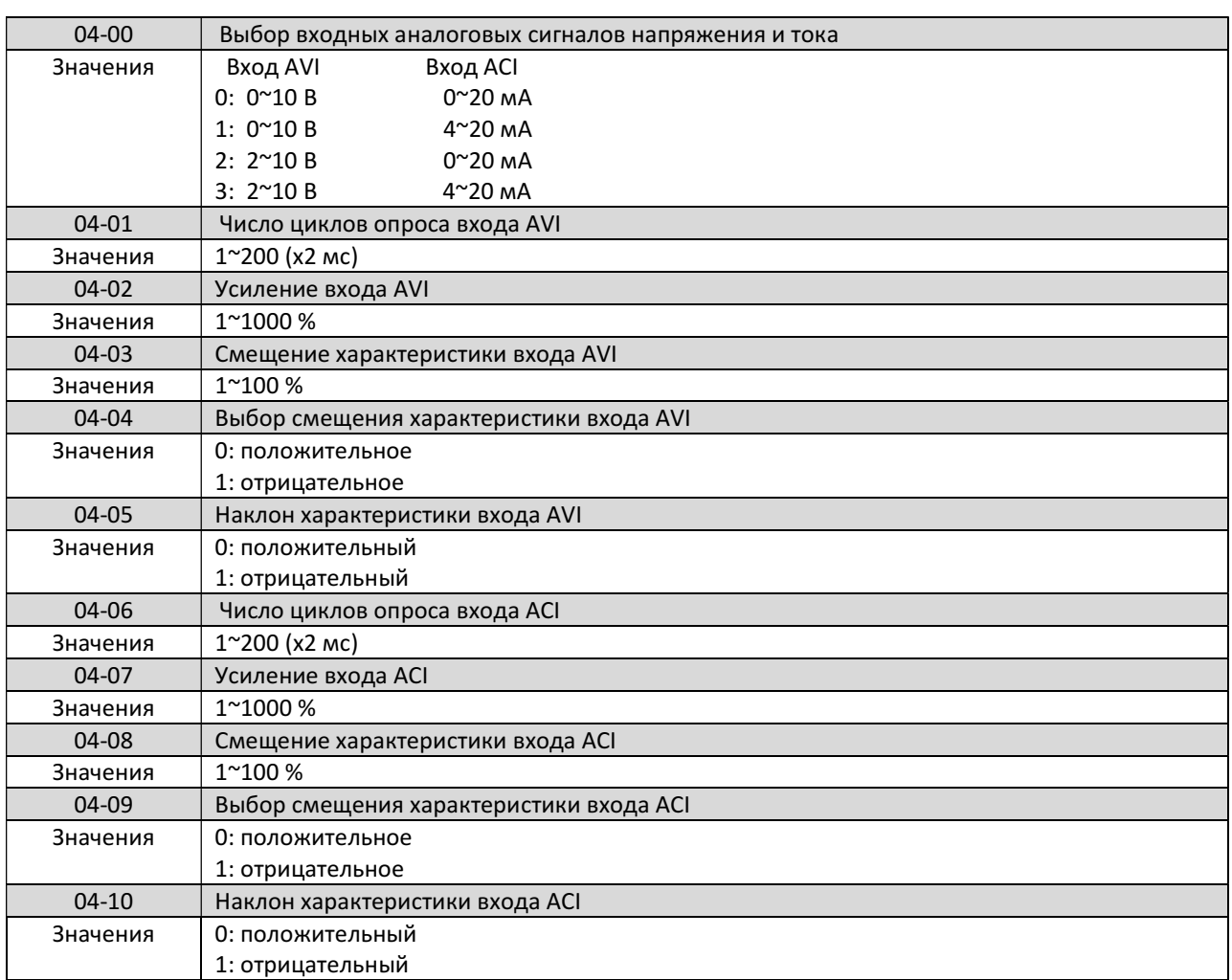

#### Примеры настройки характеристики входа при изменении (04-02 ~ 04-05).

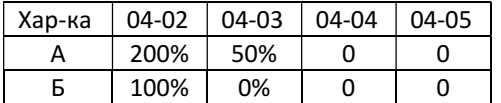

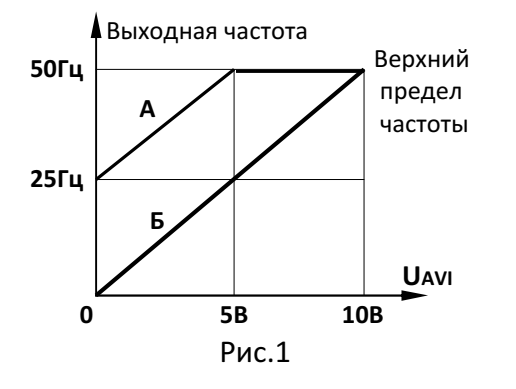

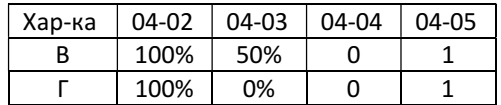

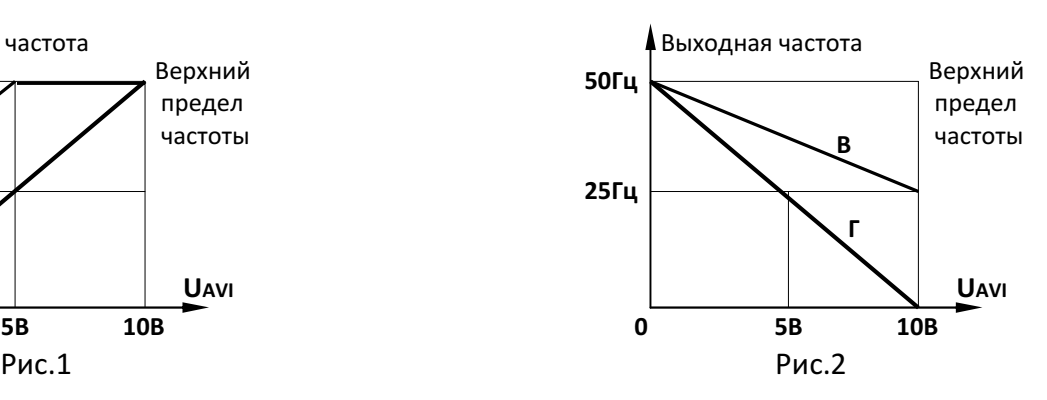

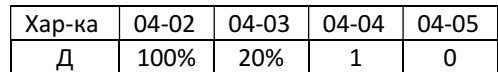

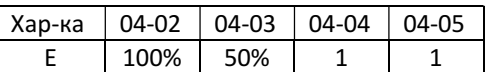

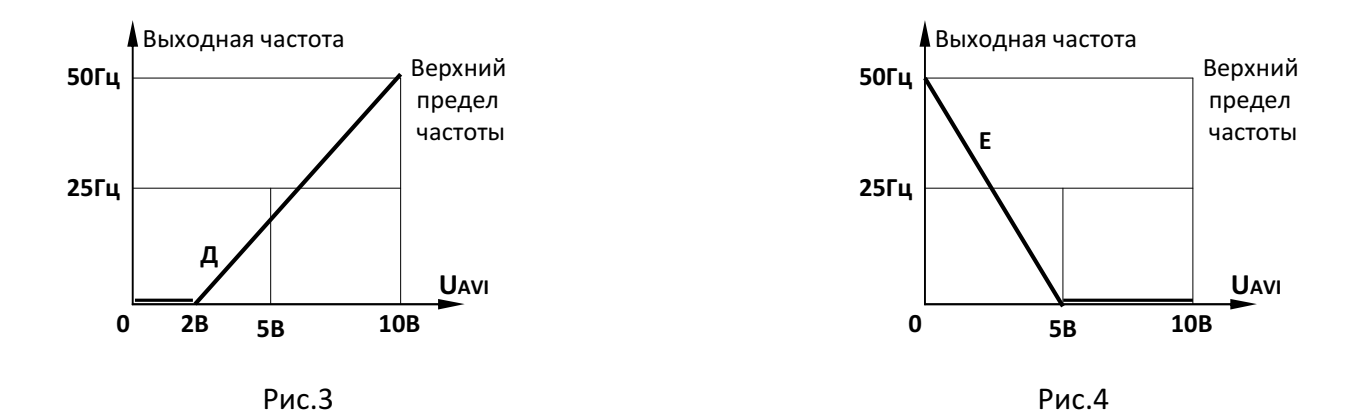

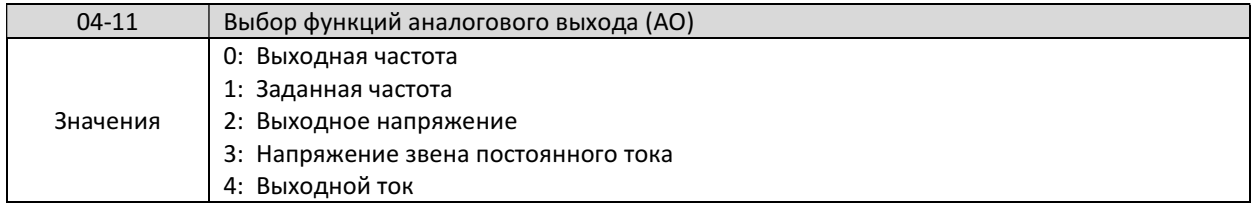

Параметр 04-11 определяет физическую величину, значение которой выводится на аналоговый выход. Максимальному значению сигнала соответствуют следующие ниже величины:

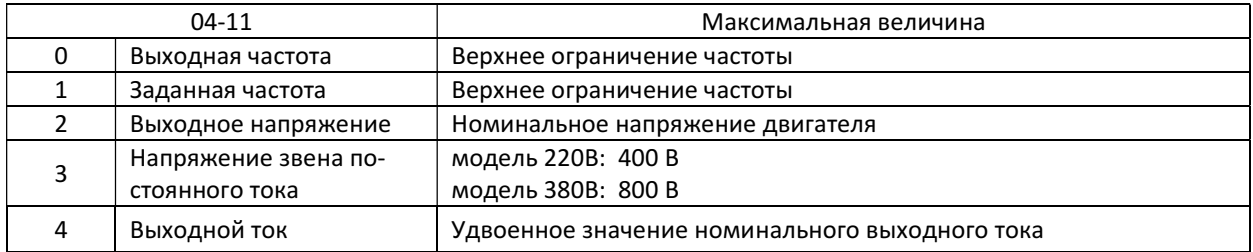

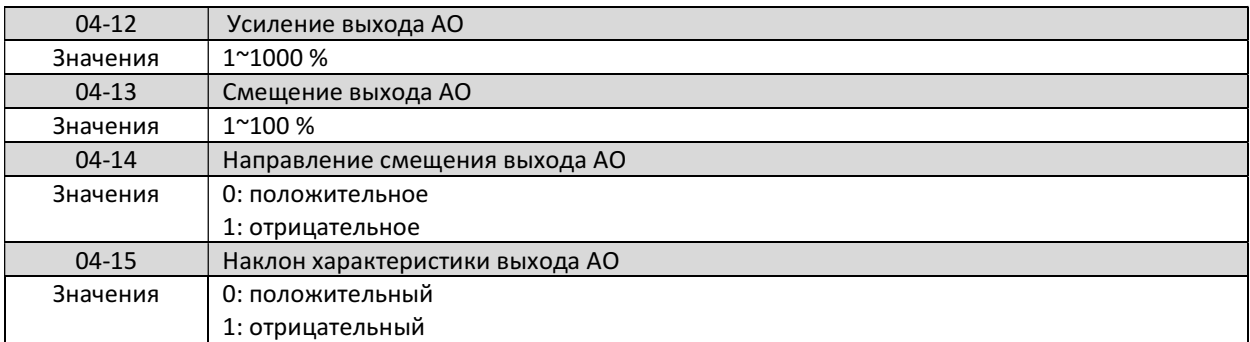

Выберите необходимую функцию для многофункционального аналогового выхода АО в соответствии со значениями параметра 04-11. Выходной сигнал аналогового выхода 0- 10В постоянного тока. Уровень выходного напряжения можно масштабировать с помощью параметров 04-12 - 04-15 (действие параметров аналогично 04-02 до 04-05).

## 4.3.6 Группа 05

Группа 05 - Фиксированные скорости

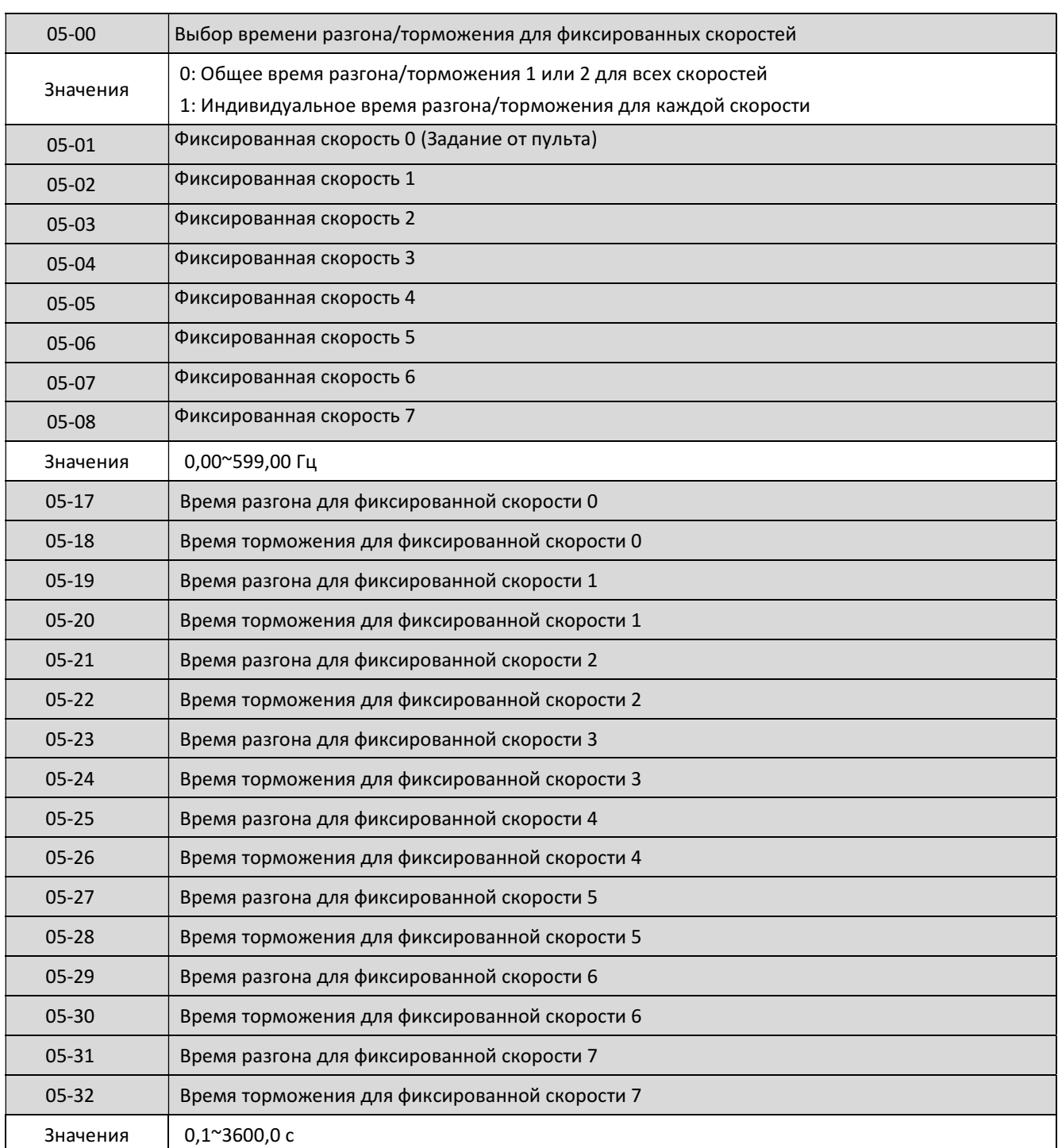

При 05-00 = 0 для всех фиксированных скоростей применяются времена разгона/торможения 1 или 2, установленные параметрами 00-14/00-15 или 00-16/00-17.

При 05-00 = 1 для каждой фиксированной скорости применяются индивидуальные времена разгона/торможения, установленные в параметрах 05-17~05-32.

# 4.3.7 Группа 06

Группа 06 - Функция автоматического управления

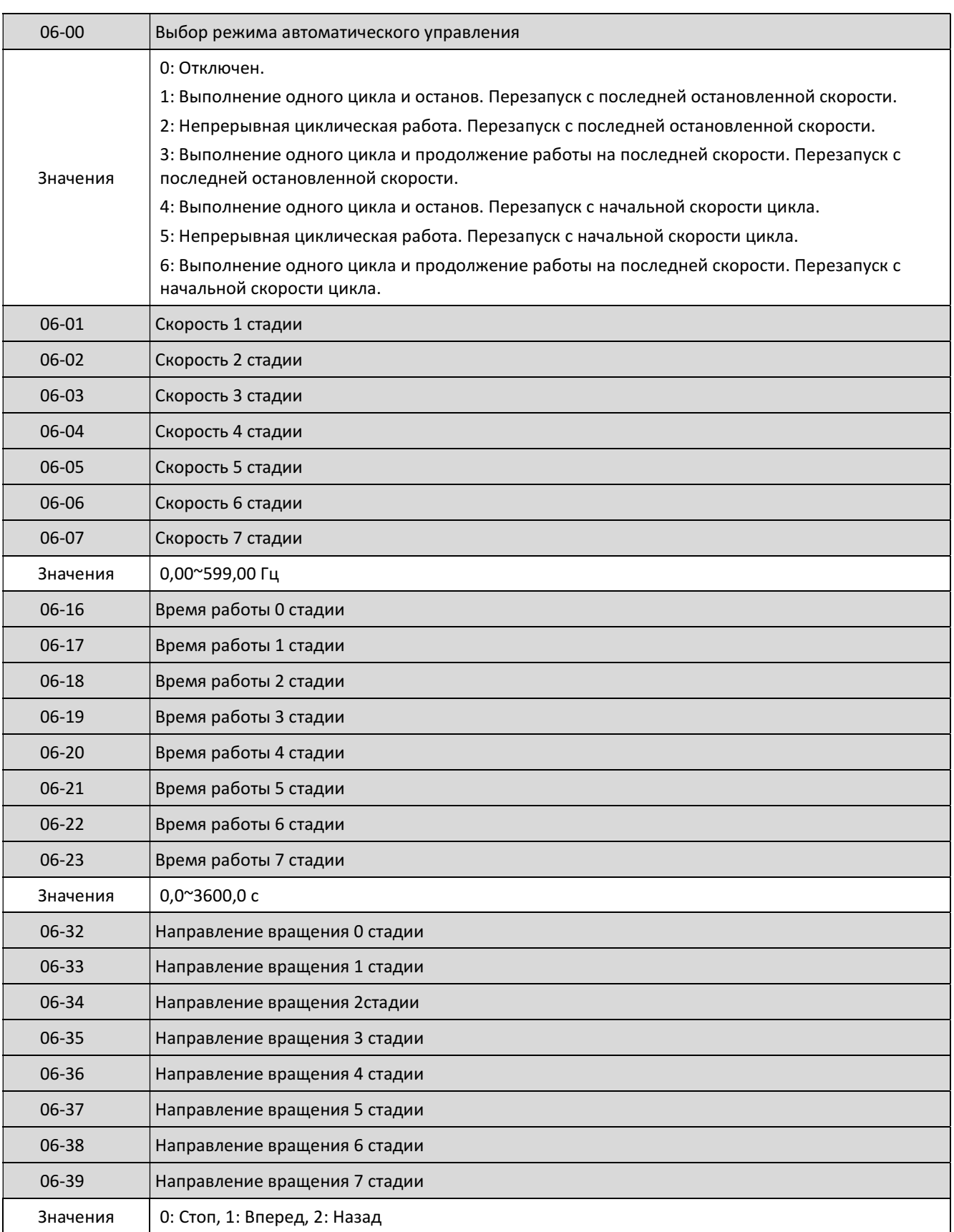

Примечание. Для стадии 0 частота задается параметром 05-01.

Функция автоматического управления должна быть включена с помощью одного из многофункциональных входов S1~S5 (03-00~03-04 = 18).

Один из режимов автоматического управления выбирается с помощью параметра 06-00. Рабочие частоты автоматического управления задаются параметрами 06-01~06-07. Временные интервалы (стадии) работы на каждой частоте задаются параметрами 06-17~06-23.

Направления вращения на каждой стадии задаются параметрами 06-33~06-39. Время разгона/торможения в автоматическом режиме устанавливается параметрами 00- 14/00-15 или 00-16/00-17.

## Пример: одиночный цикл управления (06-00 = 1 или 4)

Установленные параметры:

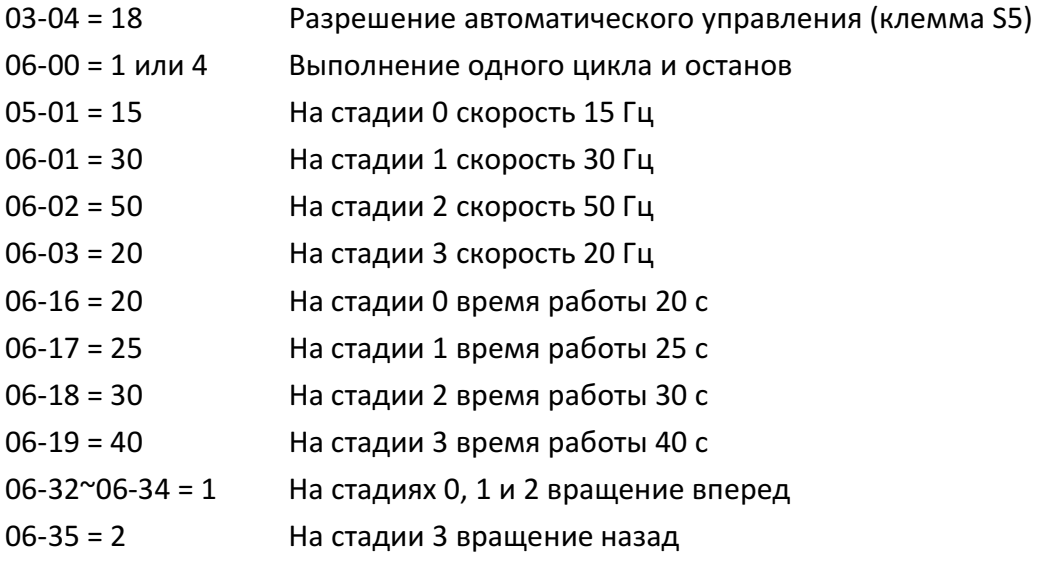

Неиспользуемые параметры: 06-04~06-07 = 0, 06-20~06-23 = 0, 06-36~06-39 = 0.

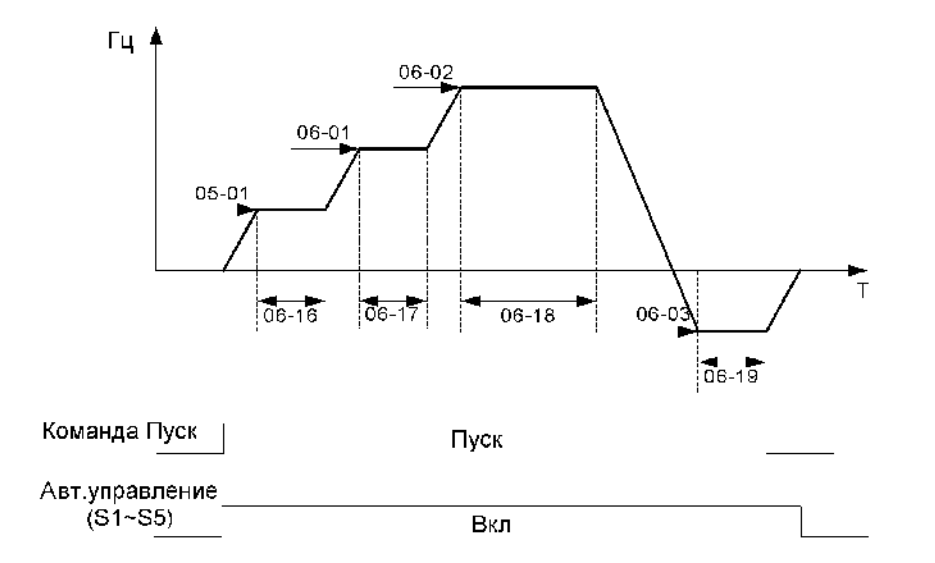

Если 06-00 = 1~3, то при останове ПЧ запоминает последнюю скорость, при повторном запуске будет выполняться продолжение прерванного цикла.

Если 06-00 = 4~6, то при останове и повторном пуске ПЧ начинает работу с первой стадии цикла.

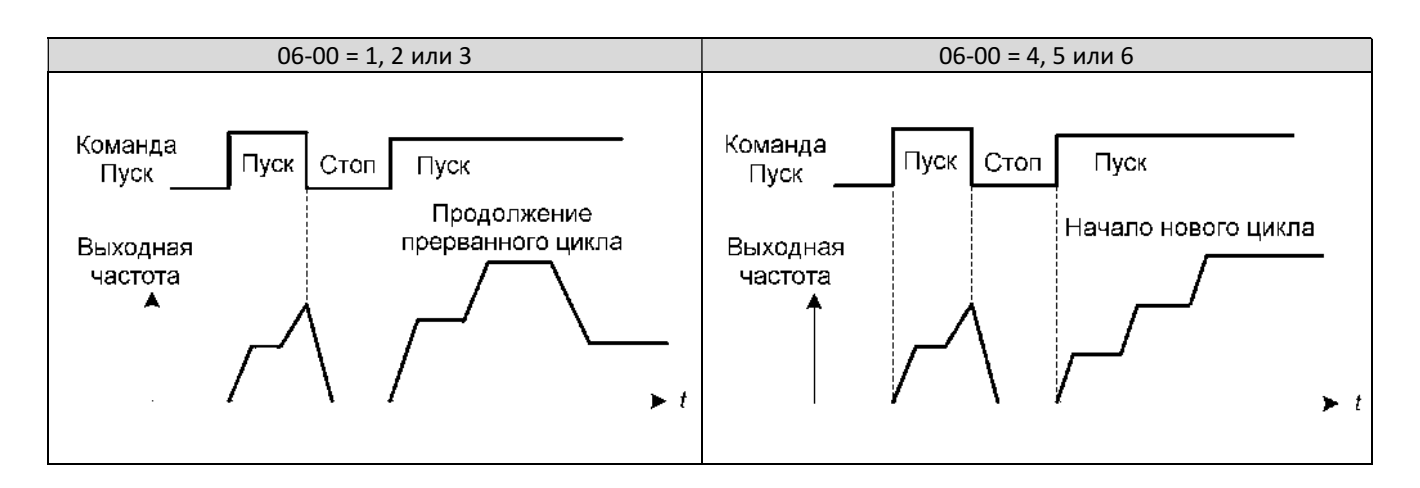

#### $4.3.8$ Группа 07

Группа 07 - Настройка команд пуска и останова

Электродвигатель в момент подачи команды ПУСК может находиться в состоянии вращения под воздействием внешних сил (например, - воздушного потока, воздействующего на лопасти вентилятора, установленного на валу электродвигателя и т.п.) либо в состоянии инерционного вращения (например, после произведенного останова или после кратковременного пропадания электропитания).

**Внимание! При пуске вращающегося двигателя без синхронизации его скорости с** выходной частотой и напряжением преобразователя частоты в выходных цепях преобразователя протекает экстраток, который приводит к срабатыванию функции защиты от перегрузки по току.

Для исключения ситуации пуска двигателя при его неконтролируемом вращении необходимо обеспечить фиксацию вала перед пуском двигателя одним из следующих спосо $f$ <sub>OB</sub>:

- путем механического торможения вала двигателя внешним механическим тормозным устройством;

- использованием функции торможения постоянным током перед пуском (параметры 07-06, 07-10, 07-11).

При любом способе принудительного останова электродвигателя необходимо убедиться в его полном останове перед пуском, для чего необходимо применять дополнительные средства инструментального контроля (датчики вращения и т.п.).

ВНИМАНИЕ! В случае выхода из строя преобразователя частоты при пуске вращающегося электродвигателя без его предварительного останова или без включенной функции поиска скорости действие гарантии на преобразователь частоты прекрашается.

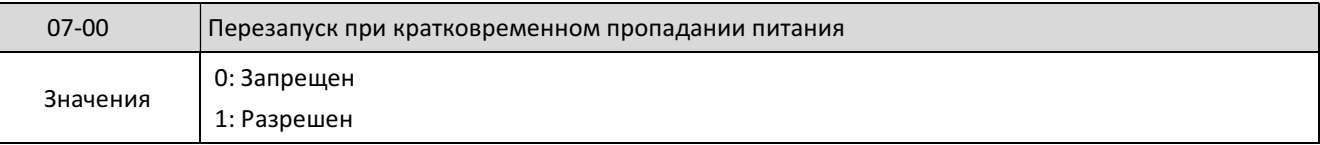

Если напряжение источника питания кратковременно падает ниже допустимого уровня, преобразователь отключает выходное напряжение. Если при этом питание процессора сохраняется, то:

при 07-00 = 0, после восстановления сетевого напряжения преобразователь не запустится; при 07-00 = 1, после восстановления питания преобразователь будет перезапущен на частоте, которая была задана перед пропаданием питания.

Если 07-00 = 1 и 07- 04 = 0, а также установлен режим управления от внешних клемм и команда Пуск активна, то преобразователь перезапустится при восстановлении питания после отключений любой длительности.

Предупреждение. Для обеспечения безопасности персонала и во избежание повреждения оборудования рекомендуется при перерывах в работе перед отключением питания преобразователя размыкать внешний контакт Пуск.

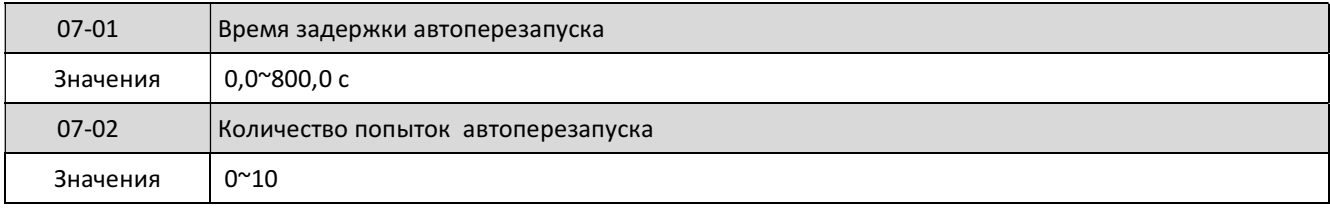

07- 02 = 0: Автоперезапуск не производится.

07- 02 > 0, 07- 01 = 0: Преобразователь перезапустится на частоте, которая была задана перед отключением. Внутренняя задержка перезапуска составляет 0,5 с.

07- 02 > 0, 07- 01 > 0: Преобразователь перезапустится на частоте, которая была задана перед отключением. Задержка перезапуска определяется параметром 07-01.

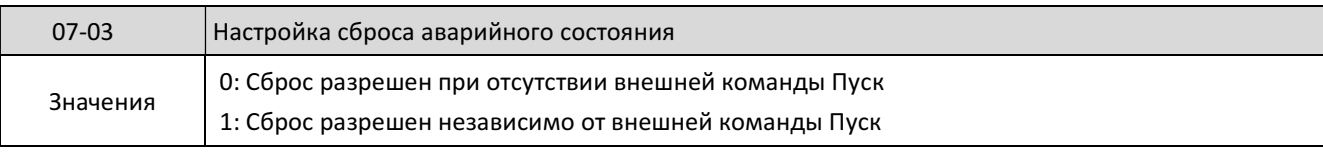

07-03 = 0: Для сброса аварийного состояния необходимо предварительно снять внешнюю команду Пуск, в противном случае перезапуск преобразователя будет невозможен.

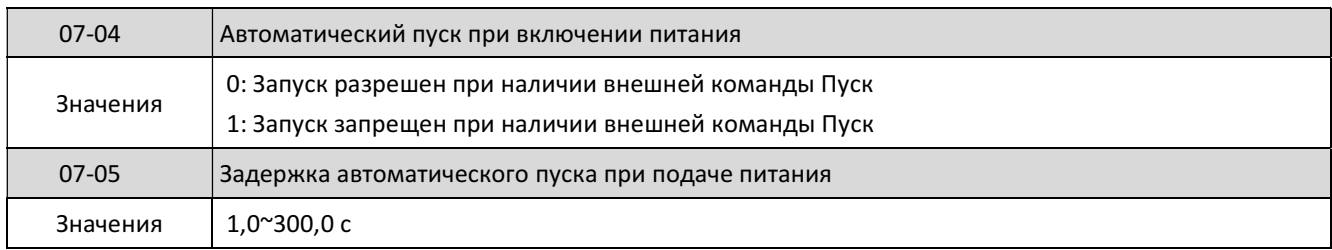

07- 04 = 0: Если команда Пуск подана на внешнюю клемму, преобразователь запустится автоматически при подаче на него питания через время задержки 07-05.

07- 04 = 1: Если команда Пуск подана на внешнюю клемму, преобразователь не запустится при подаче на него питания, на дисплее будет мигать сообщение StP1. Для запуска двигателя необходимо снять и вновь подать команду Пуск.

Предупреждение. Режим автоматического пуска может представлять определенную опасность, поэтому рекомендуется при перерывах в работе перед отключением питания преобразователя размыкать контакт Пуск во избежание травм персонала или повреждения механизма.
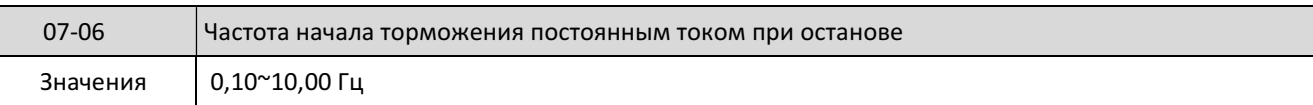

Торможение постоянным током при останове используется для предотвращения выбега двигателя после останова. Для включения этого режима значения параметров 07-07 и 07-08 должны быть больше нуля.

Когда выходная частота становится ниже значения 07-06, включается торможение постоянным током на время 07-08.

Если частота начала торможения меньше минимальной частоты (07-06 < 01-08), то торможение постоянным током начнется на минимальной частоте 01-08.

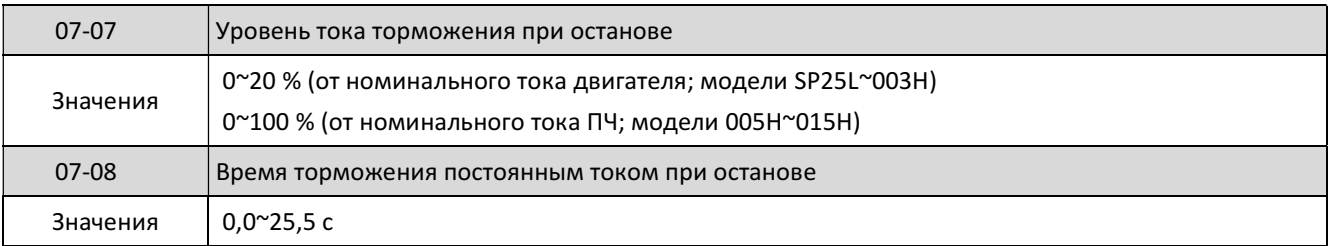

Длительность инжекции постоянного тока торможения во время останова. Торможение постоянным током при останове не производится, если параметр 07-08 = 0,0.

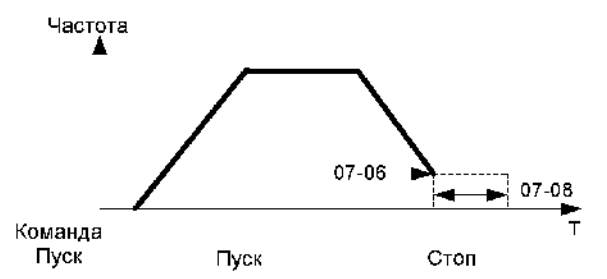

Примечание. Значение индицируемой на дисплее величины постоянного тока торможения может отличаться от истинного значения тока на выходе ПЧ.

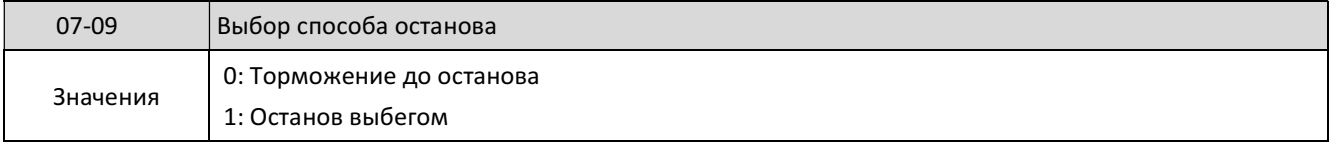

07-09 = 0: Плавный останов в соответствии со временем торможения 00-15/00-17. 07-09 = 1: Двигатель останавливается по инерции (выбегом).

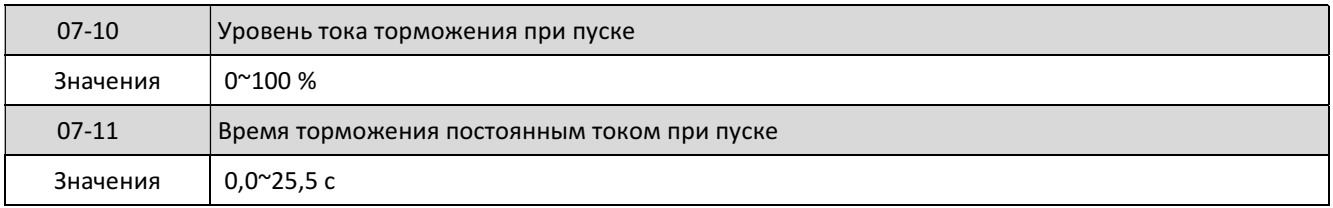

Назначение параметров аналогично 07-07 и 07-08 (с учетом их действия при пуске).

## 4.3.9 Группа 08

#### Группа 08 - Защитные функции

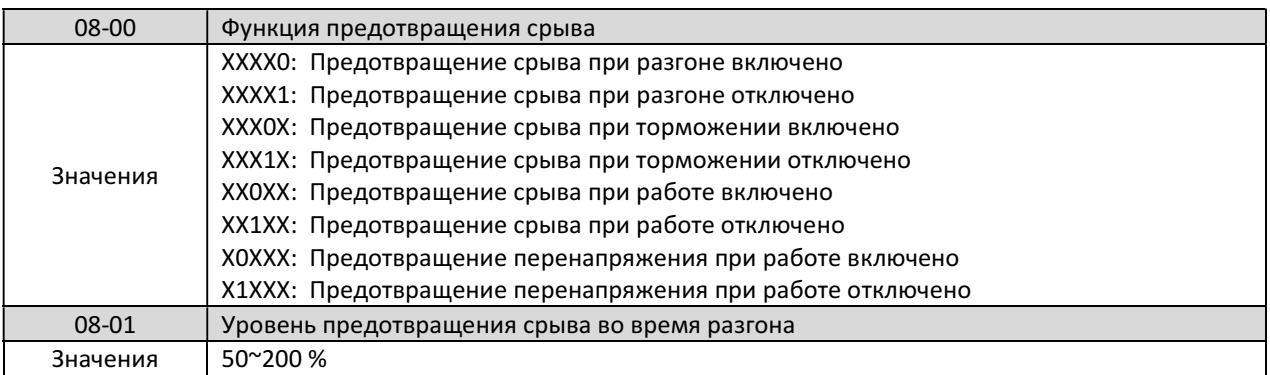

Изменение параметра 08-01 позволяет предотвратить отключение при перегрузке по току при разгоне (OC-A).

Если функция активна (08-00 = ХХХХ0) и перегрузка по току происходит из-за нагрузки на привод, то разгон (увеличение выходной частоты) приостанавливается до тех пор, пока значение выходного тока преобразователя не опустится ниже значения в 08-01, после чего процесс разгона возобновляется.

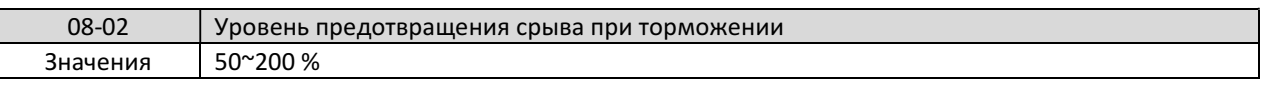

Изменение параметра 08-02 позволяет предотвратить отключение по перенапряжению при останове (OV-C).

Если функция активна (08-00 = ХХХ0Х), то торможение (уменьшение выходной частоты) приостанавливается до тех пор, значение напряжения звена постоянного тока преобразователя не опускается ниже значения в 08-02, после чего процесс торможения возобновляется.

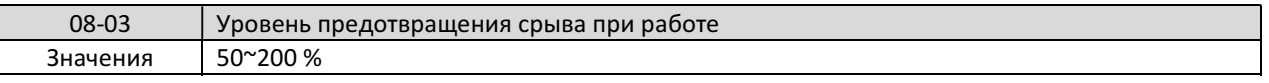

Изменение параметра 08-03 позволяет предотвратить отключение при перегрузке по току при работе на постоянной скорости (OC-C).

Если функция активна (08-00 = ХХ0ХХ), то при резком увеличении нагрузки выходная частота снижается, пока значение выходного тока не опустится ниже значения в 08-03. После снижения нагрузки выходная частота примет заданное значение.

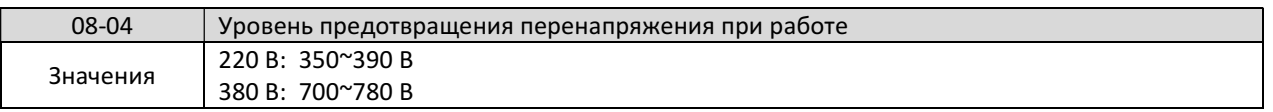

Если при работе напряжение на звене постоянного тока превышает значение параметра 08-04, преобразователь снижает выходную частоту для предотвращения перенапряжения.

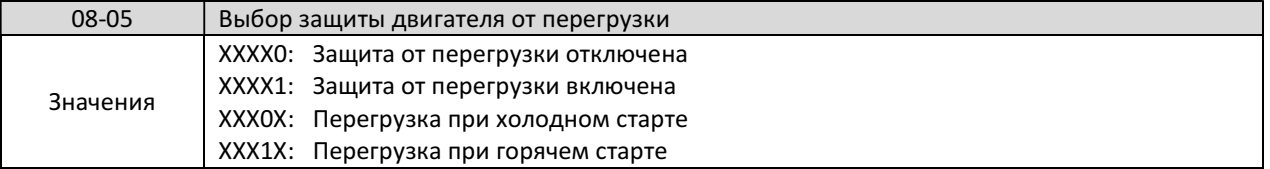

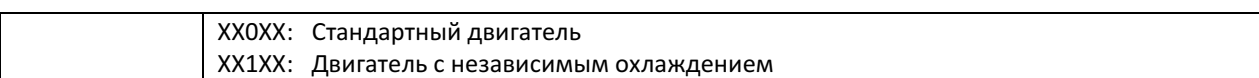

Если к преобразователю подключено более одного двигателя, необходимо в параметре 02-01 установить значение суммарного тока всех двигателей, а параметр 08-05 установить равным ХХХХ0. Защита каждого двигателя от перегрузки производится с помощью индивидуального теплового реле.

08-05 = ХХ0ХХ. Для стандартных двигателей с крыльчаткой охлаждения при работе на низких скоростях охлаждение может оказаться недостаточным. В этом случае необходимо применить независимый вентилятор обдува двигателя и установить значение параметра 08- 05 = ХХ1ХХ для правильной работы защиты от перегрузки.

08-05 = ХХХХ1: Защита от перегрузки двигателя в соответствии с параметром 02-01 (номинальный ток двигателя).

Приведенная ниже характеристика поясняет работу защитных функций при перегрузке двигателя и преобразователя (08-05 = ХХ0ХХ – стандартный двигатель).

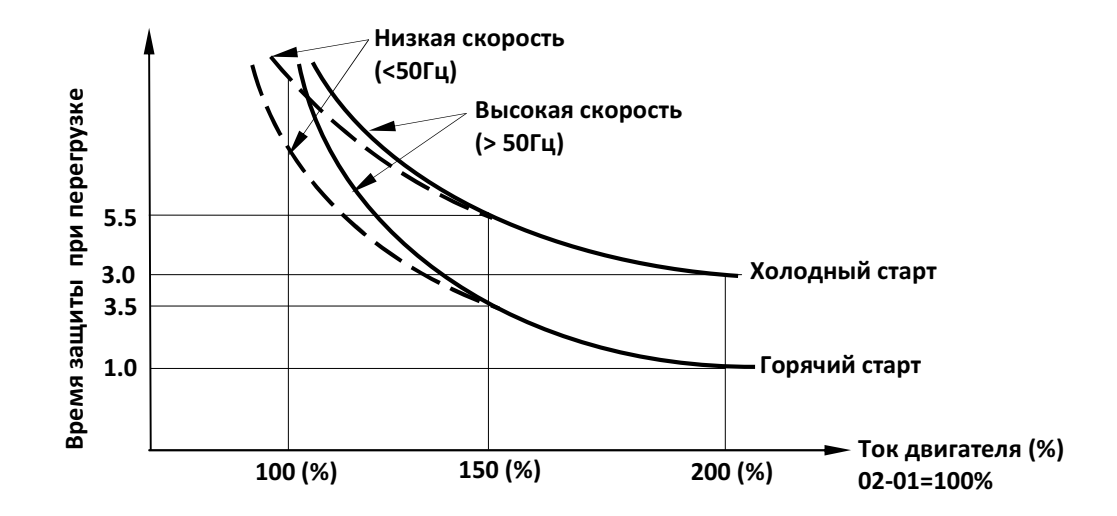

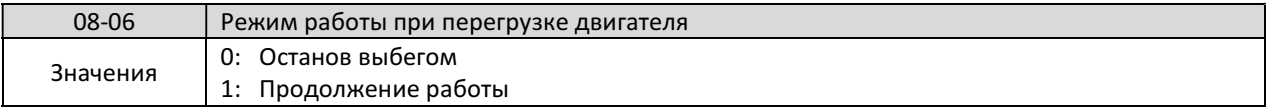

08-06=0. При возникновении перегрузки двигатель инерционно останавливается, на дисплее будет мигать OL1. Для сброса ошибки нажать кнопку «Сброс» или использовать внешний сигнал сброса.

08-06=1. При возникновении перегрузки работа продолжается, на дисплее мигает сообщение OL1 до момента снижения выходного тока ниже уровня перегрузки.

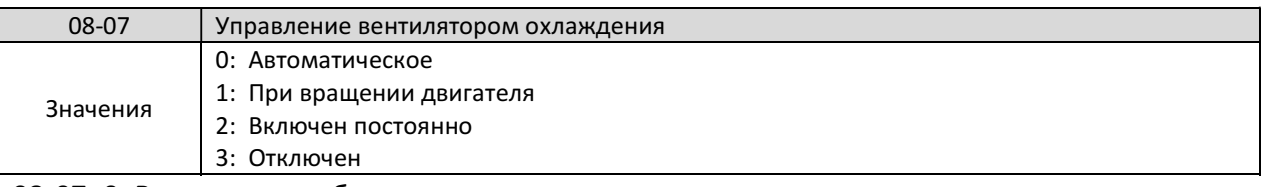

08-07=0. Вентилятор работает автоматически в зависимости от температуры радиатора.

08-07=1. Вентилятор включен при вращении двигателя.

08-07=2. Вентилятор работает постоянно.

08-07=3. Вентилятор отключен.

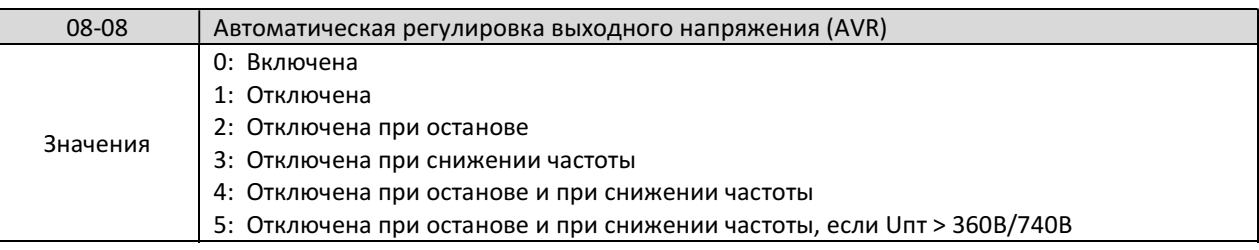

Функция автоматического регулирования напряжения обеспечивает стабильность значения выходного напряжения при изменении (нестабильности) входного напряжения.

08-08 = 0. Колебания напряжения питания не влияют на выходное напряжение.

08-08 = 1. Колебания напряжения питания будут вызывать пропорциональные колебания выходного напряжения.

08-08 = 2. Функция отключена в режиме плавного останова, чтобы избежать увеличения времени останова.

08-08 = 3. Функция отключена только во время снижения выходной частоты, что позволит избежать увеличения времени торможения по сравнению с заданным.

08-08 = 4. Функция отключена в режиме плавного останова и снижения выходной частоты. 08-08 = 5. Функция отключена в режиме плавного останова и снижения выходной частоты, когда напряжение звена постоянного тока > 360В (модели 220В) или > 740В (модели 380В).

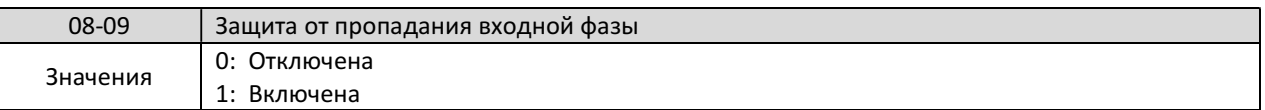

08-09=1. При пропадании входной фазы индицируется сообщение PF.

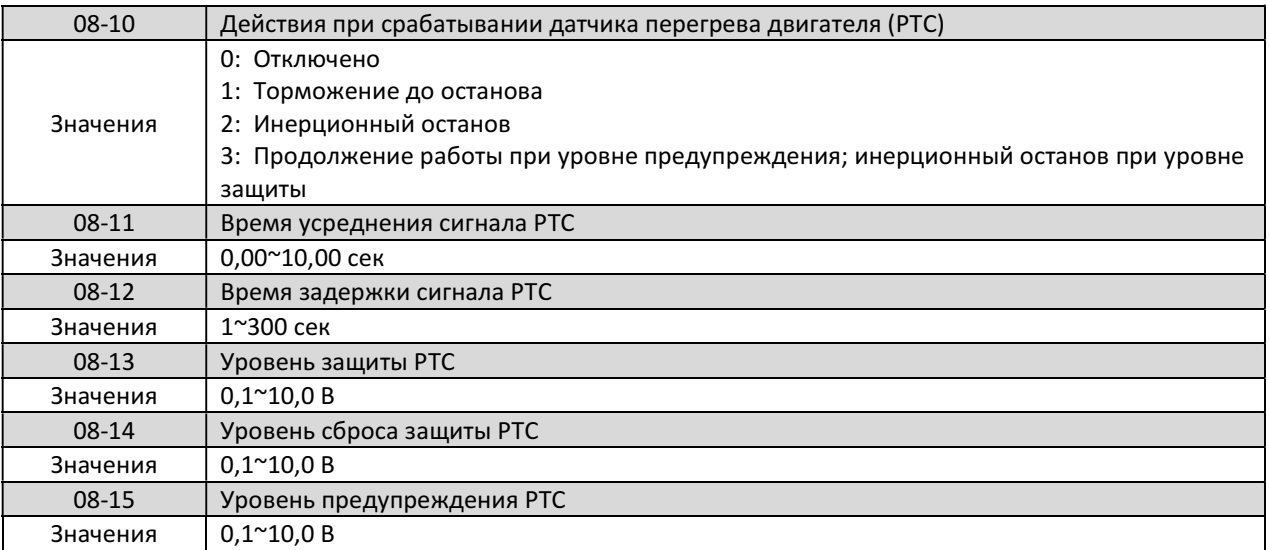

Датчики PTC (положительный температурный коэффициент) устанавливаются в обмотках двигателя для обеспечения дополнительной защиты двигателя от перегрева. Подключение датчика РТС возможно только к моделям 005Н~015Н.

 08-10 = 1 или 2. Когда при повышении температуры сигнал на аналоговом входе AVI увеличивается выше уровня предупреждения 08-15, через промежуток времени задержки 08-12 на дисплее появится сообщение ОН-4 (перегрев двигателя), двигатель будет останавливаться в соответствии с параметром 08-10.

08-10 = 3. Вращение продолжается при достижении уровня предупреждения 08-15, на дисплее появится сообщение OH-3 (предупреждение о перегреве двигателя), двигатель будет

продолжать вращение. При дальнейшем повышении температуры выше уровня предупреждения 08-15 через промежуток времени задержки 08-12 на дисплее появится сообщение ОН-4 (перегрев двигателя), двигатель инерционно остановится.

Сообщение о перегреве ОН-4 можно сбросить, когда уровень сигнала на аналоговом входе AVI станет ниже, чем уровень, установленный в параметре 08-14.

На рисунке показаны кривые датчиков PTC: для класса F (Tr=150˚C) и класса H (Tr=180˚C). Tr - 5˚C: Rptc ≤ 550 Ом, подставить реальное значение сопротивления датчика РТС в формулу

для вычисления значения U, чтобы установить его в параметре 08-14. Tr + 5˚C: Rptc ≥ 1330 Ом, подставить реальное значение сопротивления датчика РТС в формулу для вычисления значения U, чтобы установить его в параметре 08-13.

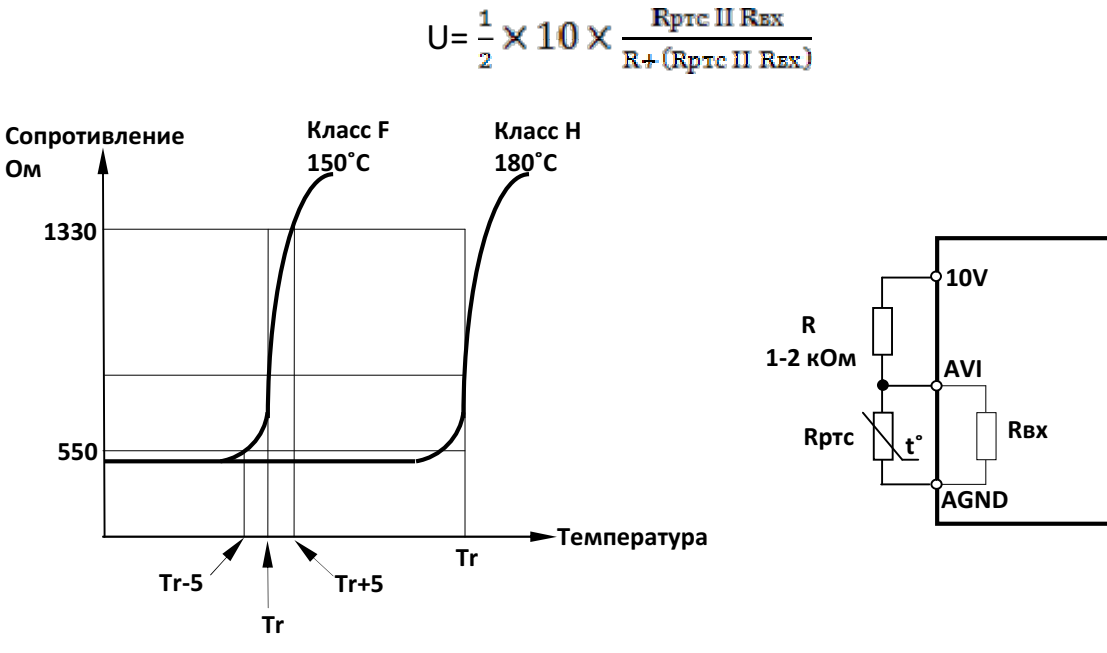

Характеристики датчиков температуры РТС Подключение датчика температуры РТС

| 08-16         | л включения вентилятора I<br>TVD a<br>чемпера. |
|---------------|------------------------------------------------|
| -<br>значения | $\sim$ $\sim$<br>∩∼г<br>10<br>. ורי<br>∼<br>__ |

Если 08-07 = 0 (автоматическое управление вентилятором), то вентилятор включается при температуре радиатора выше 08-16 и отключается при температуре ниже [(08-16) - 20°С].

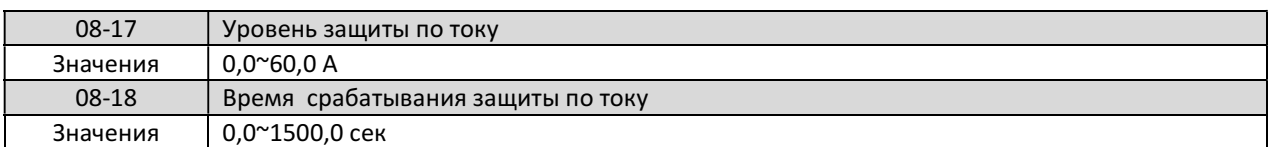

Когда выходной ток превышает значение параметра 08-17, преобразователь индицирует "OL3", а по истечении времени 08-17 останавливается. Если выходной ток становится ниже 08-17 раньше, чем истечет время 08-18, останов не происходит и отсчет времени 08-18 при следующем превышении тока 08-17 будет начат заново.

## 4.3.10 Группа 09

## Группа 09 - Настройка управления по ПЛС

Порт последовательной линии связи (ПЛС) RS-485 поддерживает следующие протоколы обмена данными:

- Modbus RTU
- Modbus ASCII
- BACnet

По ПЛС можно выполнять следующие операции:

- Пуск/останов двигателя.
- Задание частоты.
- Чтение и запись параметров.
- Мониторинг состояния преобразователя.
- Сброс аварийной ситуации
- Управление многофункциональными входами.

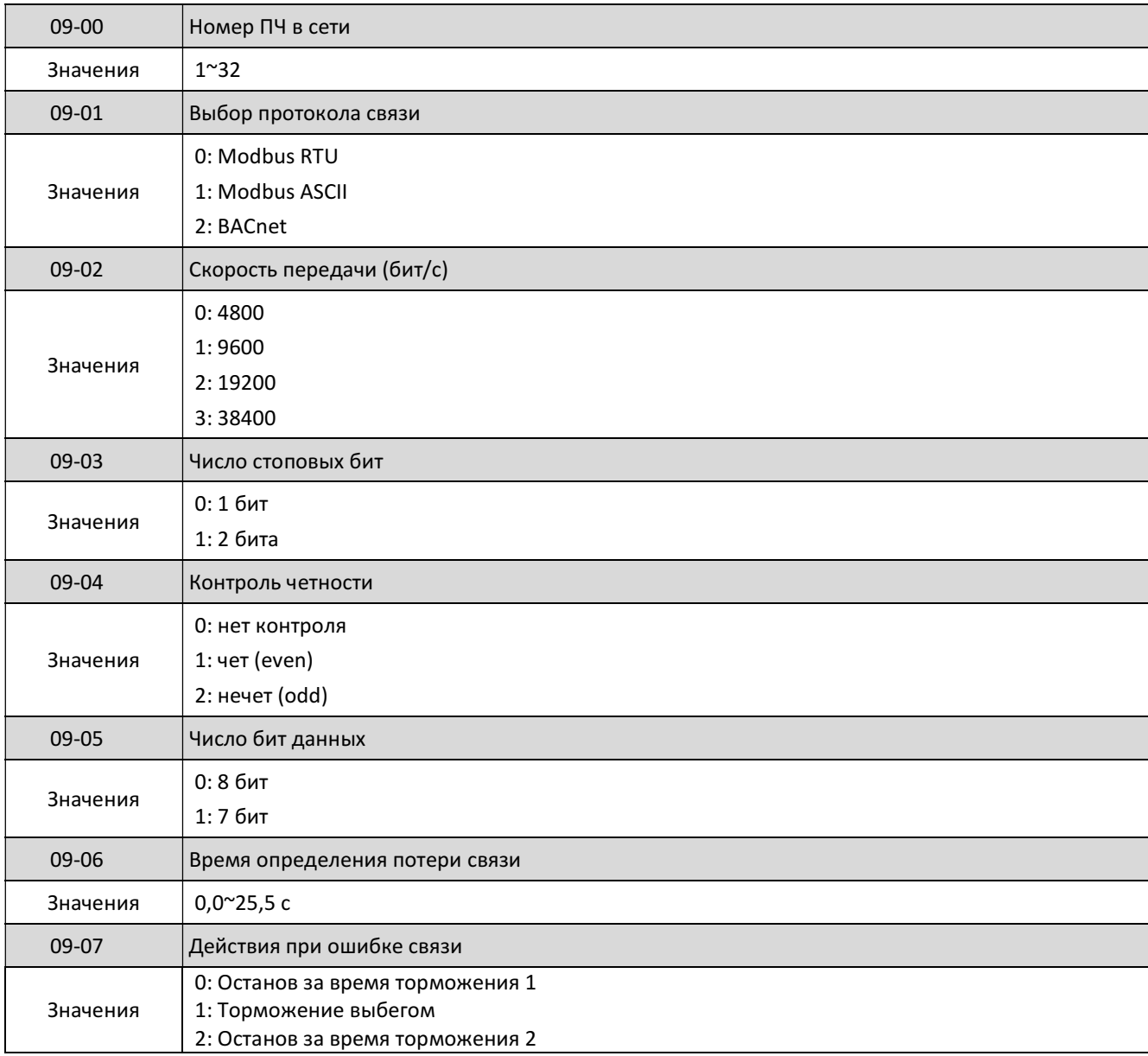

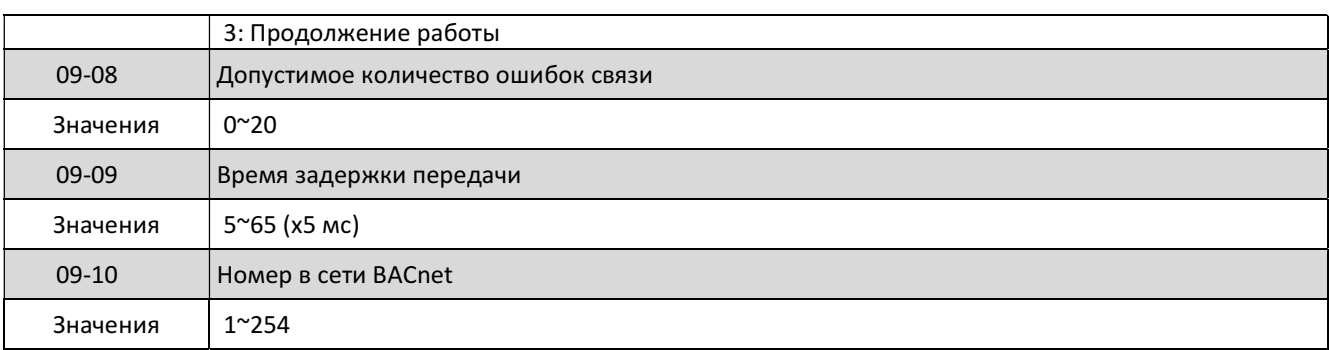

#### Спецификация последовательного порта RS-485 (Modbus):

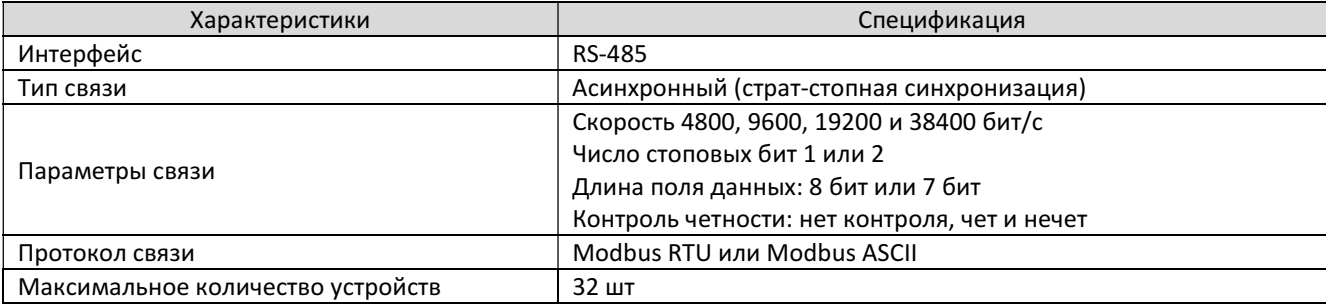

#### Более подробная информация находится на сайте предприятия-изготовителя http://www.vesper.ru/info/driver/

## 4.3.11 Группа 10

## Группа 10 - ПИД-регулятор

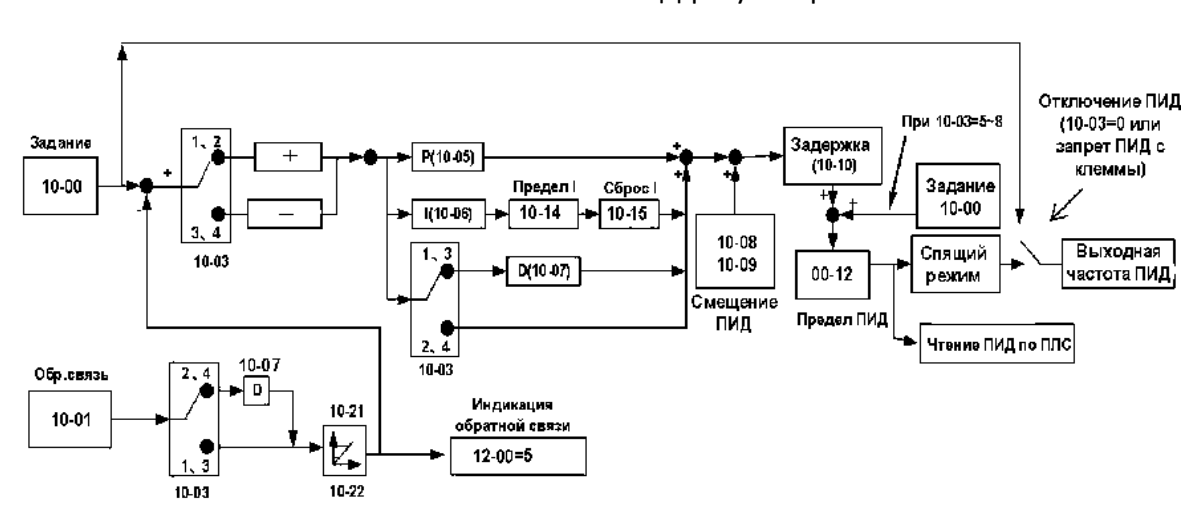

#### Блок-схема ПИД-регулятора

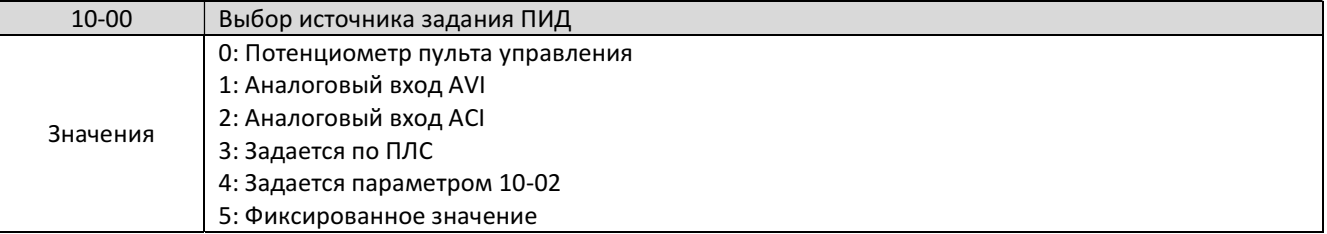

Для работы ПИД-регулятора необходимо в качестве источника задания частоты выбрать ПИД-регулятор (00-05/00-06 = 6).

Если 10-00 = 1 или 2, то задание ПИД-регулятора устанавливается с помощью соответствующего аналогового входа.

Если 10-00 = 5, то заданием ПИД-регулятора является одна из фиксированных скоростей, выбранная коммутацией многофункциональных дискретных входов.

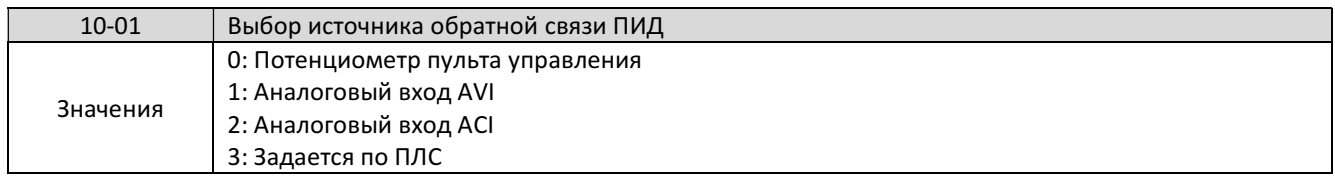

Примечание: Один и тот же источник не может быть выбран для параметров 10-00 и 10- 01 одновременно.

## Пример.

Рассмотрим практическую реализацию задачи автоматического поддержания давления в магистрали с помощью функции ПИД-регулирования. Сигнал обратной связи, соответствующий текущему уровню давления, формируется датчиком давления с выходным сигналом 4...20 мА. Регулирование уровня давления осуществляет преобразователь частоты путем изменения скорости вращения электродвигателя насоса.

Подобным образом можно реализовать поддержание различных технологических параметров, например, расхода, температуры и т. п.

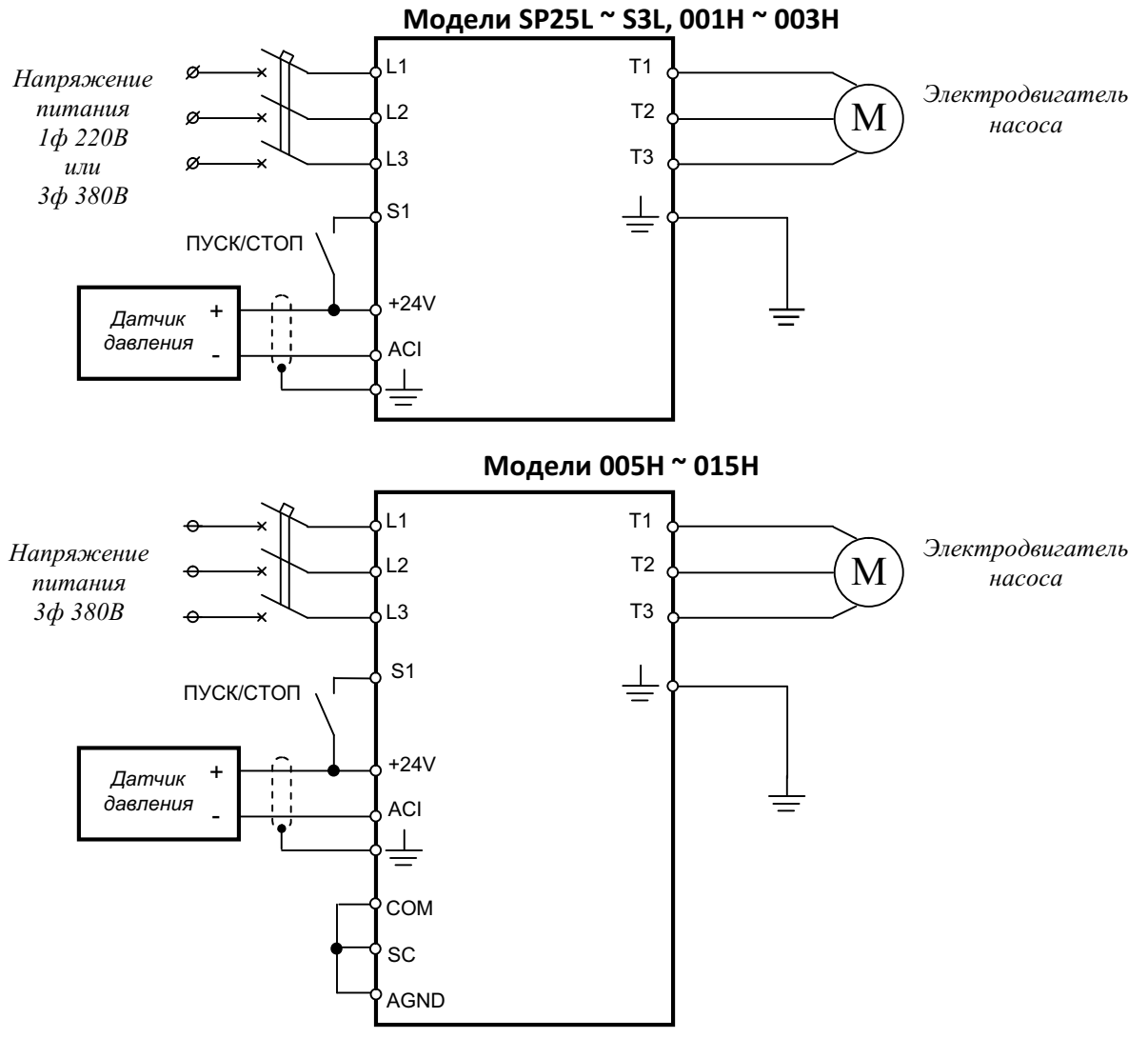

После подключения преобразователя по приведенной выше схеме необходимо запрограммировать следующие параметры:

- 00-02 = 1 (пуск от внешних клемм);
- 00-05 = 6 (основное задание частоты ПИД-регулятор);
- $-04-00 = 1$  (вход ACI 4...20 мА);
- 10-00 = 4 (источник задания ПИД параметр 10-02);
- 10-01 = 2 (источник обратной связи вход ACI);
- 10-03 = 1 (выбор режима ПИД-регулятора);

Требуемый уровень давления устанавливается в параметре 10-02 (100% соответствует максимальному давлению применяемого датчика). Например, если необходимо поддерживать в системе давление 3,5 бар и применен датчик давления 0-10 бар, то необходимо установить параметр 10-02 = 35.

Для получения стабильной работы системы может потребоваться корректировка параметров пропорциональной, интегральной и дифференциальной составляющей ПИДрегулятора (параметры 10-05, 10-06 и 10-07 соответсвенно).

Настройка «спящего» режима производится параметрами 10-17...10-20.

При необходимости режима автоматического перезапуска преобразователя после просадок питающего напряжения установить парамеры 07-00 = 1 и 07-04 = 0, а также необходимые задержки по времени (07-01 и 07-05).

Для обеспечения корректной работы тепловой защиты двигателя необходимо в параметре 02-01 установить значение номинального тока двигателя.

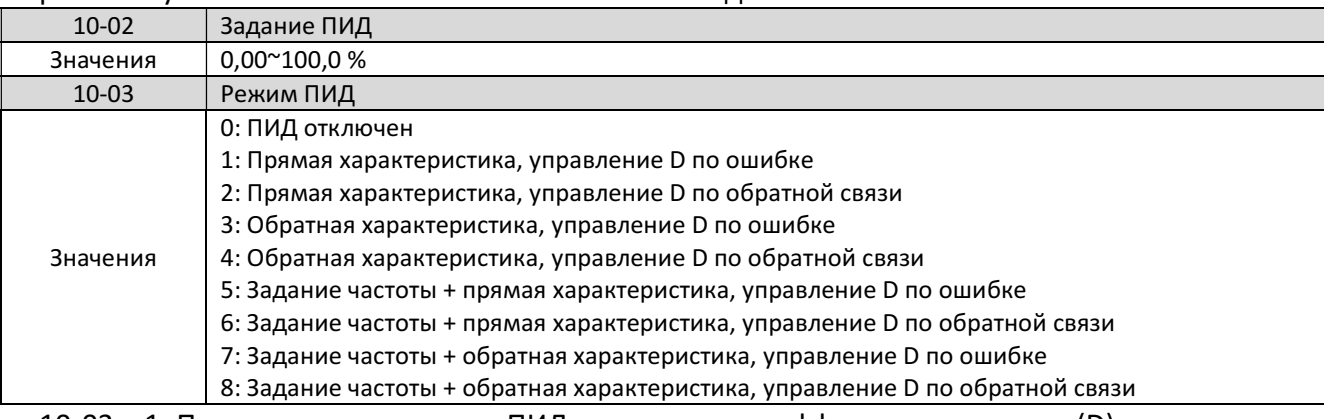

10-03 = 1: Прямая характеристика ПИД-регулятора с дифференцированием (D) сигнала ошибки. При увеличении сигнала обратной связи выходная частота снижается. 10-03 = 2: Прямая характеристика ПИД-регулятора с дифференцированием (D) сигнала обратной связи. При увеличении сигнала обратной связи выходная частота снижается. 10-03 = 3: Обратная характеристика ПИД-регулятора с дифференцированием (D) сигнала ошибки. При увеличении сигнала обратной связи выходная частота увеличивается. 10-03 = 4: Обратная характеристика ПИД-регулятора с дифференцированием (D) сигнала обратной связи. При увеличении сигнала обратной связи выходная частота увеличивается. 10-03 = 5~8: Выходная частота = выходная частота PID (10-03 = 1~4) + задание частоты.

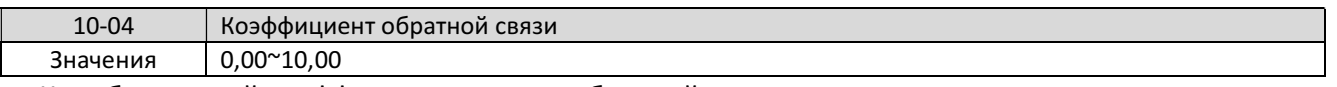

Калибровочный коэффициент сигнала обратной связи.

Сигнал ошибки (отклонение) = (Задание ПИД) - (Сигнал обратной связи × 10-04).

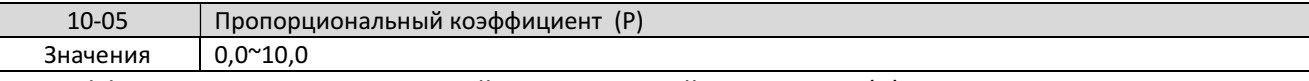

#### Коэффициент пропорциональной составляющей регулятора (Р).

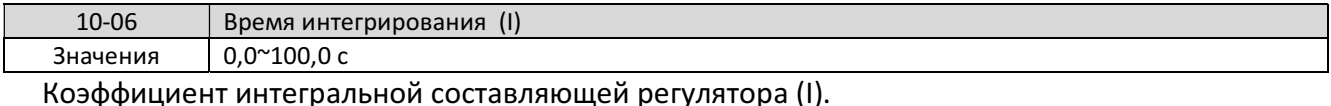

10-07 Время дифференцирования (D) Значения 0,00~10,00 с

Коэффициент дифференцирующей составляющей регулятора (D).

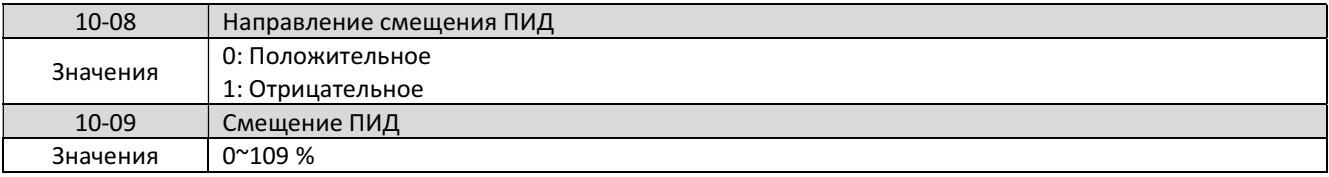

Используется для смещения выходного сигнала ПИД-регулятора. Полярность смещения задается параметром 10-08.

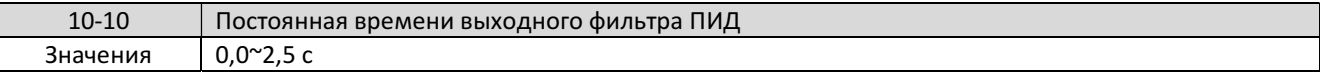

Используется для предотвращения возможного резонанса ПИД-регулятора, для чего установите 10-10 больше, чем период резонанса.

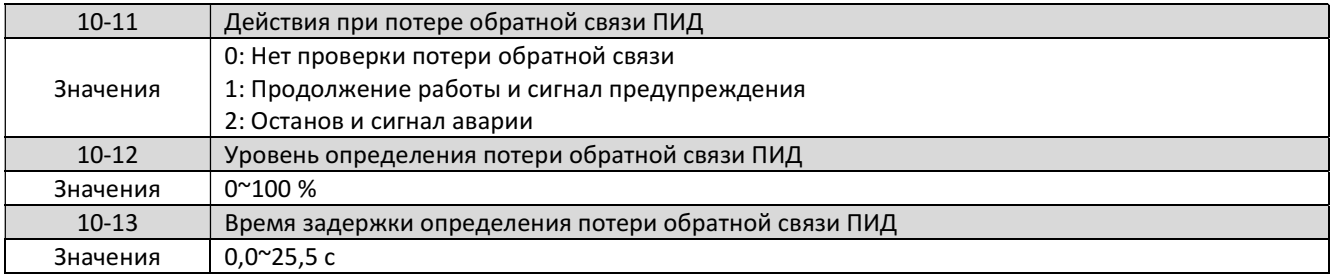

В случае потери (недопустимого снижения) сигнала обратной связи выходная частота преобразователя может увеличиться до максимального значения, что может быть небезопасным. Во избежание этого рекомендуется использовать функцию обнаружения потери обратной связи.

10-11 = 0: Обнаружение потери обратной связи отключено.

10-11 = 1: Сигнал предупреждения. Потеря обратной связи фиксируется, когда сигнал обратной связи ПИД-регулятора падает ниже значения параметра 10-12 в течение времени, установленного в 10-13. В этом случае на дисплее пульта отображается предупреждающее сообщение PdEr, а преобразователь частоты продолжает работать.

10-11 = 2: Сигнал аварии. В этом случае на дисплее пульта отображается сообщение PdEr, преобразователь частоты останавливает двигатель и активируются выходные контакты неисправности.

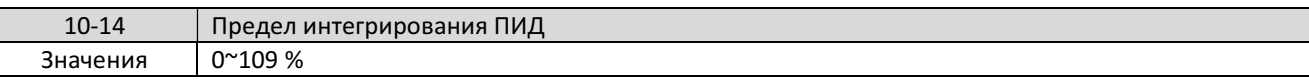

Ограничение интегральной составляющей используется для предотвращения насыщения ПИД-регулятора.

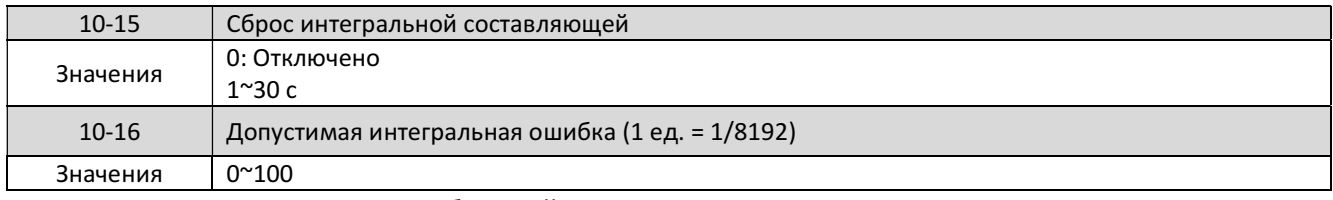

10-15 = 1 ~ 30: Когда сигнал обратной связи достигает заданного значения ПИД-регулятора, выход ПИД сбрасывается в 0 на время 10-15 (от 1 до 30 с) преобразователь останавливается. Преобразователь запустится, когда сигнал обратной связи будет отличаться от задания на величину 10-16.

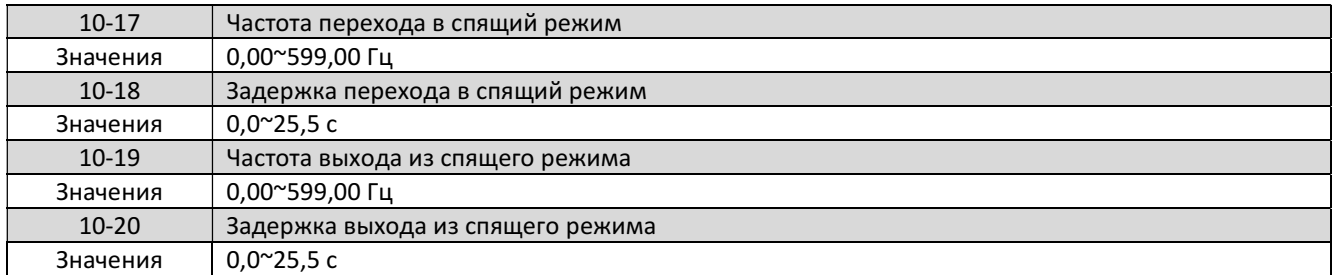

Когда выходная частота ПИД-регулятора становится меньше значения 10-17, то через интервал времени задержки 10-18 преобразователь снижает частоту до нуля и переходит в спящий режим.

Когда выходная частота ПИД-регулятора становится больше значения 10-19, то через время задержки 10-20 преобразователь снова запускает двигатель и процесс ПИД-регулирования возобновляется.

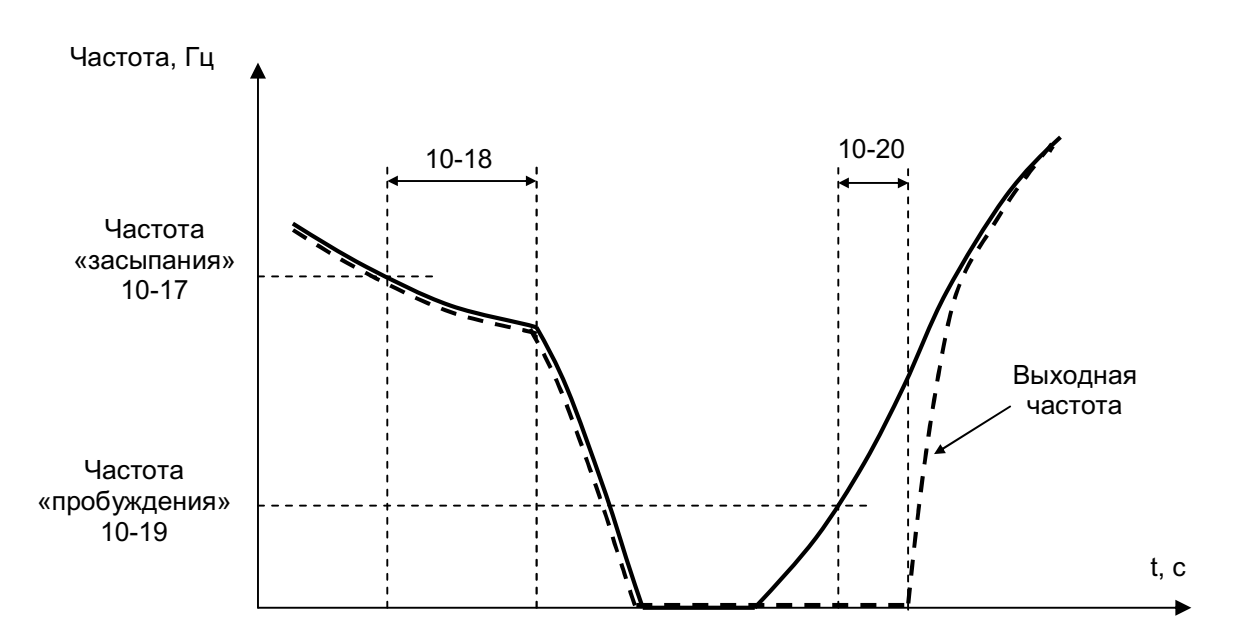

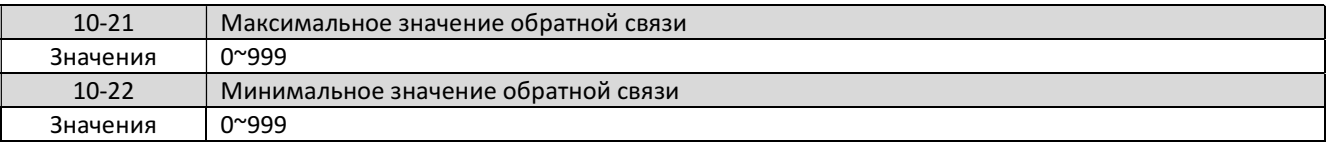

Параметры 10-21 и 10-22 используются для масштабирования индикации сигнала обратной связи на дисплее при 12-00 = 5.

Например, если 10-21 = 100, а 10-22 = 50, то фактически отображаемые значения будут изменяться в диапазоне от 50 до 100, как показано ниже. Число знаков после запятой определяется значением 12-02.

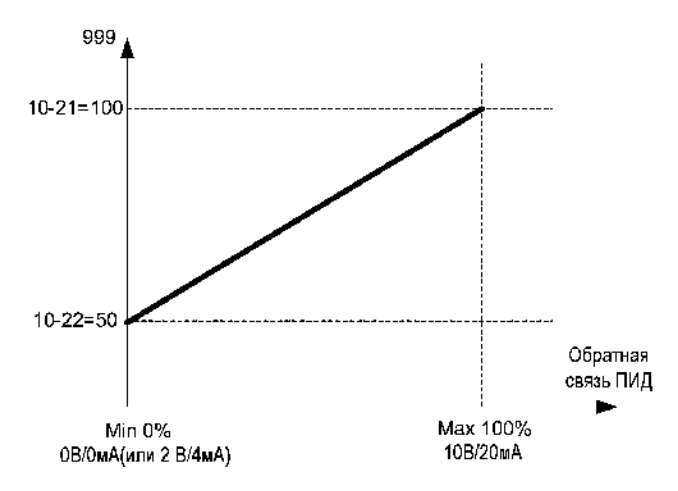

## 4.3.12 Группа 11

#### Группа 11 - Дополнительные функции

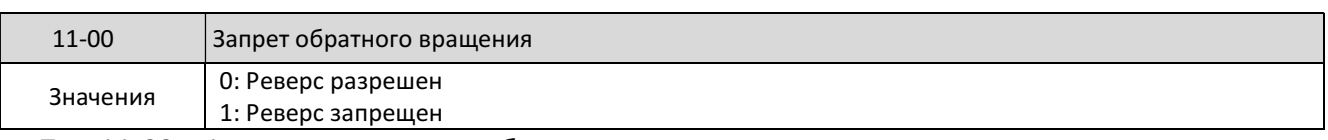

При 11-00 = 1 двигатель может работать только в прямом направлении, команда вращения в обратном направлении игнорируется, на дисплее появится сообщение LOC.

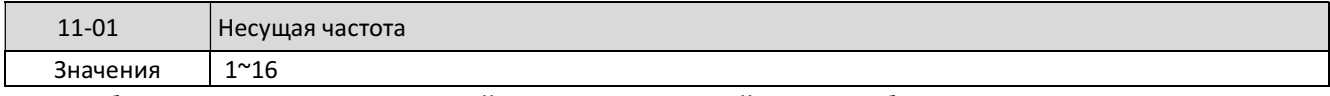

При больших значениях несущей частоты выходной ток преобразователя снижается. При низкой несущей частоте увеличивается шум двигателя, снижаются потери и температура двигателя и ПЧ, снижаются радиочастотные и электромагнитные помехи, снижаются токи утечки.

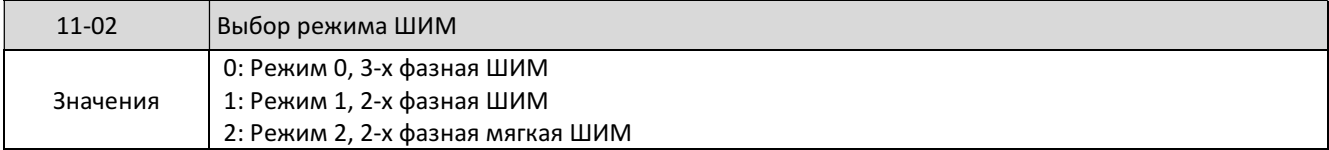

Эта функция может быть использована для снижения акустического шума двигателя в тех случаях, когда не требуется обеспечить высокий крутящий момент двигателя.

Режим 0: 3-х фазная широтно-импульсная модуляция. Три IGBT транзистора непрерывно формируют выходной сигнал преобразователя (полный режим). Несущая частота соответствует значению параметра 11-01.

Режим 1: 2-х фазная ШИМ. В каждый момент времени выходной сигнал формируется двумя IGBT транзисторами (режим заполнения 2/3). Этот режим подходит для нагрузок с переменным крутящим моментом (вентилятор, насос).

Режим 2: Этот метод модуляции использует 3-х фазную ШИМ и 2-х фазную ШИМ в случайной комбинации. Несущая частота соответствует параметру 11-01.

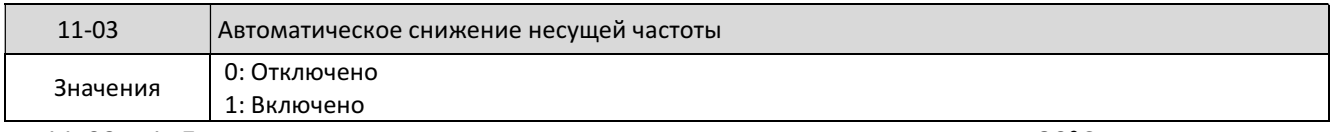

11-03 = 1: Если температура радиатора-теплоотвода поднимается выше 80°C, несущая частота автоматически снижается до 4 кГц; при уменьшении температуры до 70°C несущая частота возвращается к значению параметра 11-01.

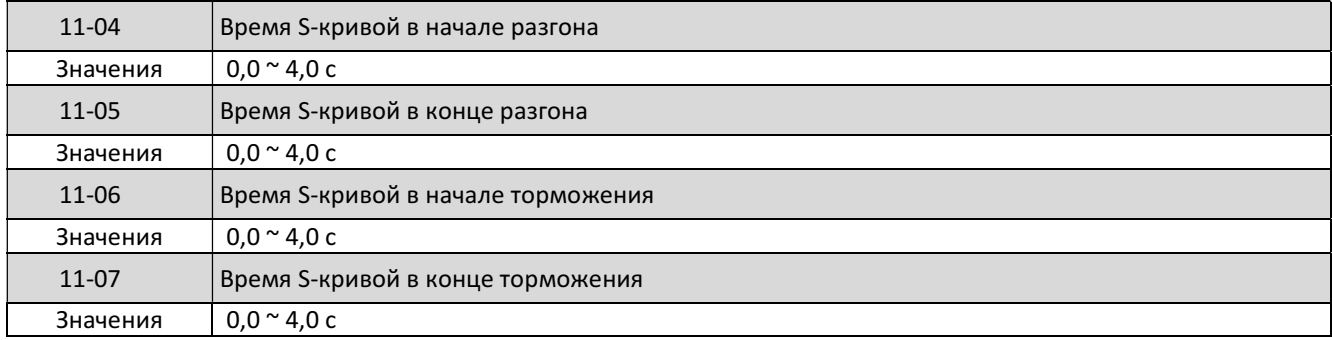

Используйте функции S-кривых разгона/торможения для дополнительного снижения механических ударов в нагрузке во время разгона и торможения.

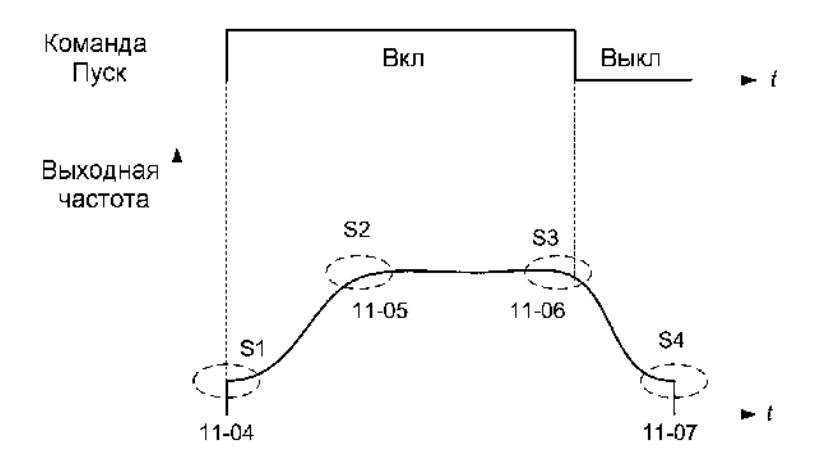

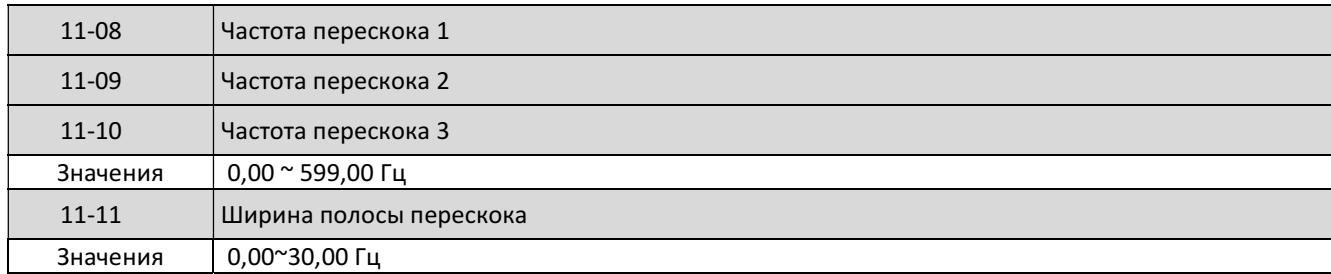

Настройка этих параметров позволяет пропустить определенные частоты, работа на которых может привести к механическому резонансу оборудования.

Во время разгона и торможения частота изменяется непрерывно, частоты перескока игнорируются.

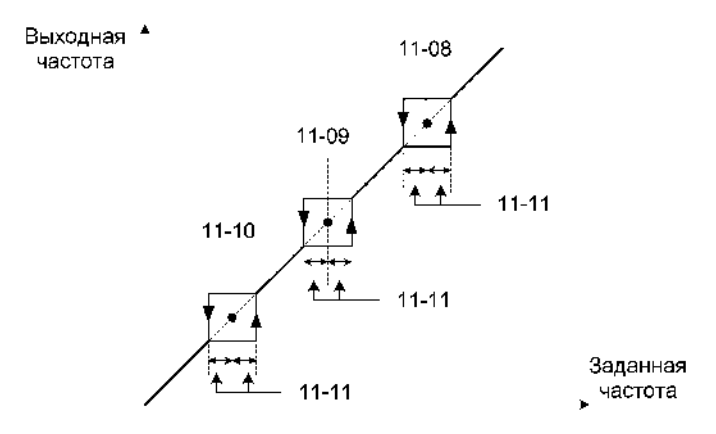

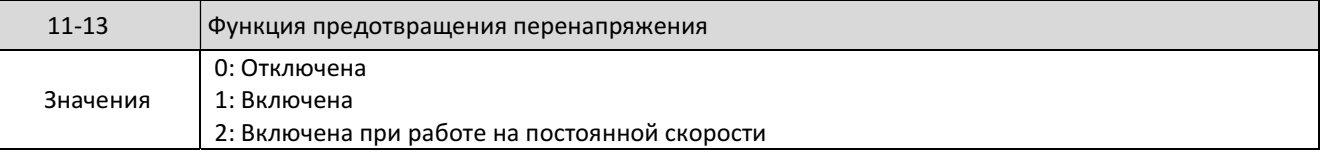

11-13 = 0: Функция отключена. При вращении нагрузки с большим моментом инерции двигатель может перейти в генераторный режим, что вызовет повышение напряжения на шине постоянного тока и к отключению по перенапряжению OV.

11-13 = 1 и 2: Функция включена. При достижении напряжения на шине постоянного тока значения, установленного в параметре 11-14, выходная частота автоматически увеличивается для предотвращения дальнейшего повышения напряжения.

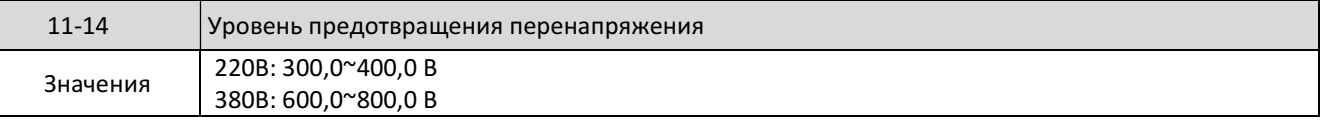

Если уровень в параметре 11-14 будет установлен слишком низким, то защита от перенапряжения может оказаться неэффективной даже в случае фактического увеличения времени торможения.

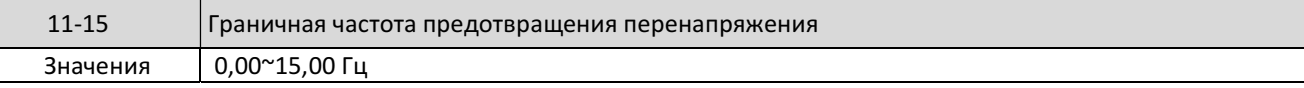

Устанавливает ограничение увеличения частоты для предотвращения перенапряжения.

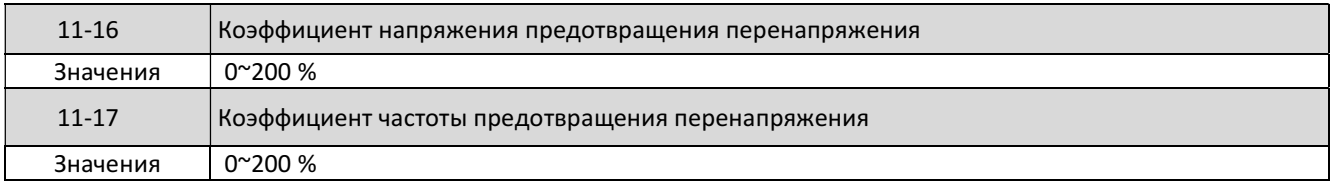

Параметры 11-16 и 11-17 определяют эффективность работы функции предотвращения перенапряжения. Увеличение значений параметров увеличивает отклик на изменения напряжения на шине постоянного тока, но может привести к нестабильности выходной частоты. Если снижением значения 11-16 не удается погасить колебания частоты, надо уменьшить значение 11-17.

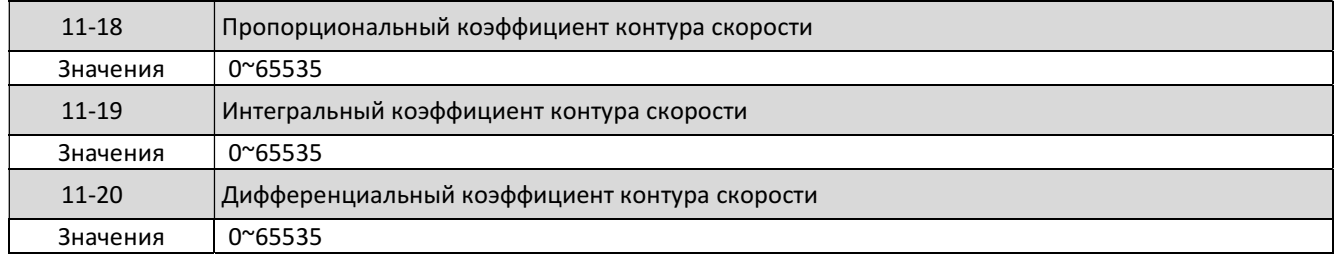

В режиме векторного управления в качестве обратной связи по скорости используется сигнал блока оценки выходной скорости. Контроллер скорости регулирует выходную частоту так, чтобы обеспечить равенство скорости и задания частоты.

## 4.3.12 Группа 12

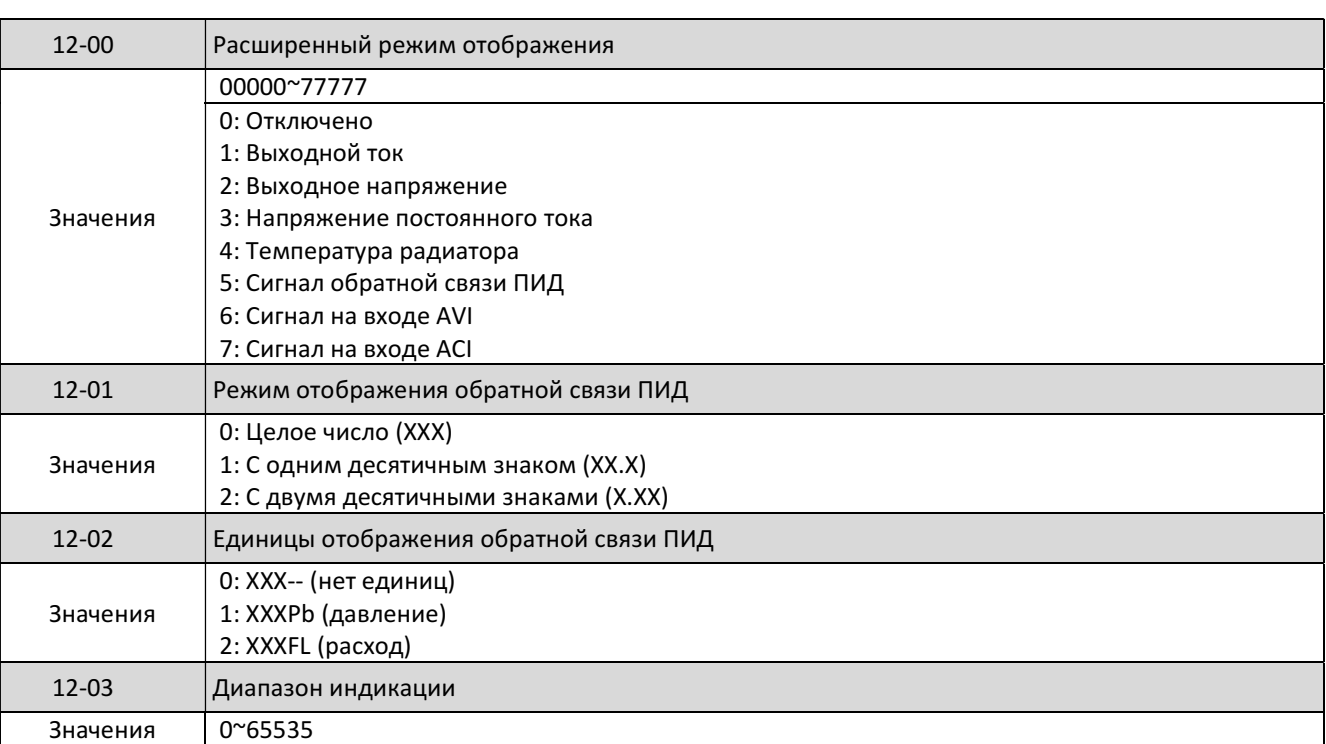

#### Группа 12 - Функции дисплея пульта управления

Для отображения скорости двигателя в оборотах в минуту необходимо установить значение параметра 12-03, равное номинальной скорости двигателя.

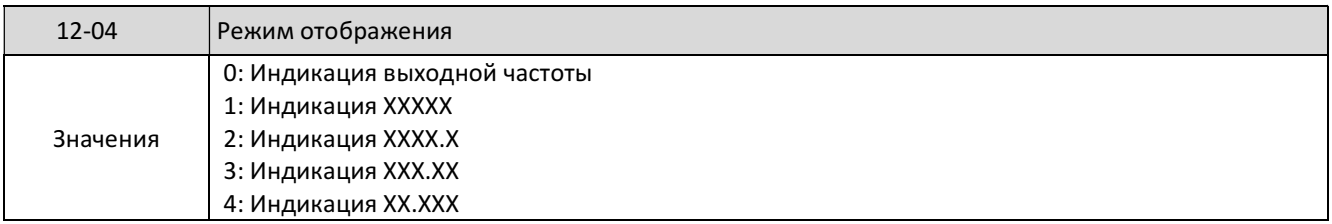

При 12-04 ≠ 0 информация на дисплее отображается с соответствующим количеством десятичных знаков (например, для отображения линейной скорости).

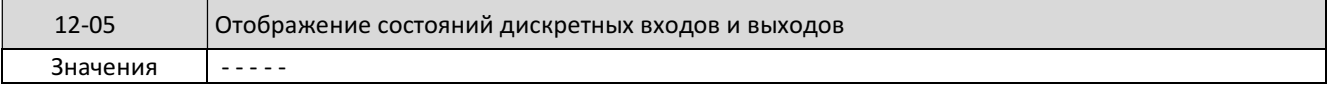

Когда какие-либо входы из группы S1~S5 замкнуты, светятся соответствующие сегменты. Когда выходное реле RA-RB включено, в старшем разряде отображается символ «o».

Если ни один вход не замкнут и не включено реле, отображается - - - - - .

Пример. Отображение состояния параметра 12-05, при котором активны входы S2, S3, S4 и выход RA-RB, а входы S1, S5 неактивны:

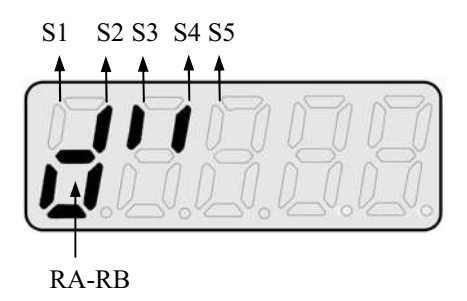

## 4.3.13 Группа 13

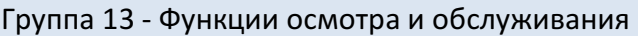

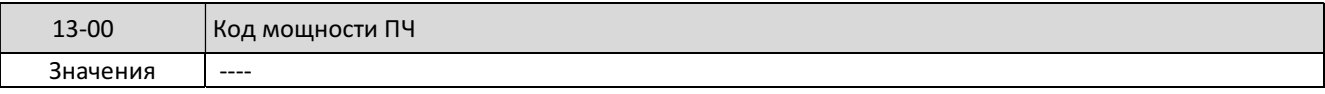

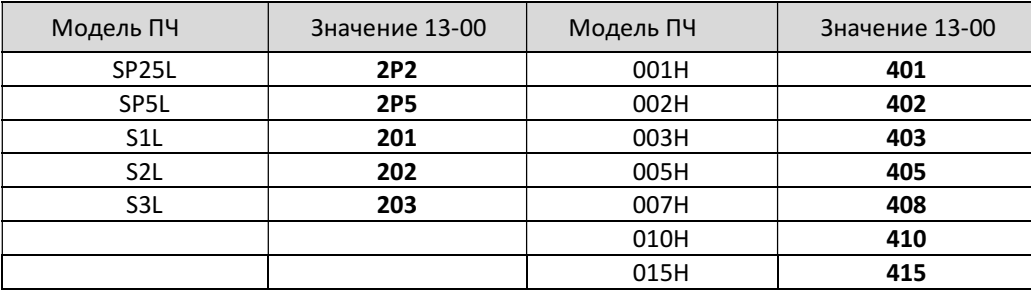

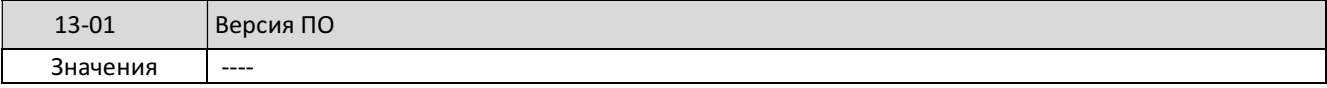

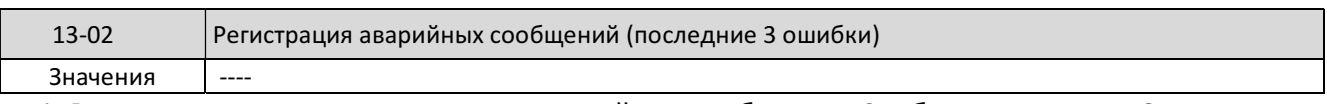

1. В памяти хранятся три последних аварийных сообщения. Сообщение с кодом 3.xxxx является самым старым, а сообщение с кодом 1.xxxx - новым (последним).

- 2. При вызове параметра 13-02 на дисплее отображается сообщение 1.xxxx, после нажатия кнопки ▲ и ▼ на дисплее можно просмотреть остальные сообщения.
- 3. При вызове параметра 13-02 и нажатии кнопки СБРОС список аварийных сообщений будет очищен, и значения сообщений примут вид 1.---; 2.---; 3.---.

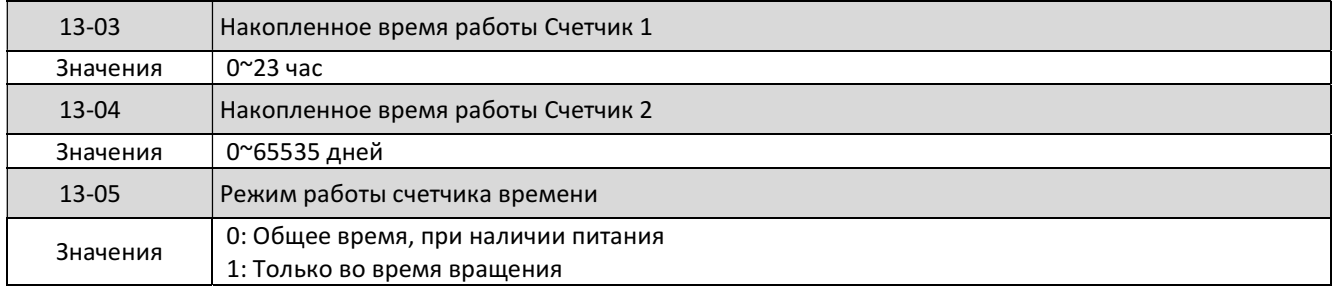

Когда время, накопленное в параметре 13-03, достигает 24 часов, значение параметра 13-04 увеличивается на единицу (+1 день), а значение 13-03 обнуляется.

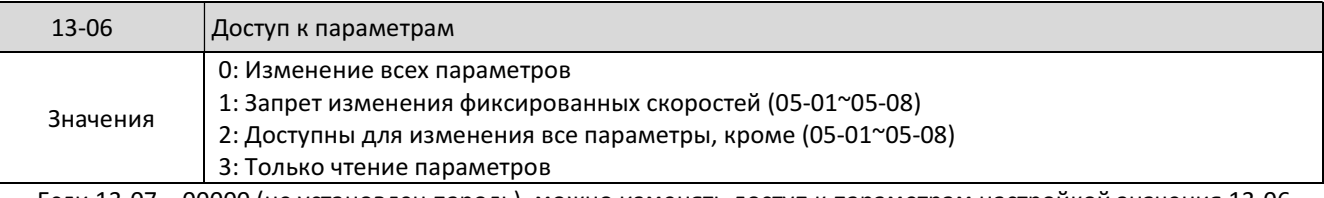

Если 13-07 = 00000 (не установлен пароль), можно изменять доступ к параметрам настройкой значения 13-06.

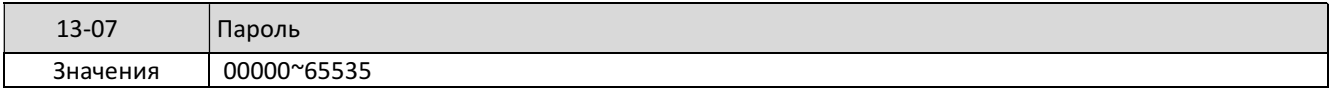

Если в параметре 13-07 был установлен пароль, то для модификации любой из параметров необходимо ввести пароль.

Пример установки пароля: Шаг 1:

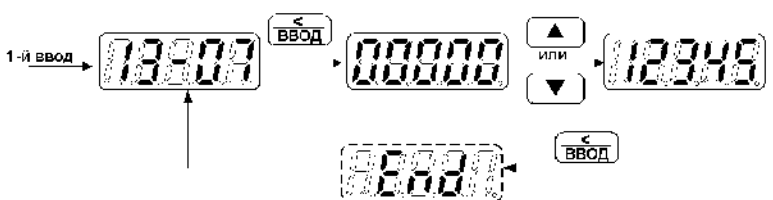

Шаг 2:

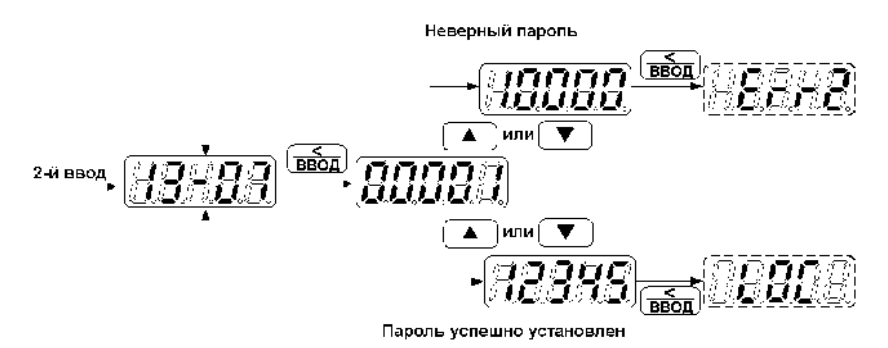

#### Ввод пароля для разблокировки:

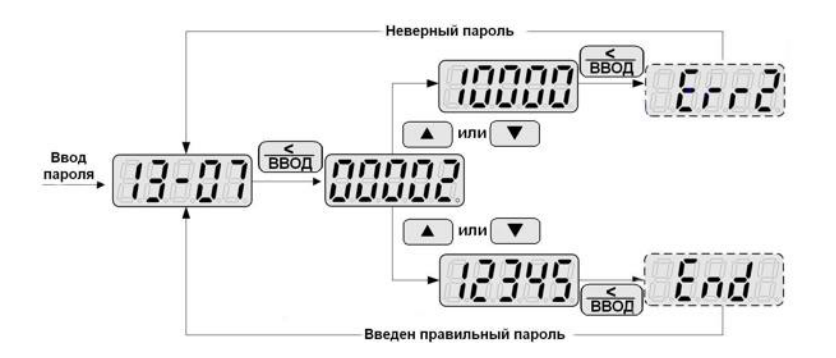

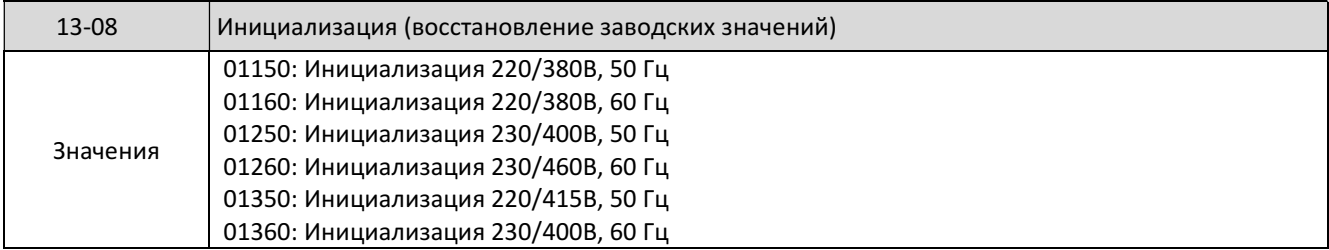

 Если в параметре 13-07 был установлен пароль, то перед выполнением инициализации (параметр 13-08) необходимо ввести правильный пароль.

Инициализация также приводит к сбросу параметров группы 2 (параметры двигателя).

# Глава 5 Аварийные ситуации и обслуживание преобразователя

## 5.1 Аварийные ситуации и способы их устранения

## 5.1.1 При работе оборудования

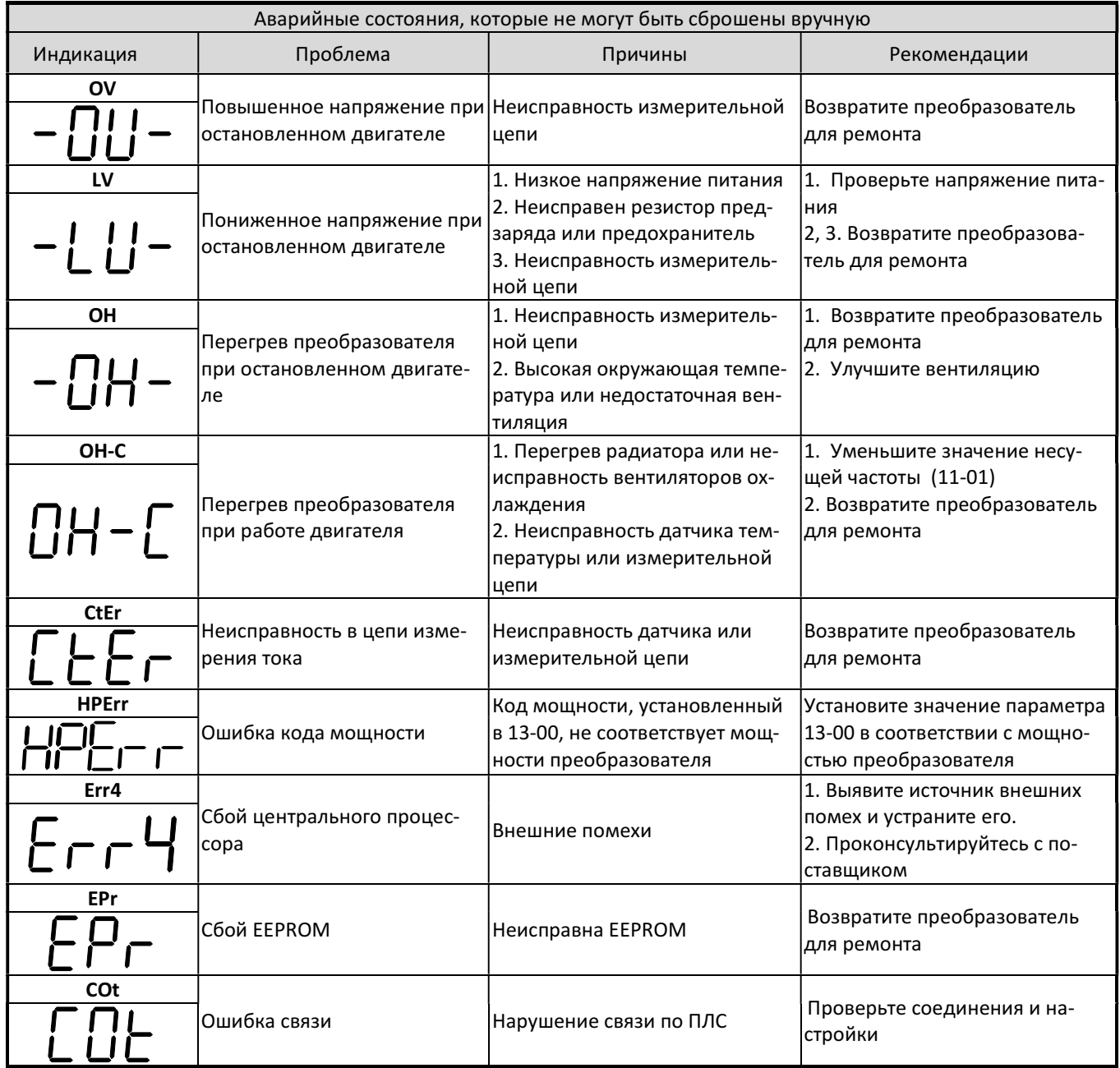

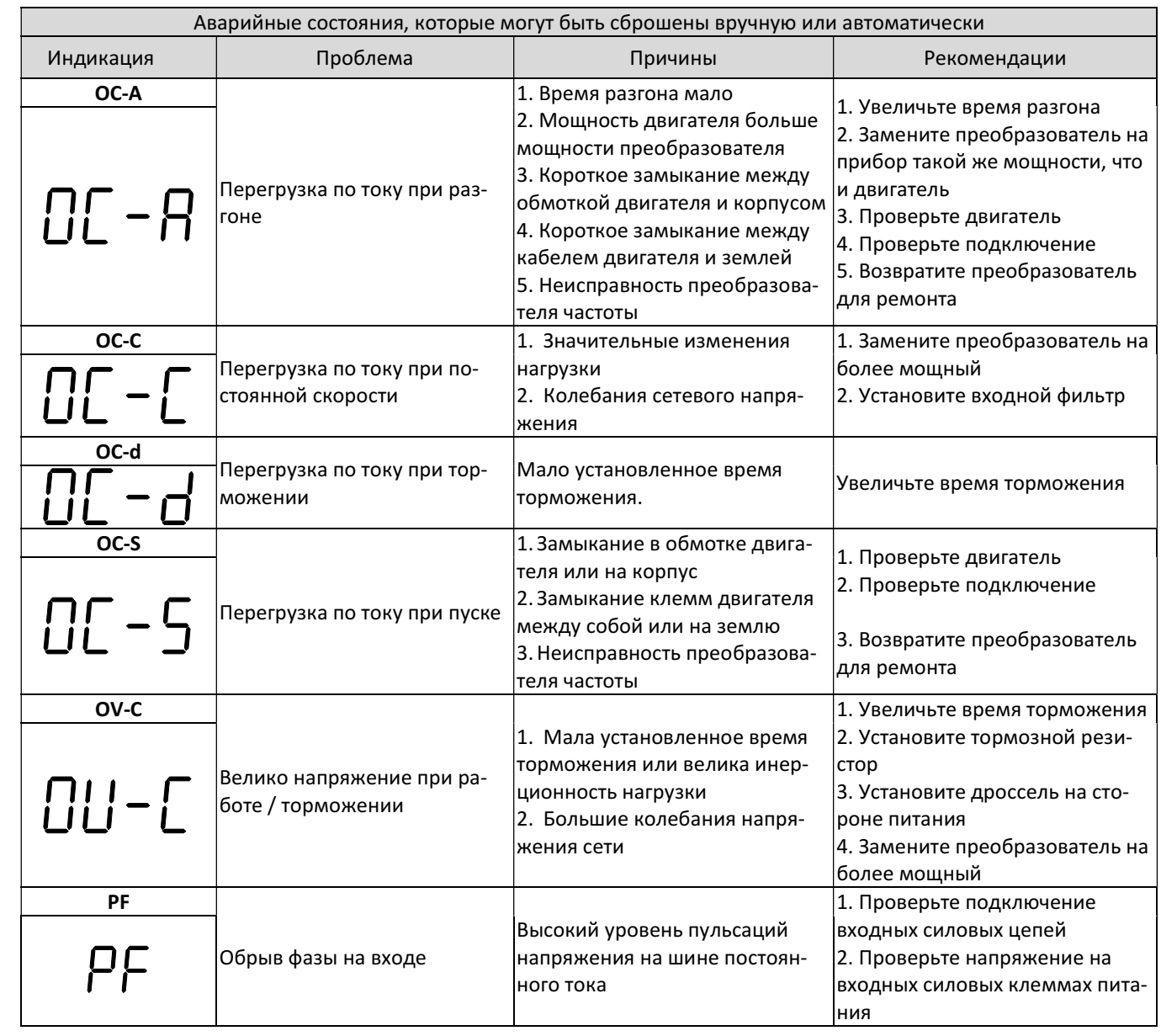

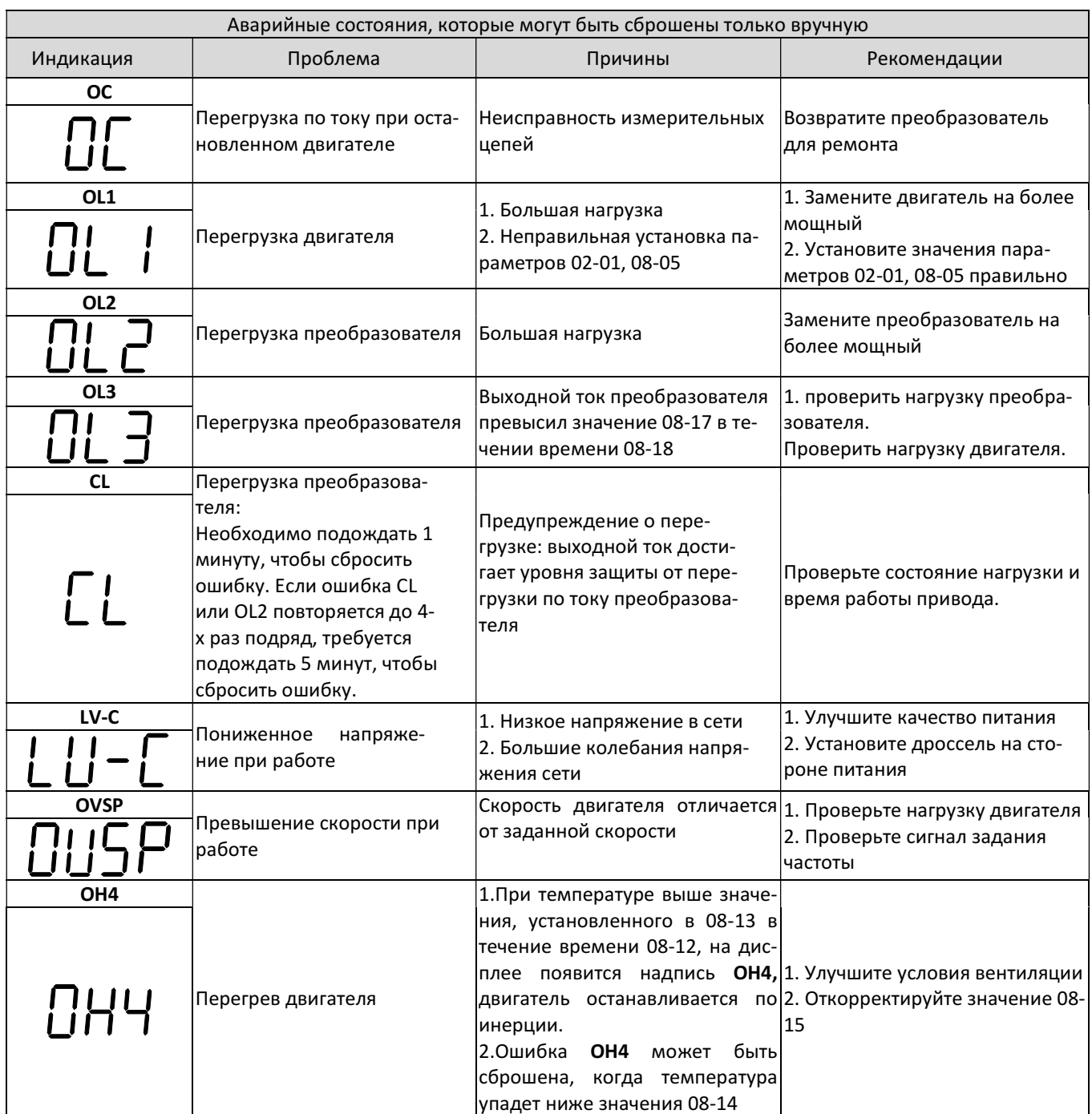

## 5.1.2 При вводе данных

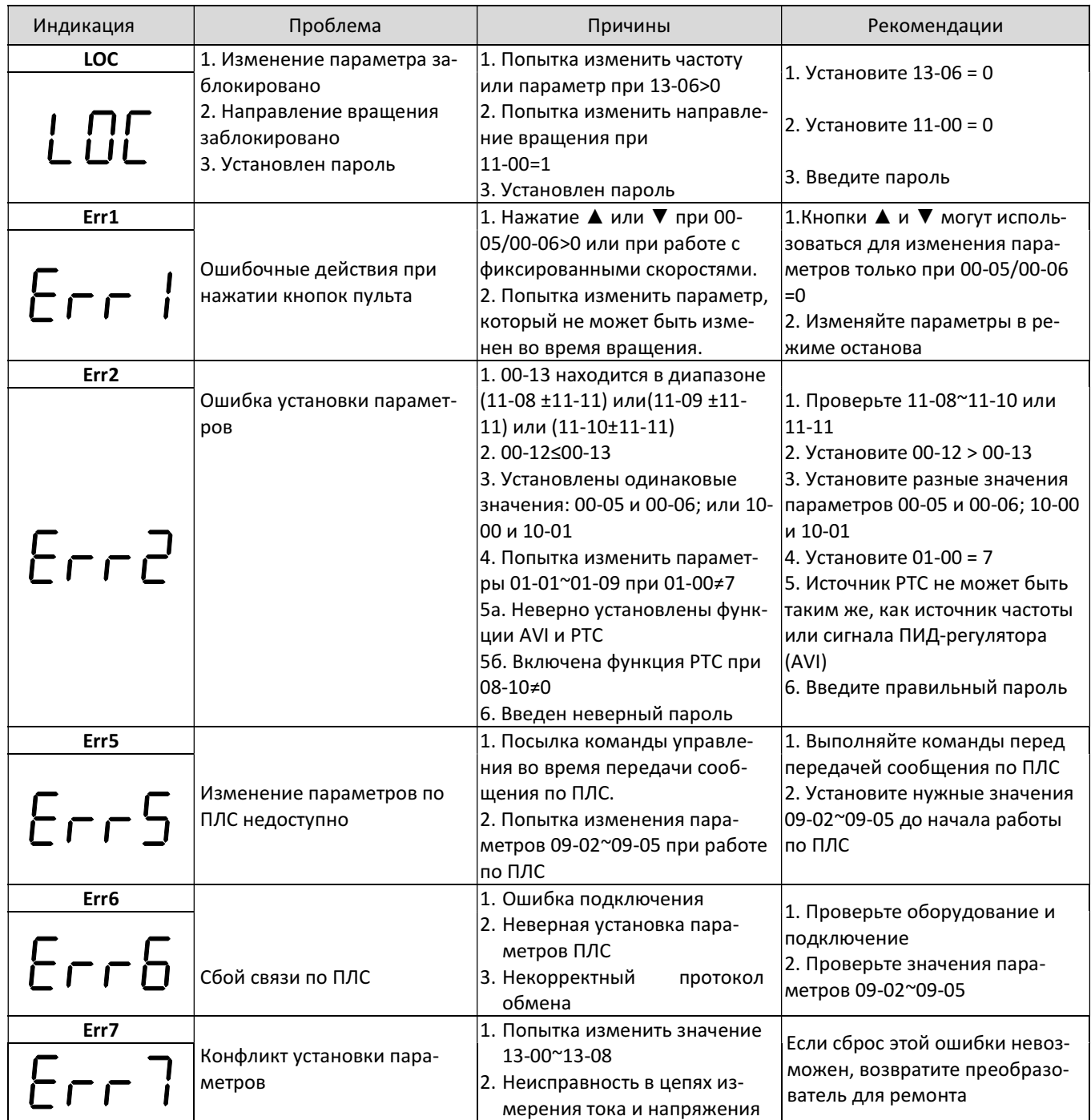

## 5.1.3 Особые состояния

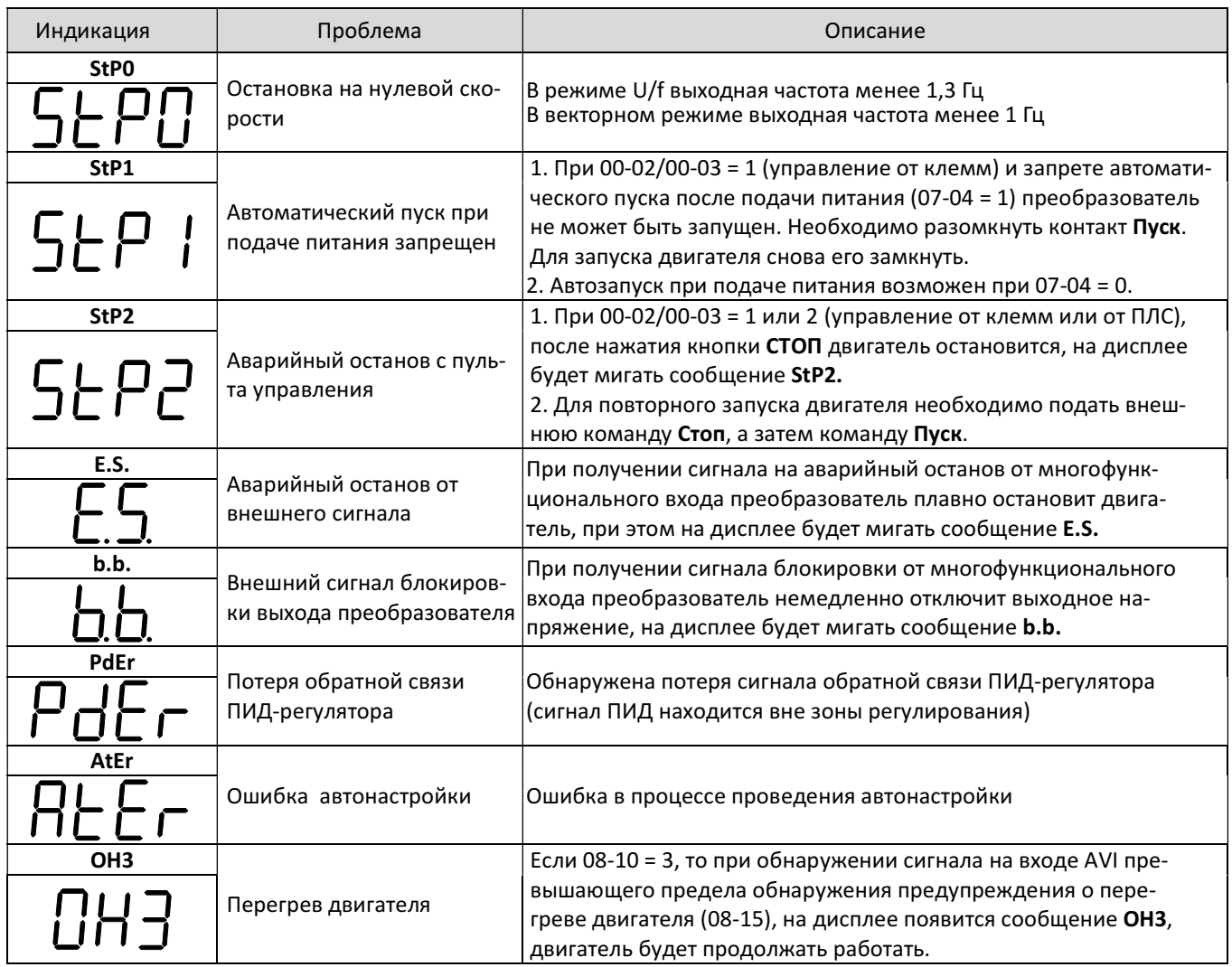

## 5.2. Поиск и устранение основных неисправностей

Если имеются признаки любой неисправности, описанной ниже, выясните причину и выполните рекомендованные действия по ее устранению.

Если эти действия не решают проблему, незамедлительно свяжитесь с сервисным центром поставщика.

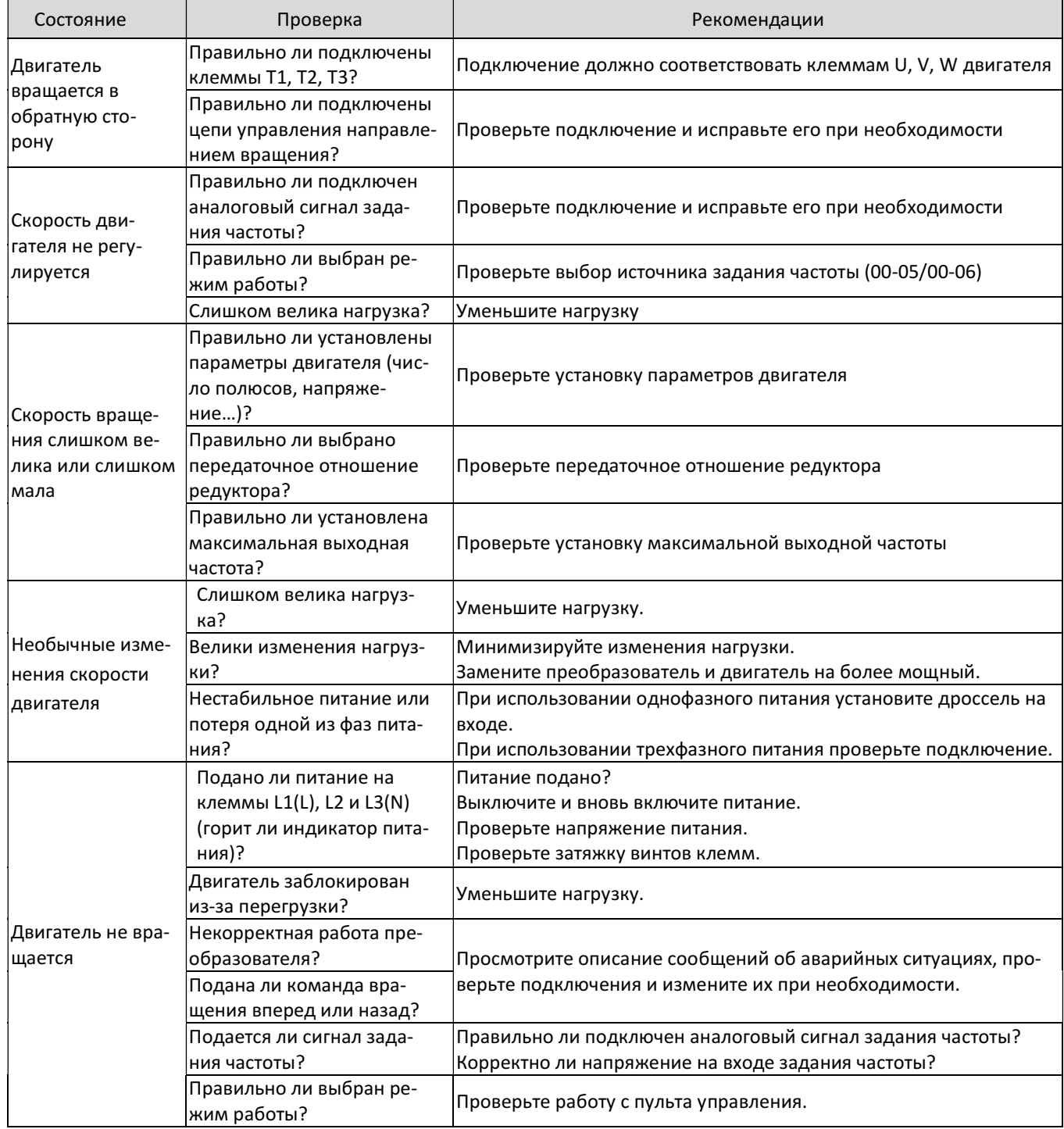

## Глава 6 Обслуживание и периодическая проверка

Для обеспечения стабильной и безопасной работы необходимо регулярно проверять и обслуживать преобразователь.

В таблице ниже перечислены параметры и периодичность проверок. Проверки допускается выполнять не ранее, чем через 5 минут после погасания индикаторов пульта управления во избежание поражения остаточным электрическим зарядом.

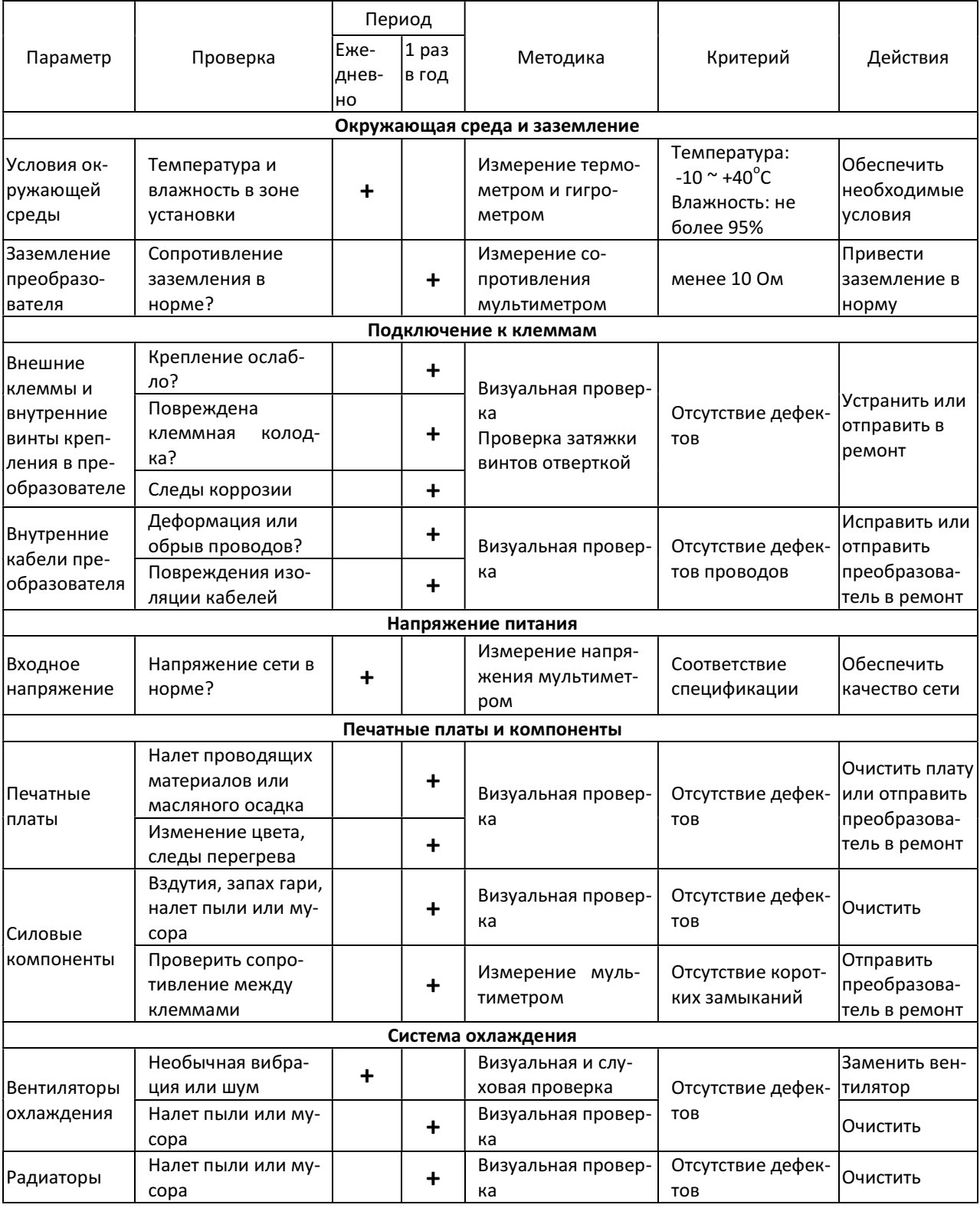

Некоторые компоненты преобразователя частоты имеют ограниченный срок службы. Для того чтобы сохранить работоспособность ПЧ в течение длительного времени, необходимо производить периодическую проверку и, при необходимости, замену составных частей в соответствии с их сроком службы. Периодичность технического обслуживания и проверки может варьироваться в зависимости условий эксплуатации ПЧ.

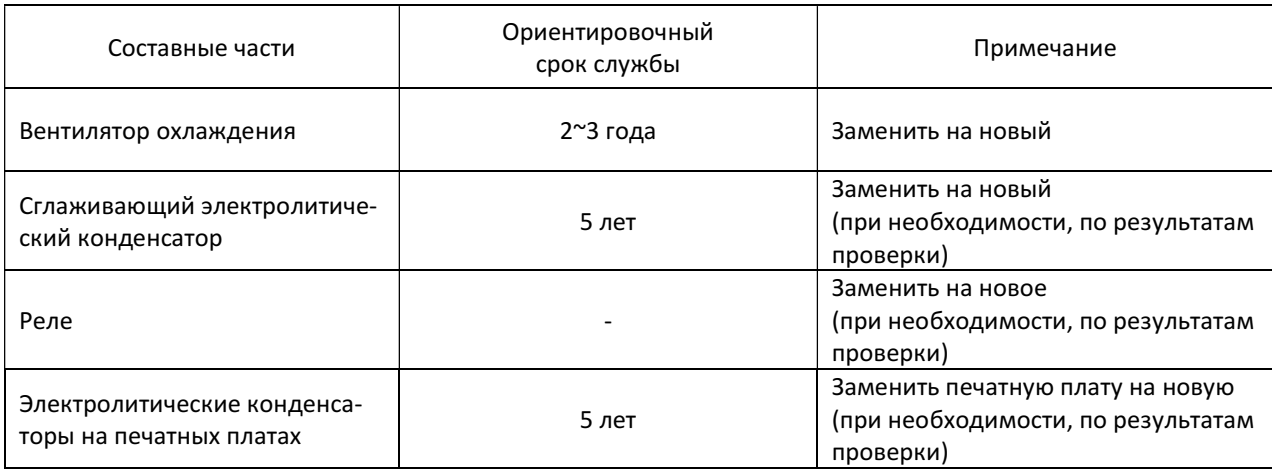

Рекомендуемая периодичность замены составных частей.

Примечание: Таблица составлена исходя из следующих режимов эксплуатации:

- Температура окружающей среды: среднегодовая 30°C.
- Коэффициент нагрузки: не более 80%.
- Режим работы: не более 12 часов в сутки.

## Глава 7 Гарантийные обязательства

В соответствии с Сервисной политикой предприятие-изготовитель осуществляет бесплатный ремонт преобразователя частоты в течении заяв-ленного гарантийного срока при условии соблюдения пользователем всех предупреждений и предостережений, условий и режимов эксплуатации, а также правил и приёмов безопас-ной эксплуатации, изложенных в данном Руководстве.

Гарантия не распространяется на изделие с нарушенными пломбами (гарантийными наклейками) (или) конструкцию которого пользователем внесены изменения.

Предприятие-изготовитель оставляет за собой право вносить изменения в конструкцию изделия и его технические характеристики.

# Глава 8 Дополнительные устройства

## 8.1 Модуль копирования VSP5-CU

Модуль копирования используется для копирования настроек параметров преобразователя частоты в другой преобразователь, может также использоваться в качестве выносного пульта управления.

## Внешний вид и подключение модуля копирования

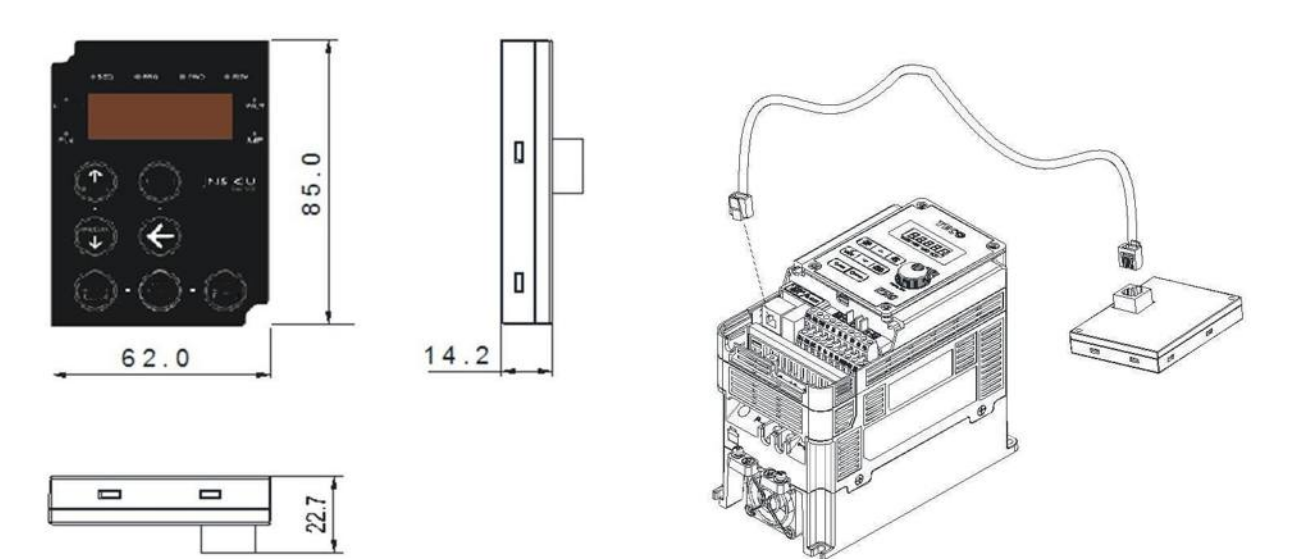

## 8.2 Интерфейсный кабель CM-USB

Интерфейсный кабель CM-USB преобразует формат USB в RS-485 для возможности управления преобразователем от компьютера или другого устройства, оснащенного портом USB. Длина кабеля 1,8 метра.

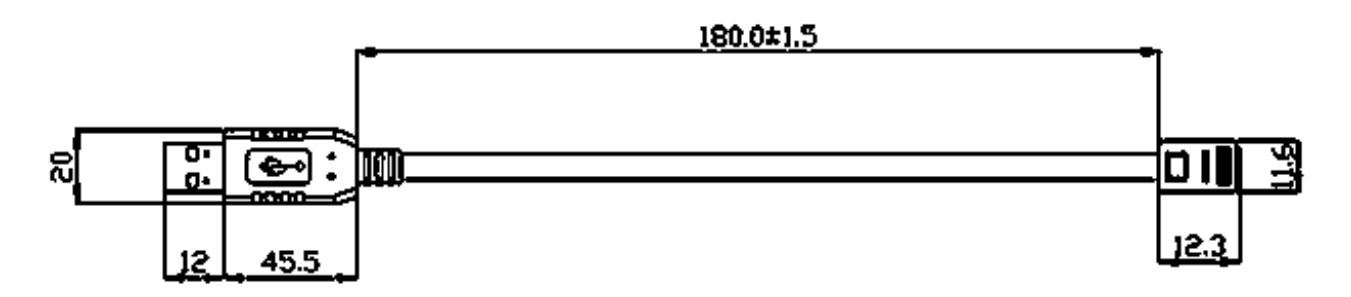

## 8.3 Спецификация дополнительных устройств

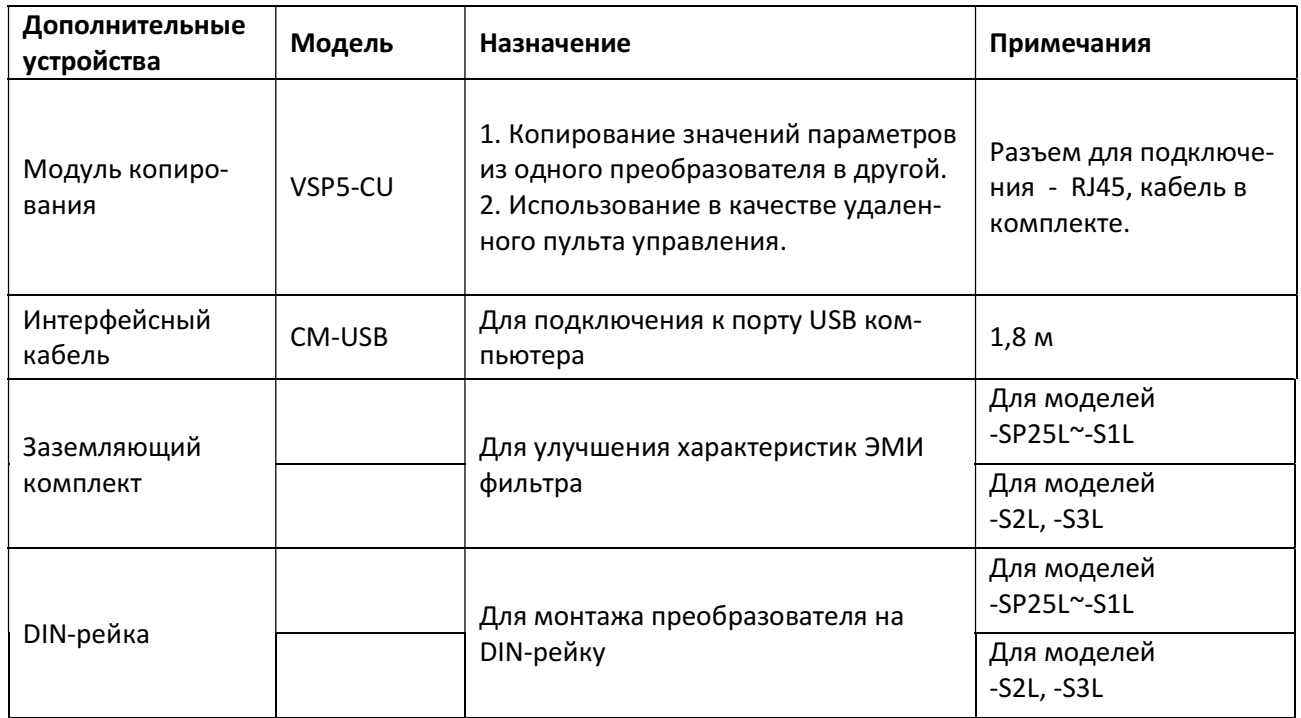

Ред. март 2020